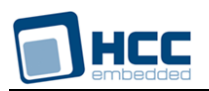

# **TLS and DTLS User Guide**

Version 1.10

For use with TLS/DTLS module versions 3.15 and above

**Date:** 22-Mar-2016 14:00

All rights reserved. This document and the associated software are the sole property of HCC Embedded. Reproduction or duplication by any means of any portion of this document without the prior written consent of HCC Embedded is expressly forbidden.

HCC Embedded reserves the right to make changes to this document and to the related software at any time and without notice. The information in this document has been carefully checked for its accuracy; however, HCC Embedded makes no warranty relating to the correctness of this document.

# **Table of Contents**

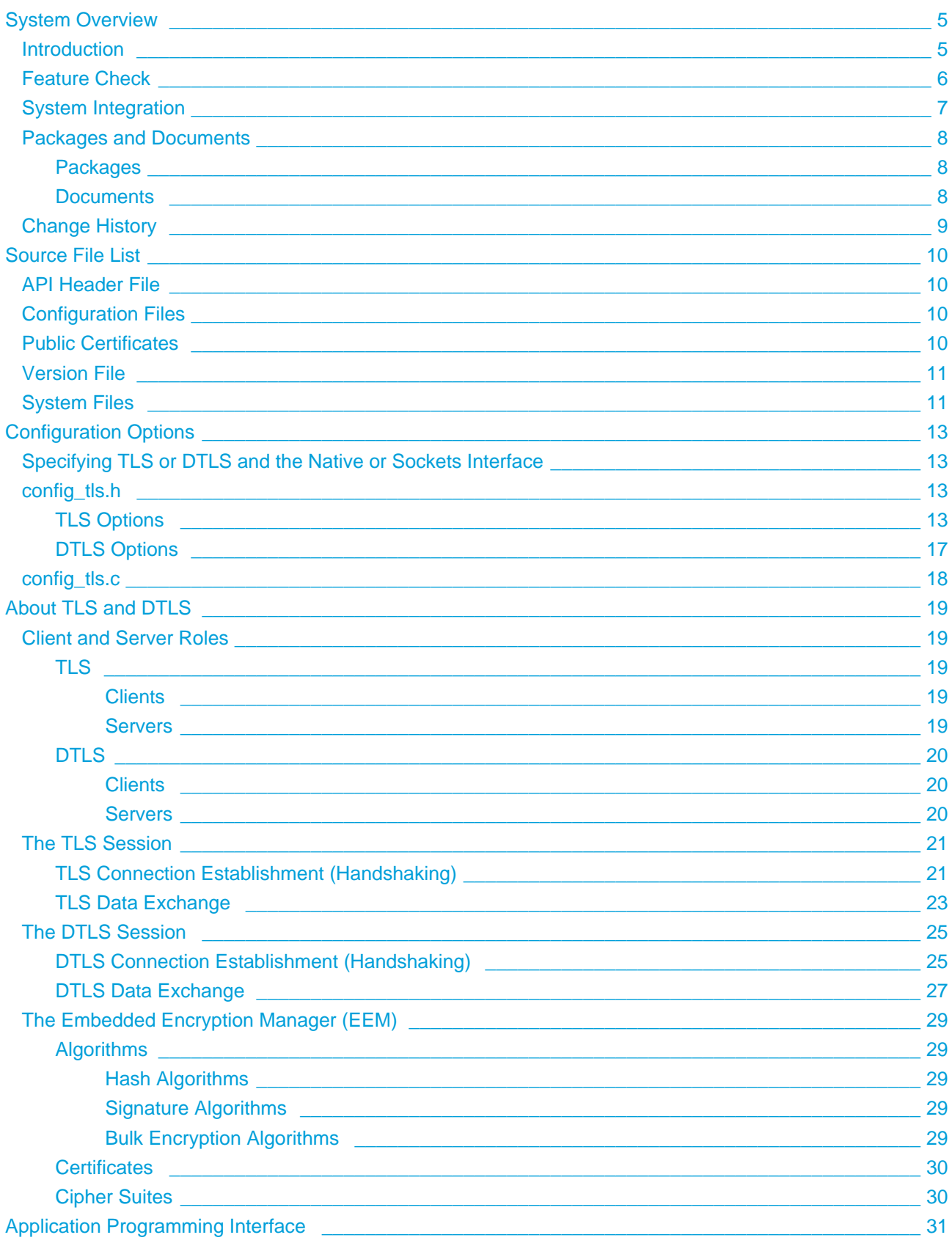

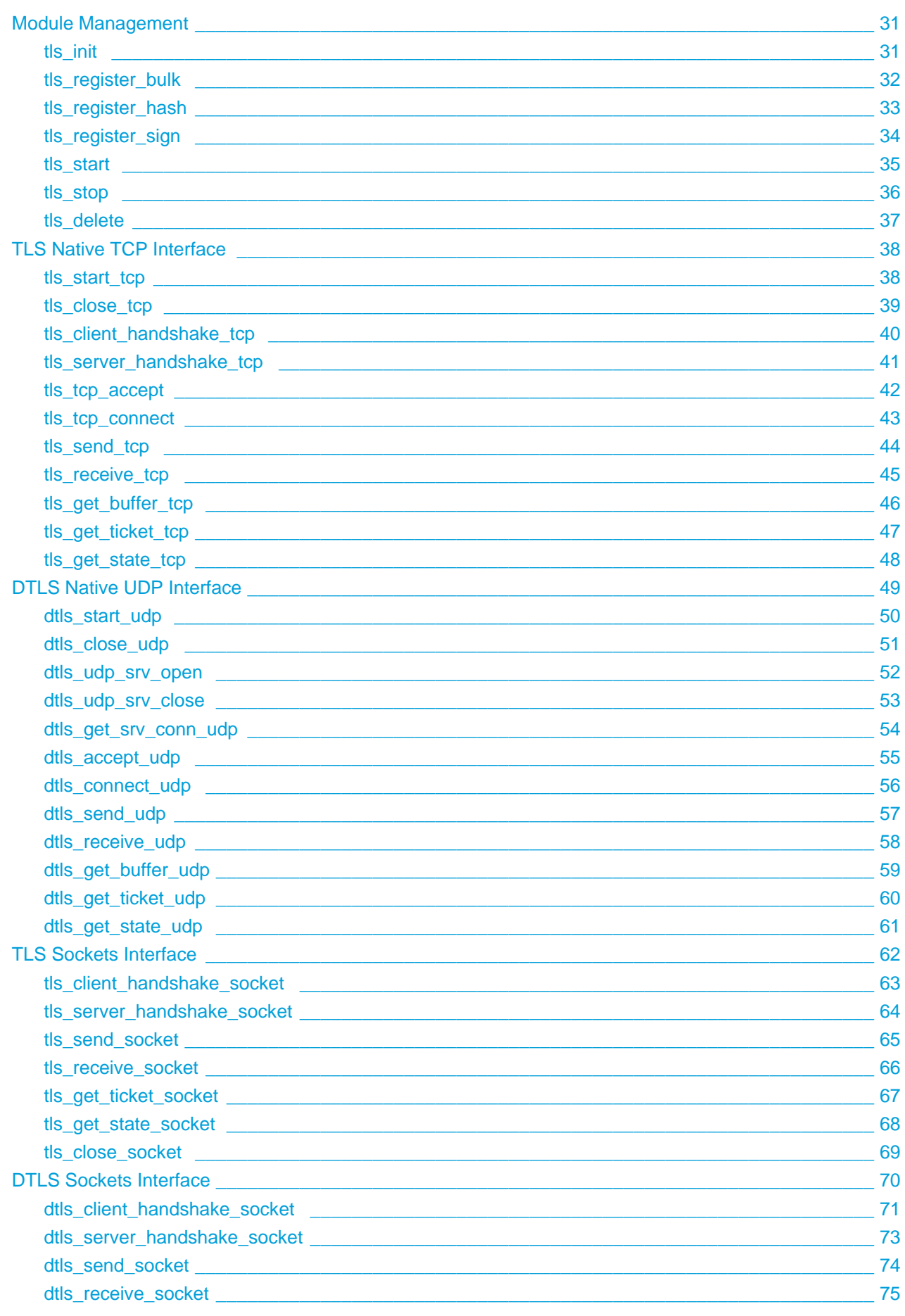

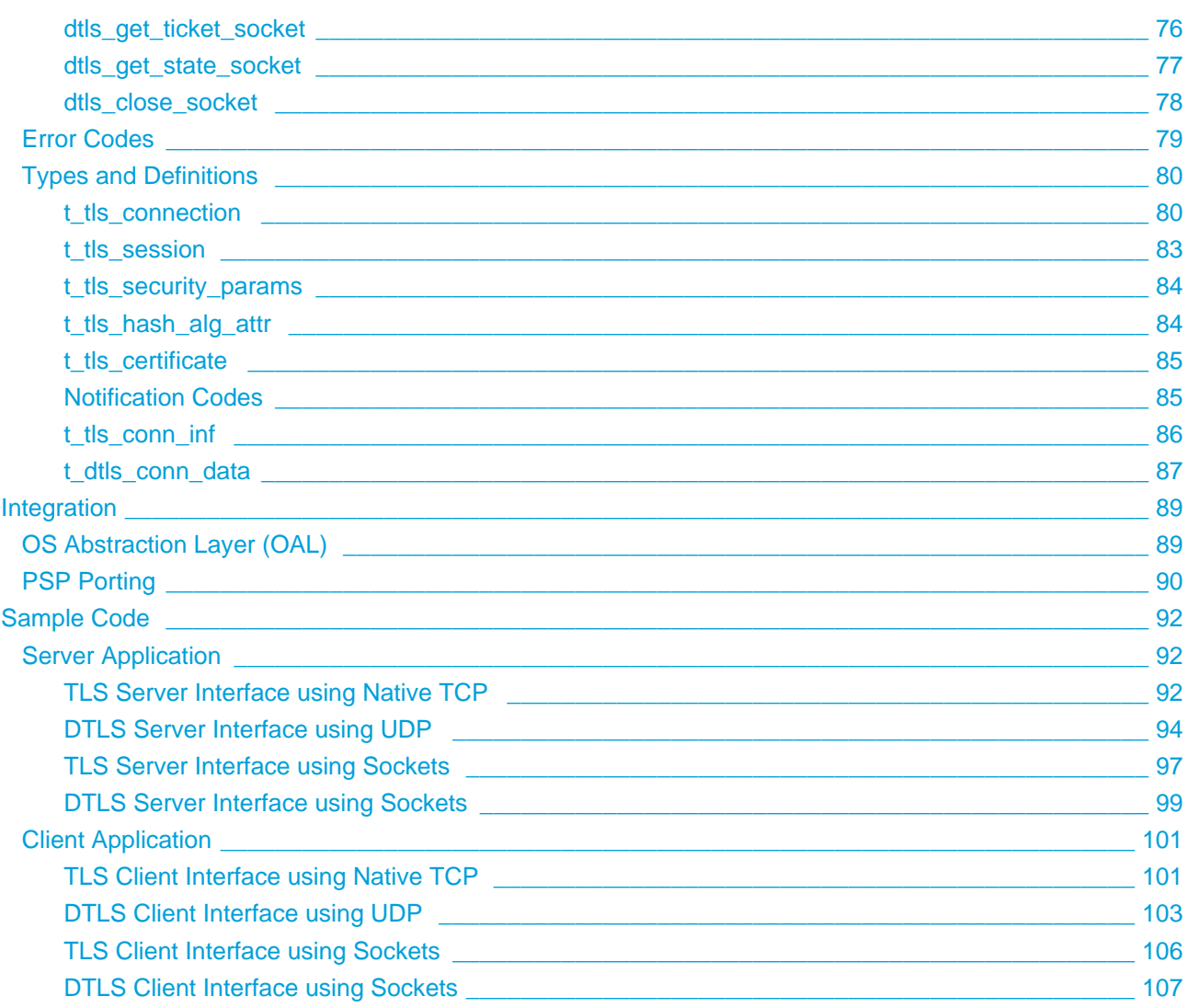

# <span id="page-4-0"></span>**1 System Overview**

# <span id="page-4-1"></span>**1.1 Introduction**

This guide is for those who want to implement HCC Embedded's verifiable Transport Layer Security (TLS) or Datagram Transport Layer Security (DTLS) as a framework for secure communication in computer networks based on the TCP/IP or UDP protocols. The module supports Secure Sockets Layer (SSL) 3.0 but this is deprecated as TLS 1.2 is the currently recommended standard.

Applications that use this module use its API to communicate with remote systems reliably.

This module provides two options:

- TLS interfacing to either HCC's MISRA-compliant TCP or to a TCP Sockets interface.
- DTLS interfacing to either HCC's MISRA-compliant UDP or to a UDP Sockets interface.

The TLS and DTLS module forms part of the HCC MISRA-compliant TCP/IP stack, as shown below, and is designed specifically for use with it. (In this diagram green lines show interfaces available to users of the stack, red lines show interfaces internal to the TCP/IP system.)

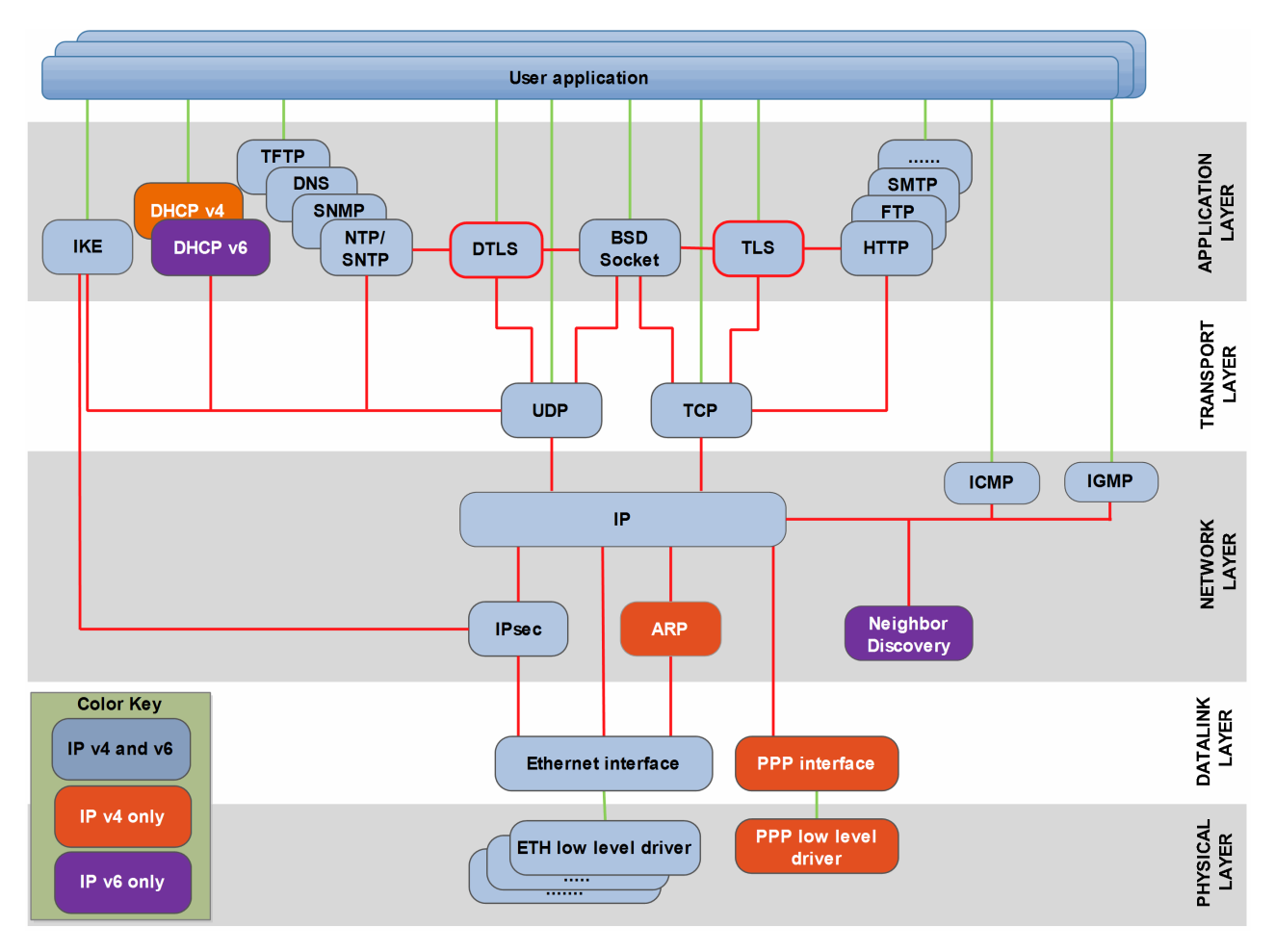

The TLS/DTLS implementation can be used as client or server (host). The module provides the following guaranteed capabilities, regardless of the components that lie beneath it:

- Privacy it ensures that nobody else can read the message.
- Authenticity it ensures that each party really is talking to the peer they think they are talking to.
- $\bullet$  Integrity it ensures that the data payload has not been modified/tampered with.

**Note:** You may not require all three of the above capabilities for all use cases; HCC can advise on this.

The module uses HCC's Embedded Encryption Manager (EEM) to provide encryption and certificate management.

**Note:** Although every attempt has been made to simplify the system's use, in order to obtain the maximum practical benefits you must understand the requirements of the systems you design. HCC Embedded offers hardware and firmware development consultancy to help you implement your system.

# <span id="page-5-0"></span>**1.2 Feature Check**

The main features of the system are the following:

- It conforms to the HCC Advanced Embedded Framework.
- It can be used with or without an RTOS.
- It is MISRA-compliant. A full MISRA compliance report is provided and, for specialized applications, a full UML description is available that can be licensed as a separate component.
- It is designed for microcontrollers, ensuring a low memory footprint. This is typically around 20KB of ROM or 8KB of RAM.
- It typically uses a standard Sockets interface, allowing easy integration with many embedded applications.
- It supports TLS 1.0, 1.1 and 1.2 [\(RFC 5246\)](http://www.ietf.org/rfc/rfc5246.txt) and SSL 3.0 and is verifiable.
- It supports DTLS version 1.2 ([RFC 6347](http://www.ietf.org/rfc/rfc6347.txt)) and version 1.0 [\(RFC 4347\)](http://www.ietf.org/rfc/rfc4347.txt).
- It supports heartbeat extensions [\(RFC 6520](http://www.ietf.org/rfc/rfc6520.txt)).
- It supports HTTP over TLS ([RFC 2818\)](http://www.ietf.org/rfc/rfc2818.txt).
- It provides HTTP or FTP Server support for HTTPS and FTPS implementations, or for connection to any other secure client or server application.
- It uses HCC's Embedded Encryption Manager (EEM) to provide full certificate management.
- It supports all the algorithms supported by the EEM, including AES, 3DES, DSS, EDH, MD5, RSA, SHA-1, SHA-256, SHA-384, and SHA-512. These acronyms are expanded below.
- It supports all the mandatory cipher suites required by different versions of TLS.

The supported algorithms are the following:

- Advanced Encryption Standard (AES).
- Digital Signature Standard (DSS).
- Ephemeral Diffie-Hellman (EDH) algorithm.
- Message Digest Algorithm 5 (MD5).
- RSA Signature Algorithm (RSA).
- Secure Hash Algorithm (SHA-1, SHA-256, SHA-384, and SHA-512).
- Triple Data Encryption Standard (3DES).

# <span id="page-6-0"></span>**1.3 System Integration**

The collaboration diagram below shows:

- All the components and their interactions. (This example shows TLS not DTLS.)
- The client/server relationship, in this case initiated by the client. The TCP connection between these has already been established when the client application calls **tls\_init()**, the first call in the sequence.

**Note:** To improve clarity, the module management functions are omitted.

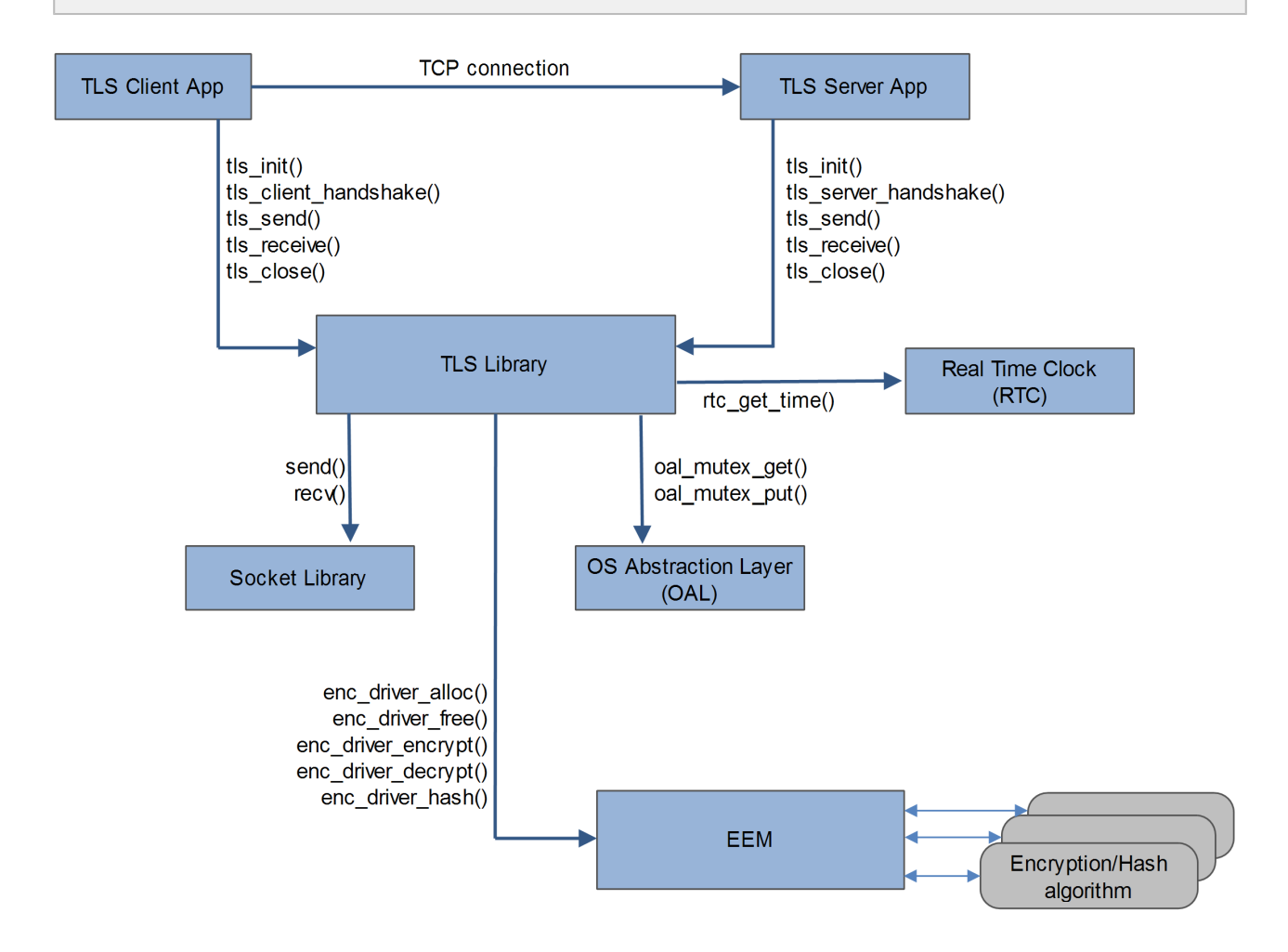

# <span id="page-7-0"></span>**1.4 Packages and Documents**

### <span id="page-7-1"></span>**Packages**

The table below lists the packages that you need in order to use this module.

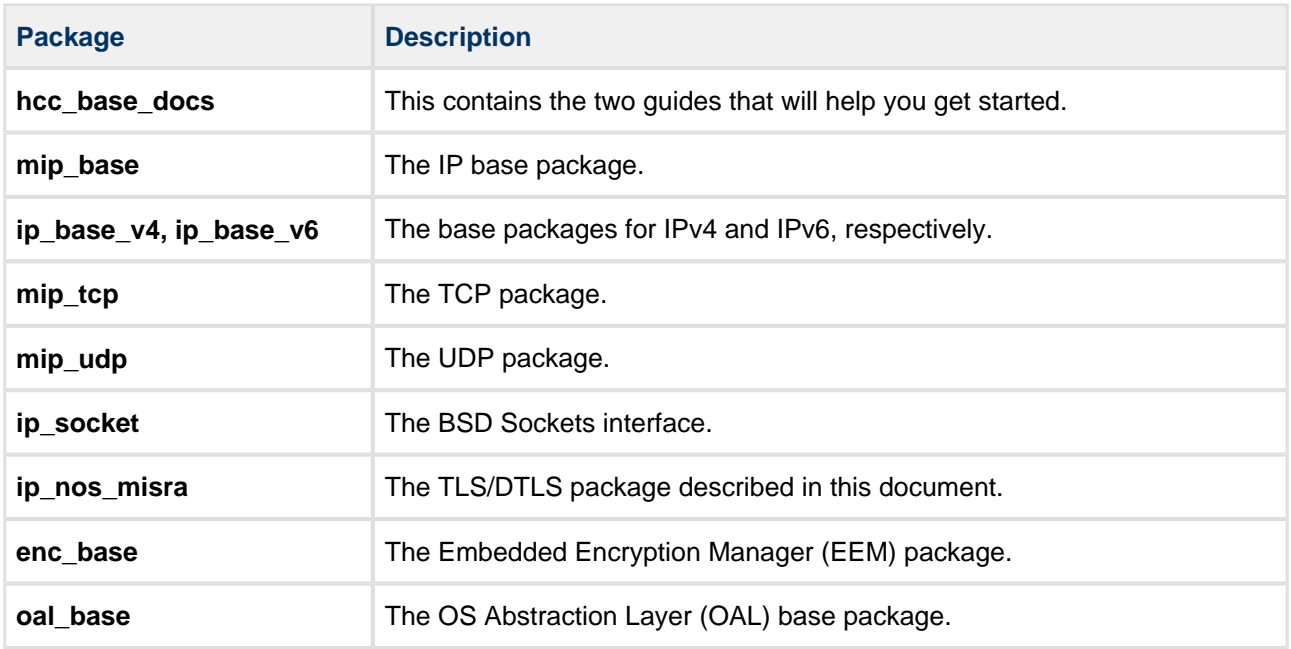

### <span id="page-7-2"></span>**Documents**

For an overview of the HCC TLS/DTLS software, see [Product Information](http://www.hcc-embedded.com/embedded-systems-software-products/tcp-stack-networking/verifiable-ssl-tsl) on the main HCC website.

Readers should note the points in the [HCC Documentation Guidelines](https://doc.hcc-embedded.com/display/HCCDocRoot/HCC+Documentation+Guidelines) on the HCC documentation website.

#### **HCC Firmware Quick Start Guide**

This document describes how to install packages provided by HCC in the target development environment. Also follow the *Quick Start Guide* when HCC provides package updates.

#### **HCC Source Tree Guide**

This document describes the HCC source tree. It gives an overview of the system to make clear the logic behind its organization.

#### **HCC TCP/IP IPv4 Stack System User Guide, HCC TCP/IP Dual Stack System User Guide**

These are the core documents that describe the complete TCP/IP system. The second manual covers both IPv4 and IPv6 systems.

#### **HCC TLS and DTLS User Guide**

This is this document.

#### **HCC Embedded Encryption Manager User Guide**

This document describes the EEM which handles all aspects of encryption for TLS/DTLS.

# <span id="page-8-0"></span>**1.5 Change History**

This section includes recent changes to this product. For a list of all the changes, refer to the file **src/history /ip/ip\_tls.txt** in the distribution package.

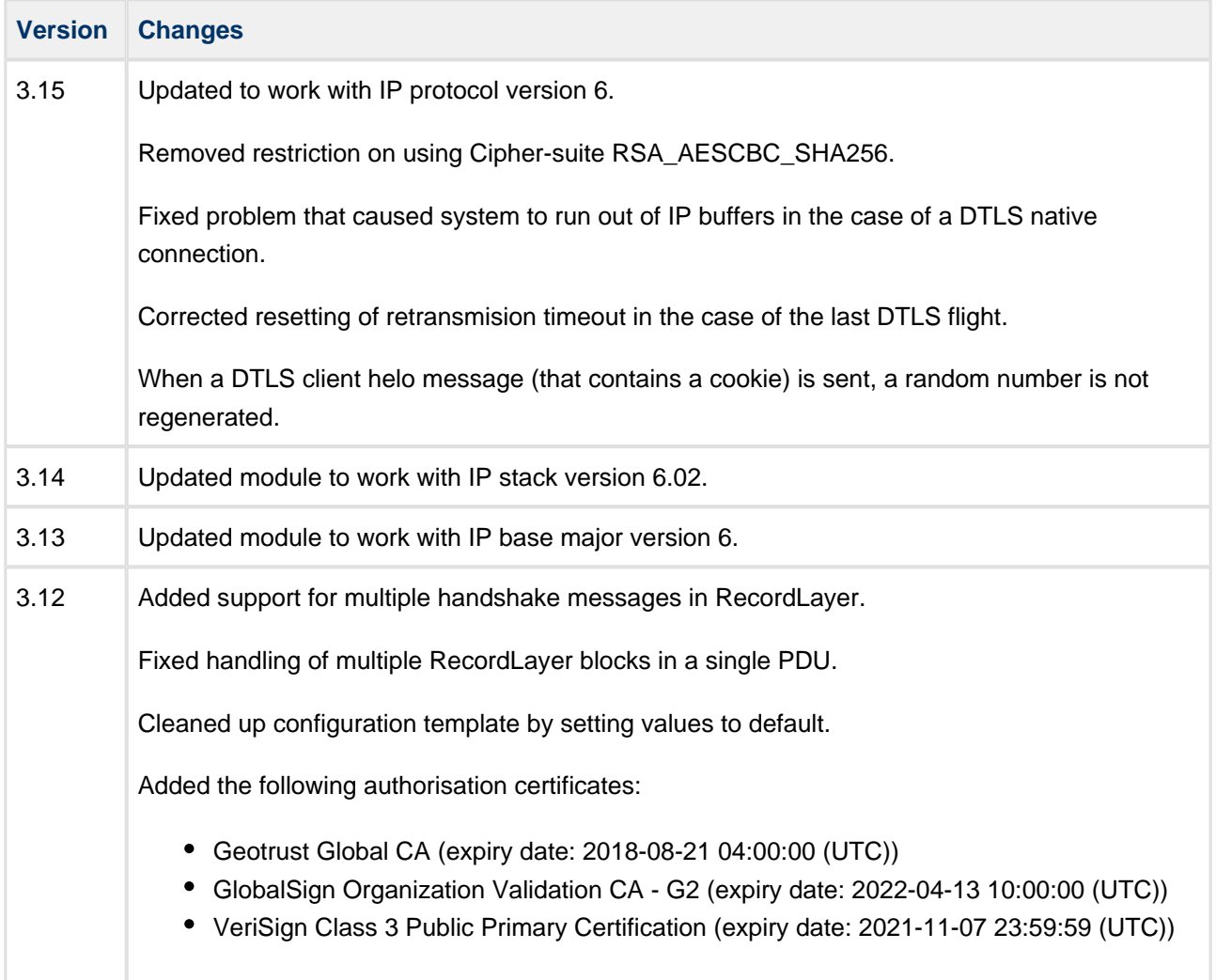

# <span id="page-9-0"></span>**2 Source File List**

This section describes all the source code files included in the system. These files follow the HCC Embedded standard source tree system, described in the HCC Source Tree Guide. All references to file pathnames refer to locations within this standard source tree, not within the package you initially receive.

**Note:** Do not modify any files except the configuration files.

# <span id="page-9-1"></span>**2.1 API Header File**

The file **src/api/api\_tls.h** should be included by any application using the system. This is the only file that should be included by an application using this module. For details of the functions, see [Application](#page-30-0)  [Programming Interface.](#page-30-0)

# <span id="page-9-2"></span>**2.2 Configuration Files**

The following files in the directory **src/config** contain the system configuration options. Configure these as required.

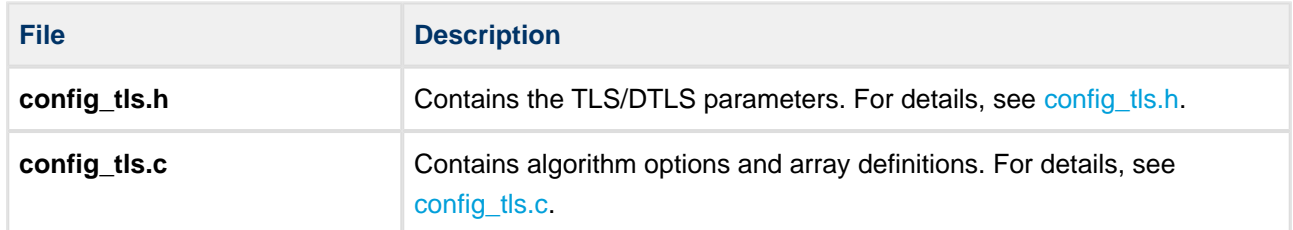

# <span id="page-9-3"></span>**2.3 Public Certificates**

The following files in the directory **src/config/authcertificates** are the public certificates of trusted Certification Authorities (CAs). These are available for you to include in your project when you think that your application will communicate with devices that have signed certificates from these CAs.

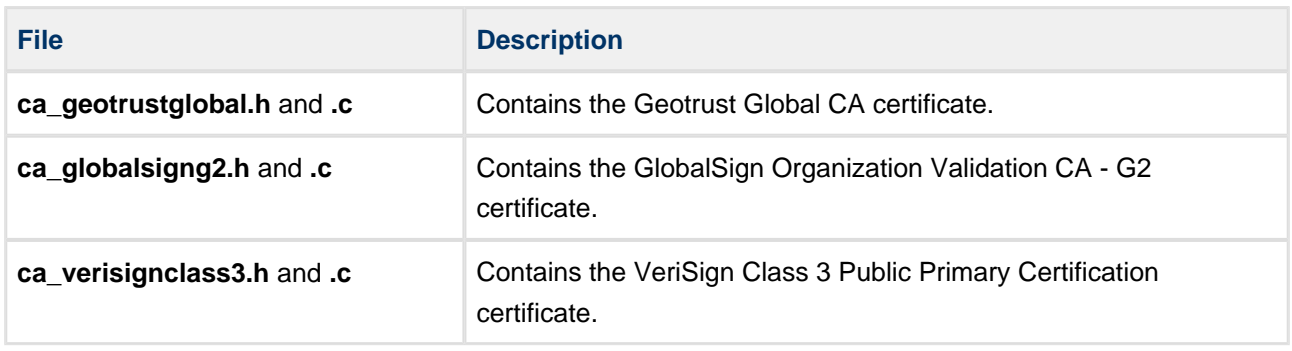

# <span id="page-10-0"></span>**2.4 Version File**

The file **src/version/ver\_tls.h** contains the version number of this module. This version number is checked by all modules that use this module to ensure system consistency over upgrades.

# <span id="page-10-1"></span>**2.5 System Files**

These files are in the directory **src/ip/stack/tls**. **These files should only be modified by HCC**.

The files common to DTLS and TLS are the following:

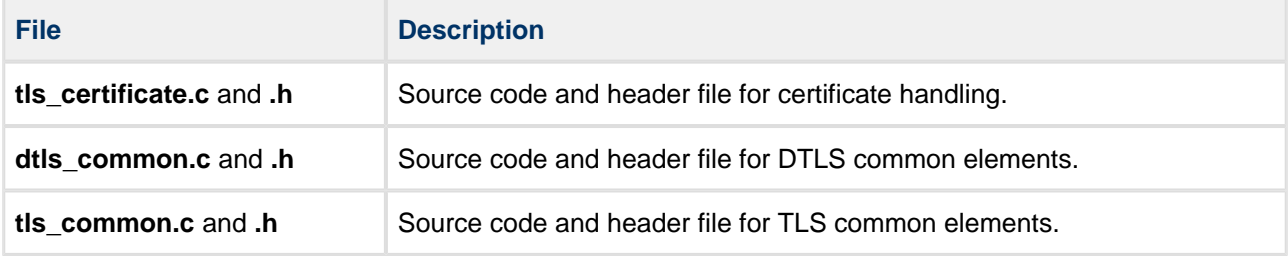

The DTLS files are the following:

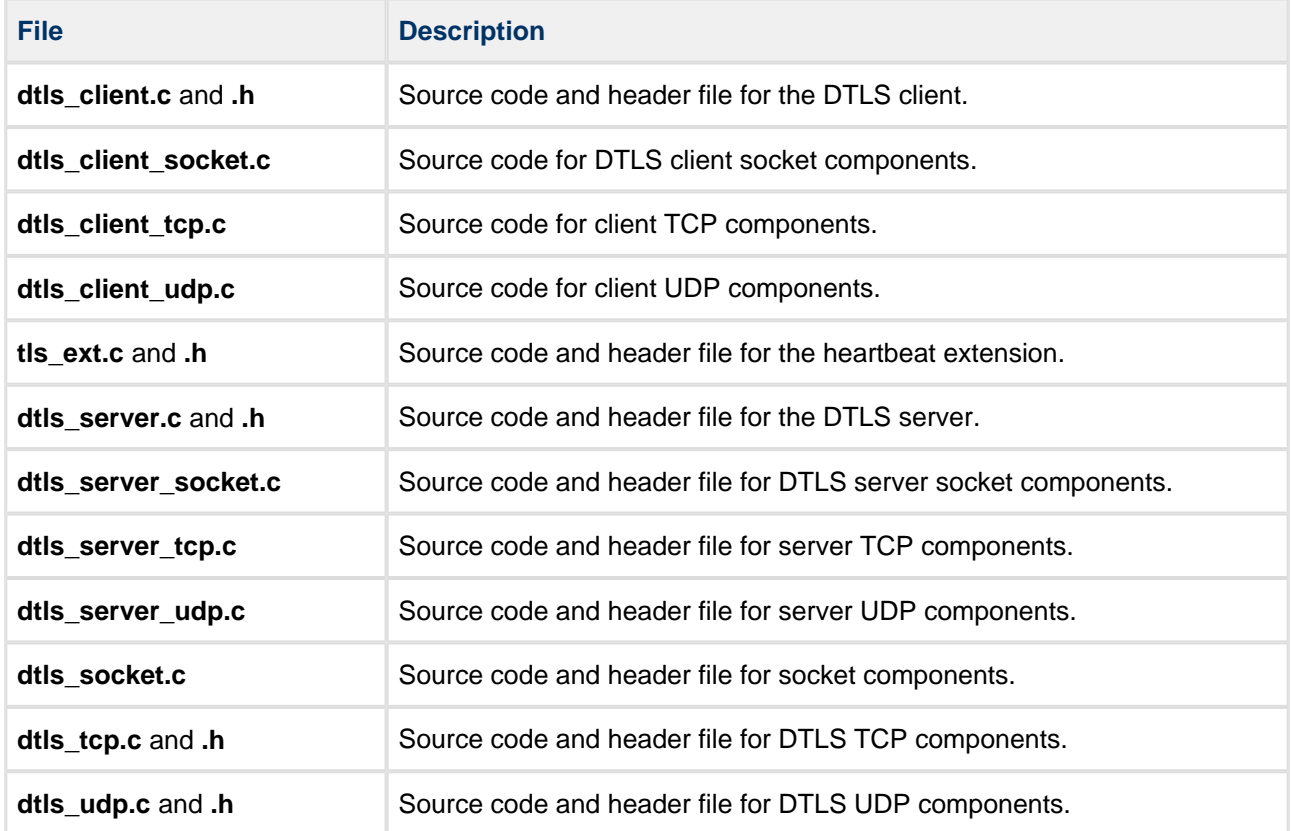

#### The TLS files are the following:

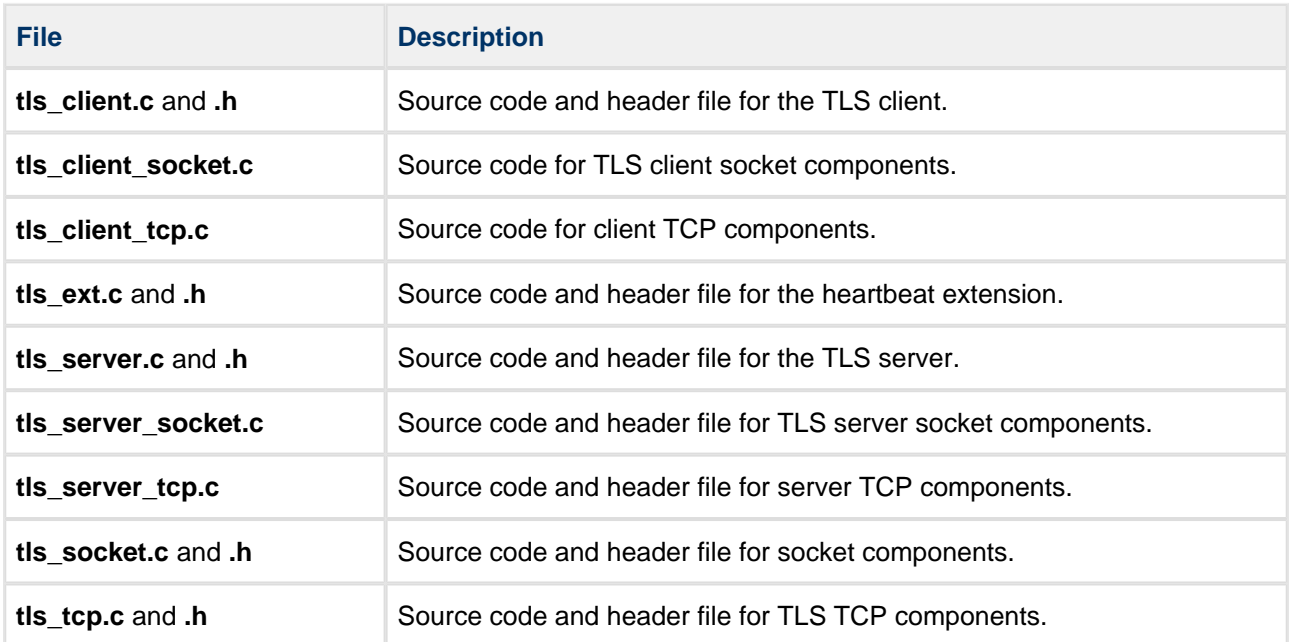

# <span id="page-12-0"></span>**3 Configuration Options**

Set the configuration options in the files listed below. These are in the directory **src/config**.

# <span id="page-12-1"></span>**3.1 Specifying TLS or DTLS and the Native or Sockets Interface**

Use the various ENABLE options in the file **config\_tls.h** as follows to specify the combination of TLS or DTLS and native TCP/UDP or Sockets to run.

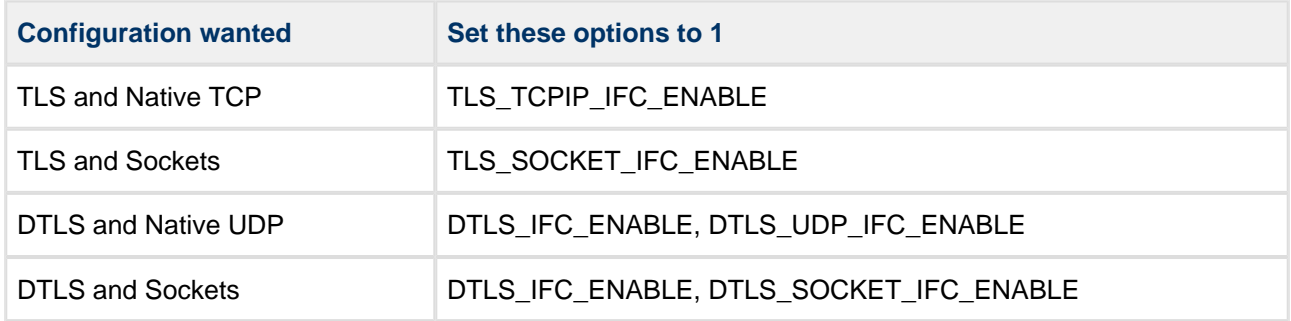

After enabling the option(s) you want, set the other ENABLE options to zero.

# <span id="page-12-2"></span>**3.2 config\_tls.h**

Set the following system configuration options in the file **src/config/config\_tls.h**.

# <span id="page-12-3"></span>**TLS Options**

#### **TLS\_MIN\_KEY\_EX\_SIZE**

The minimum size of key exchange message sent by server to client. The default value is 128.

#### **TLS\_MAX\_MKEY\_LEN**

The maximum length of a Message Authentication Code (MAC) key. This must be equal to/greater than the largest MAC key configured in the cipher suite. The default value is 20.

#### **TLS\_MAX\_BKEY\_LEN**

The maximum length of a bulk key. This must be equal to/greater than the largest bulk key configured in the cipher suite. The default value is 24.

#### **TLS\_MAX\_HMAC\_LEN**

The maximum length of a Hashed MAC (HMAC) output. The default value is 64.

#### **TLS\_MIN\_PUB\_KEY\_SIZE**

The minimum size of public key used to encrypt a message with the master key. The default value is 32.

#### **TLS\_MAX\_PUB\_KEY\_SIZE**

The maximum size of public key used to encrypt a message with the master key. The default value is 260.

#### **TLS\_PRE\_MASTER\_SECRET\_SIZE**

The size of the buffer holding the pre-master secret. This must not be shorter than TLS\_MASTER\_SEC\_LEN (48). The default value is 64.

#### **TLS\_MAX\_HOST\_CERT**

The maximum number of host certificates. The default value is 1.

#### **TLS\_MAX\_CA\_CERT**

The maximum number of Certificate Authority (CA) certificates. The default value is 1.

#### **TLS\_MAX\_RV\_CERT**

The maximum number of revoked certificates. The default value is 1.

#### **TLS\_MAX\_CIPHER\_SUITES**

The maximum number of supported cipher suites. The default value is 1.

#### **TLS\_MAX\_HASH\_ALG\_SIZE**

The maximum number of hash algorithms. The default value is 3.

#### **TLS\_MAX\_BULK\_ALG\_SIZE**

The maximum number of bulk encryption algorithms. The default value is 2.

#### **TLS\_MAX\_SIGN\_ALG\_SIZE**

The maximum number of signature (public key) algorithms. The default value is 3.

#### **TLS\_MAX\_CONN\_SIZE**

The maximum number of supported connections. The default value is 1.

#### **TLS\_MAX\_SES\_SIZE**

The maximum number of supported sessions. The default value is 1.

#### **TLS\_PEER\_NAME\_SIZE**

The maximum size of the peer name field. The default value is 16.

#### **TLS\_CBC\_PADDING\_LEN**

The maximum length of the padding added by bulk encryption algorithm. The default value is 9.

#### **TLS\_MAX\_DATA\_LEN**

The maximum size of the TLS user data. The default value is 2700.

#### **TLS\_RECV\_BUF\_SIZE**

The size of the buffer for received data. The default value is 2700.

The size depends on the bulk encryption algorithm for AES. The recommended value is:

TLS\_RP\_HDR\_LEN + cbc\_size \* (2 + (TLS\_MAX\_DATA\_LEN + TLS\_MAX\_HMAC\_LEN) / cbc\_size)

where *cbc* size is the length of the cipher block (for example, 128 or 256 for AES).

#### **TLS\_DATA\_BUF\_SIZE**

The size of the buffer used for encryption. This should not be less than 2 \* TLS\_RECV\_BUF\_SIZE. The default value is 3400.

#### **TLS\_HS\_MSG\_STORE\_SIZE**

The size of the buffer used for all handshake messages. The default value is (8\*1024).

#### **TLS\_DIGEST\_PREFIX\_LEN**

The length of the digest prefix used for signature generation. The default value is 32.

#### **TLS\_OID\_SIZE**

The size of the Object Identifier (OID). The default value is 9.

**Note:** TLS uses TCP functions to establish the connection with the peer and to send/receive the data. Depending of the setting of the following two parameters, it uses functions directly from the TCP module or the socket interface.

#### **TLS\_SOCKET\_IFC\_ENABLE**

Set this to 1 for a Socket interface. The default value is 1.

#### **TLS\_TCPIP\_IFC\_ENABLE**

Set this to 1 for a native TCP/IP interface. The default value is 1.

#### **TLS\_CHECK\_CERT\_EXP**

Set this to 1 if you want certificate validity to be verified. The default value is 0.

#### **TLS\_TCP\_CONN\_STACK\_SIZE**

The stack size for TCPIP connections. The default value is 1256.

#### **TLS\_TIMER\_PERIOD**

The timer period for TLS TCP connections in ms. The default value is 100.

#### **TLS\_TCP\_HS\_TIMEOUT**

The timeout for handshake operation in ms. The default value is 100.

#### **TLS\_HB\_TIME**

The heartbeat resend time in seconds. The default value is 3.

#### **TLS\_HB\_ALLOW\_PEER\_REQ**

Set this to 1 to allow the peer to send heartbeat requests. The default value is 0.

#### **TLS\_EXT\_HB\_PAYLOAD\_SIZE**

The size of the payload section in a heartbeat extension. The default value is 8.

#### **TLS\_TREAT\_RSA512\_CERT\_INV**

Keep this at the default of 1 to reject certificates with an RSA 512 signature. Otherwise set it to 0.

#### **TLS\_TRUST\_ALL\_CERT**

Set this to 1 if all certificates are to be trusted. The default value is 0.

### <span id="page-16-0"></span>**DTLS Options**

#### **DTLS\_IFC\_ENABLE**

Set this to 1 to enable the DTLS interface. The default value is 0.

#### **DTLS\_UDP\_IFC\_ENABLE**

Set this to 1 to enable the native UDP interface for DTLS. The default value is 1.

#### DTLS\_SOCKET\_IFC\_ENABLE

Set this to 1 to enable the Socket interface for DTLS. The default value is 1.

#### **DTLS\_CLIENT\_CONN\_PORT**

The DTLS client connection port start number. The default value is 1000.

#### **DTLS\_PMTU\_SIZE**

The MTU size used for packet fragmenting in DTLS mode. The default value is 1400.

#### **DTLS\_SCKSRV\_RCV\_SIZE**

The size of buffer used by DTLS server (Socket version) for receiving data. The default value is 500.

#### **DTLS\_MSG\_RETRY\_NR**

The number of message retransmissions after which a DTLS\_NTF\_TIMEOUT notify is sent. The default value is 5.

#### **DTLS\_UDP\_MAX\_PORT\_SRV\_CNT**

The maximum number of server ports for the DTLS UDP native interface. The default value is 1.

#### **DTLS\_RETRANSMIT\_INIT\_TIME**

The DTLS handshake retransmit time initial value in units of 100 ms. The default value is 10.

#### **DTLS\_RETRANSMIT\_MAX\_TIME**

The DTLS handshake retransmit time maximum value in units of 100 ms. The default value is 600.

# <span id="page-17-0"></span>**3.3 config\_tls.c**

The file **src/config/config\_tls.c** contains the algorithm options listed below.

#### **RSA\_KEY\_MODULO\_LEN**

The length of an RSA modulo key. The default value is 128.

#### **RSA\_KEY\_EXP\_LEN**

The length of an RSA modulo key. The default value is 3.

# <span id="page-18-0"></span>**4 About TLS and DTLS**

This section covers:

- Client and server roles.
- The stages in a session. These are described separately for TLS and DTLS.
- Encryption the algorithms, certificates, and cipher suites used.

# <span id="page-18-1"></span>**4.1 Client and Server Roles**

# <span id="page-18-2"></span>**TLS**

TLS uses TCP functions to establish the connection with the peer and to send/receive the data. Depending on the [ENABLE options selected](#page-12-1), it uses functions either from the TCP module or the Sockets interface.

#### <span id="page-18-3"></span>**Clients**

The first step for the TLS client implementation is to establish the TCP connection with the server. Next the client side TLS handshake must be completed.

- If the device running the TLS and TCP modules is configured to use a preemptive environment, the call to the handshake procedure is blocking and returns either success (TLS\_OK) or an error code.
- If the device is not running a preemptive OS, the handshake procedure is polled and returns TLS\_WAIT status until handshaking is completed (indicated by the return value TLS\_OK or an error code).

#### <span id="page-18-4"></span>**Servers**

In order to implement TLS server, a port must be opened on which the application accepts TCP connections from clients. Once the TCP connection with the client is established, the server side TLS handshake must be completed.

- If the device running the TLS and TCP modules is configured to use a preemptive environment, the call to the handshake procedure is blocking and returns either success (TLS\_OK) or an error code.
- If the device is not running a preemptive environment, the handshake procedure is polled and returns TLS\_WAIT status until the handshake is completed (indicated by the return code TLS\_OK or an error code).

Requests coming in from clients are read in a loop using **tls\_receive()** and handled appropriately.

# <span id="page-19-0"></span>**DTLS**

DTLS uses UDP functions to establish the connection with the peer and to send/receive the data. Depending on the [ENABLE options selected](#page-12-1), it uses functions either from the UDP module or the Sockets interface.

### <span id="page-19-1"></span>**Clients**

The first step for the DTLS client implementation is to establish the UDP connection with the server. Next the client side DTLS handshake must be completed.

- If the device running the DTLS and UDP modules is configured to use a preemptive environment, the call to the handshake procedure is blocking and returns either success (TLS\_OK) or an error code.
- If the device is not running a preemptive OS, the handshake procedure is polled and returns TLS\_WAIT status until handshaking is completed (indicated by the return value TLS\_OK or an error code).

#### <span id="page-19-2"></span>**Servers**

In order to implement DTLS server, a port must be opened on which the application accepts UDP connections from clients. Once the UDP connection with the client is established, the server side DTLS handshake must be completed.

- If the device running the DTLS and UDP modules is configured to use a preemptive environment, the call to the handshake procedure is blocking and returns either success (TLS OK) or an error code.
- If the device is not running a preemptive environment, the handshake procedure is polled and returns TLS\_WAIT status until the handshake is completed (indicated by the return code TLS\_OK or an error code).

Requests coming in from clients are read in a loop using **dtls\_receive()** and handled appropriately.

# <span id="page-20-0"></span>**4.2 The TLS Session**

Secure communication as defined by TLS comprises two stages:

- Connection establishment (handshaking).
- Encrypted data exchange.

These are described in the following sections.

# <span id="page-20-1"></span>**TLS Connection Establishment (Handshaking)**

Before data exchange can begin, handshaking must complete successfully. A TCP connection between client and server must already be established when handshaking starts.

The diagram below shows the handshaking process. The main steps in this are:

- 1. The TLS client and server exchange hellos. The version of the protocol which is to be used is decided at this stage.
- 2. The TLS client calculates the pre-master secret.
- 3. The server sends its certificate to the client, which verifies it. If the certificate is invalid, the client sends an alert to the server.
- 4. Optionally, and only if the certificate does not contain a server public key, keys are exchanged.
- 5. The TLS client encrypts the pre-master secret.
- 6. The server requests the client's certificate from the client, which sends it. The server verifies it and, if the certificate is invalid, sends an alert to the client. Otherwise, it sends a **ServerHelloDone()** and the client responds with **ClientKeyExchange()**.
- 7. The client calls **ChangeCipherSpec()** and sends a Finished message.
- 8. The server verifies that the Finished message is from the client. If it is invalid, it sends an alert to the client, otherwise it calls **ChangeCipherSpec()** and sends a Finished message. If the client verifies this successfully, the handshake has completed without error.

Application messages sent between client and server from this point onwards are authenticated (and also encrypted, if this applies).

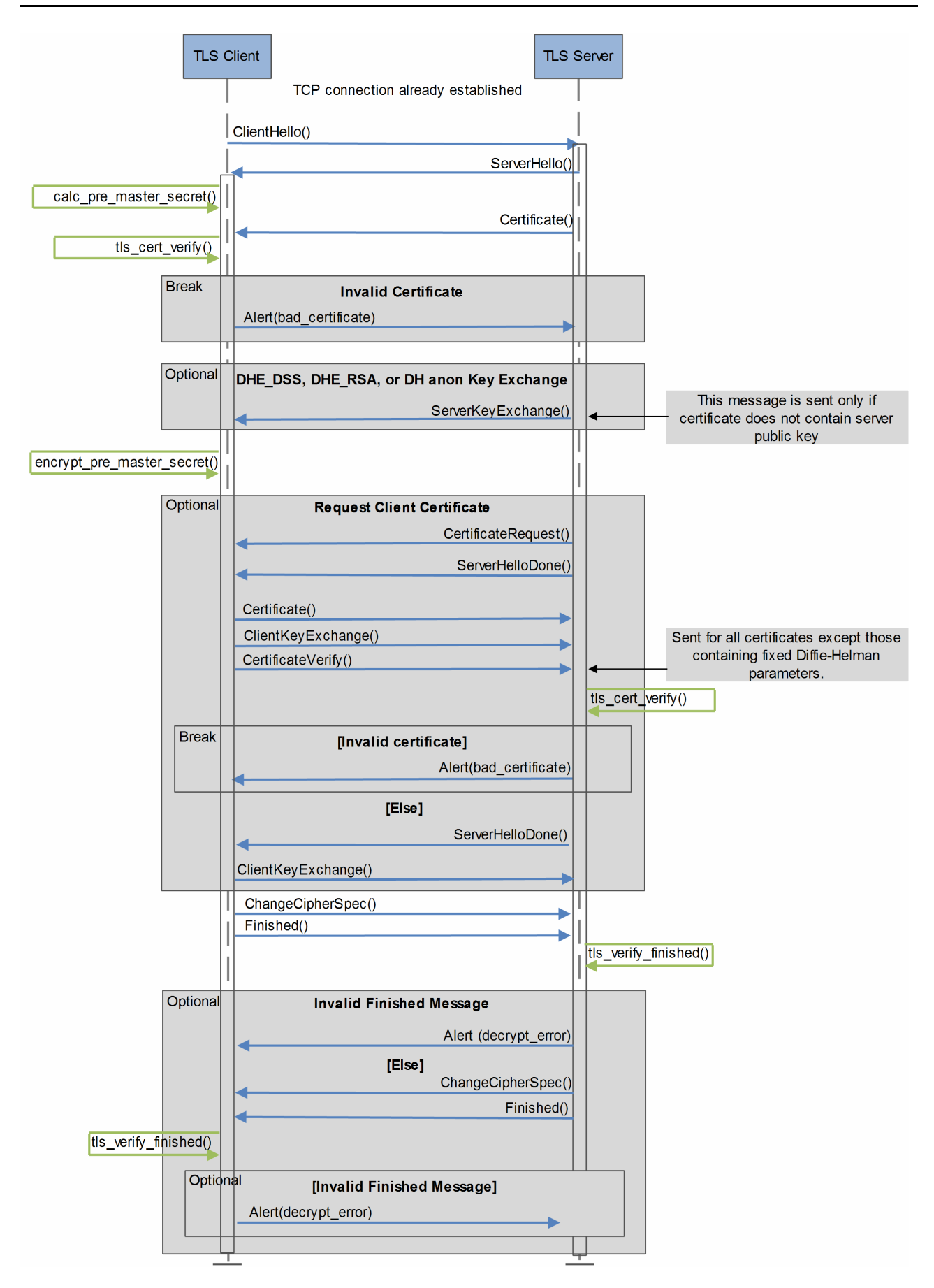

# <span id="page-22-0"></span>**TLS Data Exchange**

Once handshaking is complete, data exchange can begin.

**Note:** The functions shown in the steps below as **tls\_send()**, **tls\_receive()** and **tls\_close()** would actually be either **tls\_xxx\_tcp()** or **tls\_xxx\_socket()**.

The diagram below shows the process of data exchange. The steps are:

- 1. The user application uses **tls\_send()** to send a message to the TLS client.
- 2. The TLS client appends the Message Authentication Code (MAC), encrypts the message, and sends it to the server.
- 3. The server decrypts the message and verifies the MAC. If the MAC is invalid, it sends an alert to the client. Otherwise, it passes the message to the server application.
- 4. The server application uses **tls\_send()** to send a message to the server.
- 5. The TLS server appends the MAC, encrypts the message, and sends it to the client.
- 6. The client decrypts the message and verifies the MAC. If the MAC is invalid, the client sends an alert to the server. Otherwise, it passes the message to the client application, which has sent a **tls\_receive()**.
- 7. After receiving the response, the user application wants to close the connection. It sends the client a **tls\_close()**. The client sends a **close\_notify** alert to the server, which in turn closes the connection at its end.

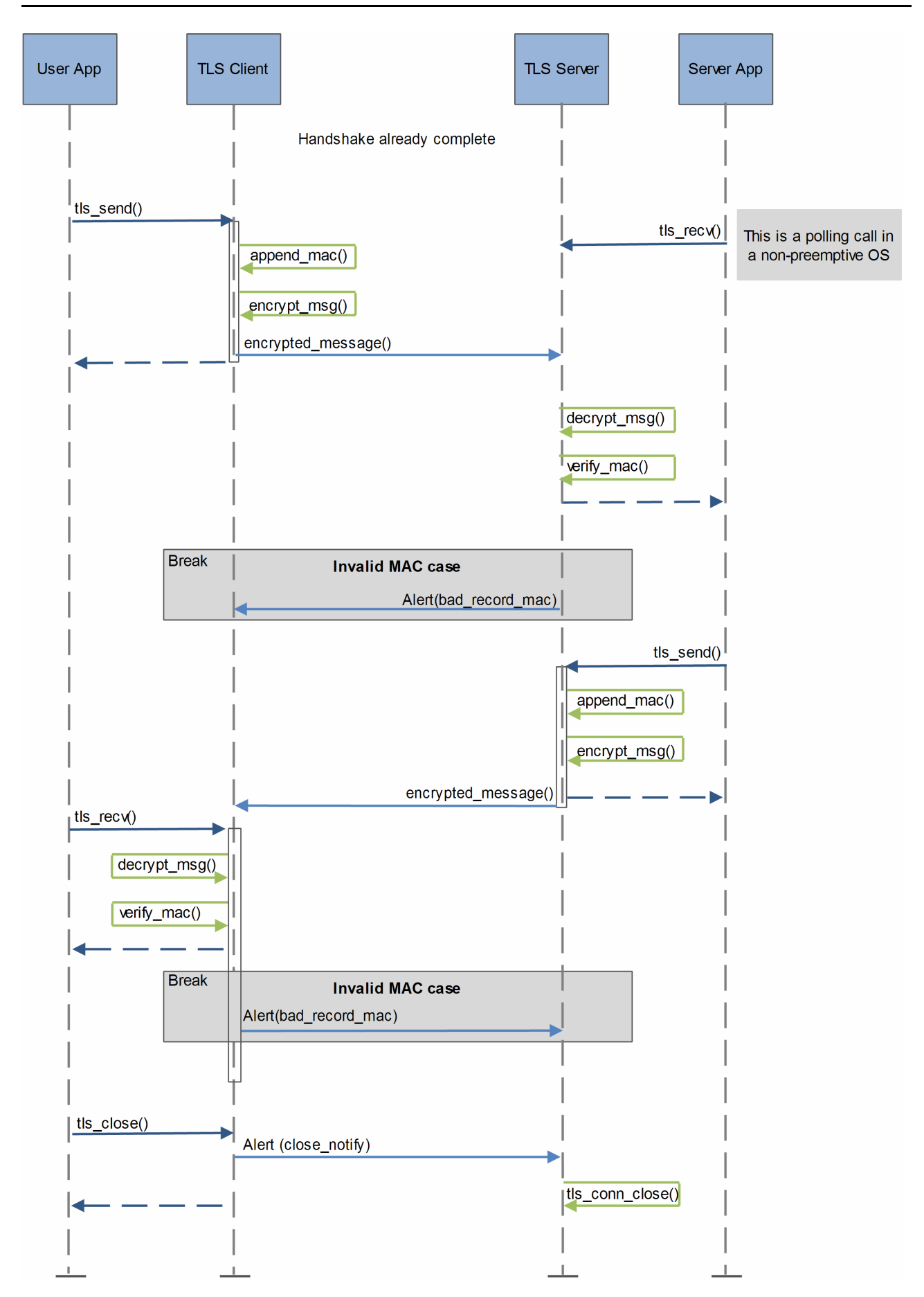

# <span id="page-24-0"></span>**4.3 The DTLS Session**

Secure communication as defined by DTLS comprises two stages:

- Connection establishment (handshaking).
- Encrypted data exchange.

These are described in the following sections.

# <span id="page-24-1"></span>**DTLS Connection Establishment (Handshaking)**

Before data exchange can begin, handshaking must complete successfully. A UDP connection between client and server must already be established when handshaking starts.

The diagram below shows the handshaking process. The main steps in this are:

- 1. The DTLS client and server exchange hellos. The version of the protocol which is to be used is decided at this stage.
- 2. The DTLS client calculates the pre-master secret.
- 3. The server sends its certificate to the client, which verifies it. If the certificate is invalid, the client sends an alert to the server.
- 4. Optionally, and only if the certificate does not contain a server public key, keys are exchanged.
- 5. The DTLS client encrypts the pre-master secret.
- 6. The server requests the client's certificate from the client, which sends it. The server verifies it and, if the certificate is invalid, sends an alert to the client. Otherwise, it sends a **ServerHelloDone()** and the client responds with **ClientKeyExchange()**.
- 7. The client calls **ChangeCipherSpec()** and sends a Finished message.
- 8. The server verifies that the Finished message is from the client. If it is invalid, it sends an alert to the client, otherwise it calls **ChangeCipherSpec()** and sends a Finished message. If the client verifies this successfully, the handshake has completed without error.

Application messages sent between client and server from this point onwards are authenticated (and also encrypted, if this applies).

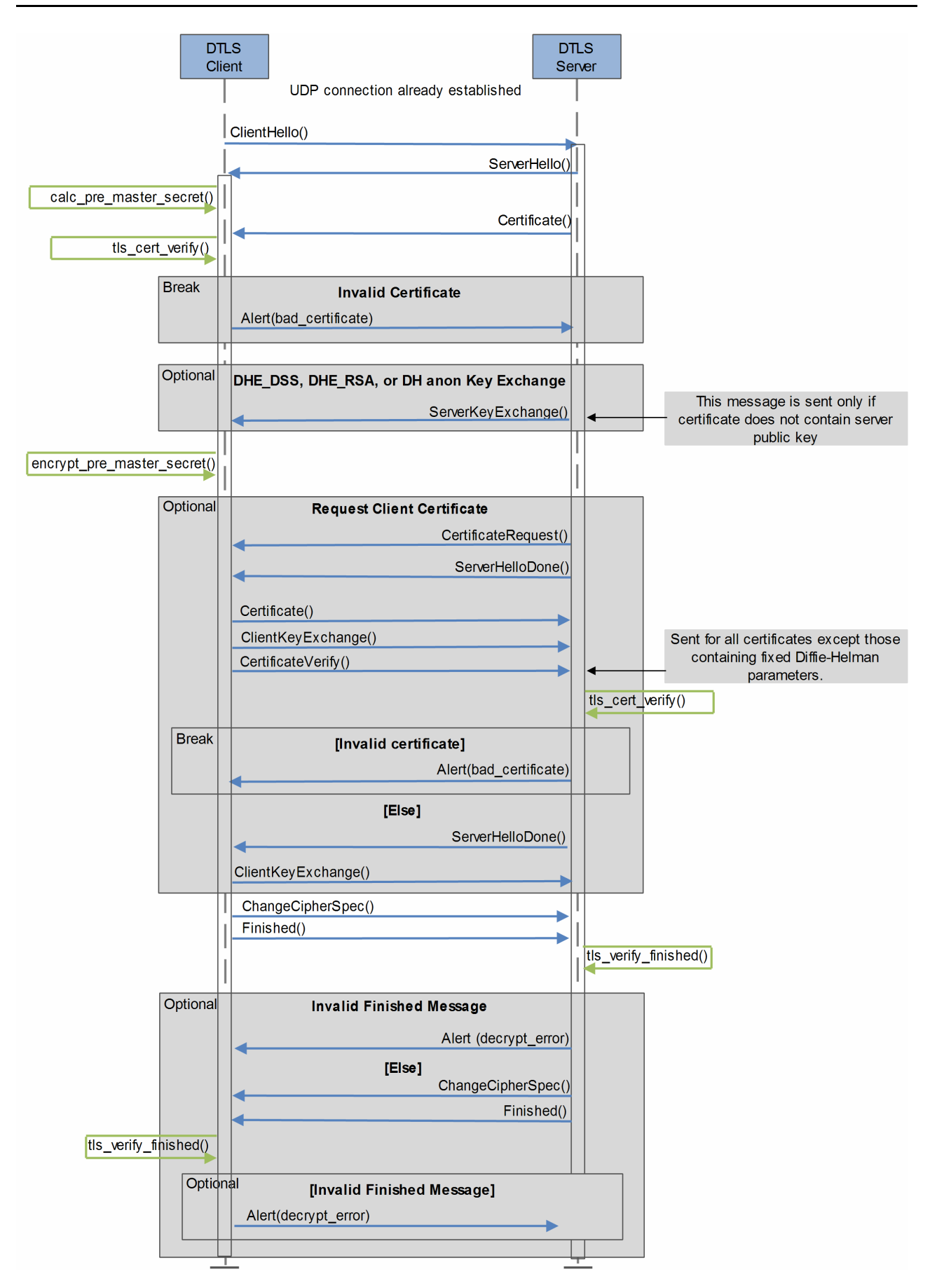

# <span id="page-26-0"></span>**DTLS Data Exchange**

Once handshaking is complete, data exchange can begin.

**Note:** The functions shown in the steps below as **dtls\_send()**, **dtls\_receive()** and **dtls\_close()** would actually be either **dtls\_xxx\_udp()** or **dtls\_xxx\_socket()**.

The diagram below shows the process of data exchange. The steps are:

- 1. The user application uses **dtls\_send()** to send a message to the TLS client.
- 2. The TLS client appends the Message Authentication Code (MAC), encrypts the message, and sends it to the server.
- 3. The server decrypts the message and verifies the MAC. If the MAC is invalid, it sends an alert to the client. Otherwise, it passes the message to the server application.
- 4. The server application uses **dtls\_send()** to send a message to the server.
- 5. The TLS server appends the MAC, encrypts the message, and sends it to the client.
- 6. The client decrypts the message and verifies the MAC. If the MAC is invalid, the client sends an alert to the server. Otherwise, it passes the message to the client application, which has sent a **dtls\_receive()**.
- 7. After receiving the response, the user application wants to close the connection. It sends the client a **dtls\_close()**. The client sends a **close\_notify** alert to the server, which in turn closes the connection at its end.

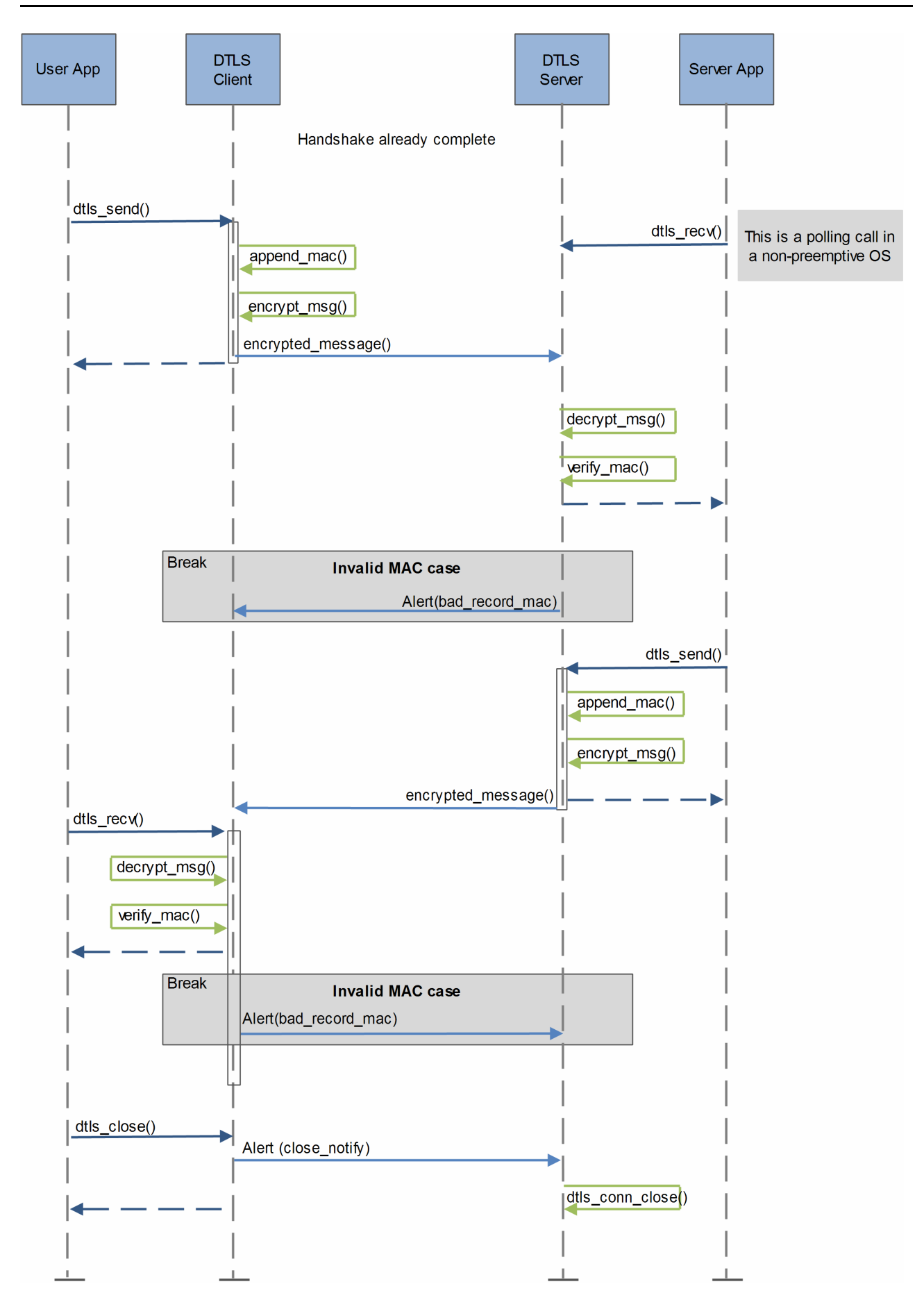

# <span id="page-28-0"></span>**4.4 The Embedded Encryption Manager (EEM)**

The module uses the HCC EEM which implements a standard interface to all the encryption algorithms. The process is:

- 1. Encryption algorithms are registered with the EEM, which returns the handle of the specific algorithm.
- 2. The encryption handle is passed to TLS/DTLS by the function **xxx\_register\_sign()**, **xxx\_register\_hash()** or **xxx\_register\_bulk()**.

The EEM also contains also a big number library which provides mathematical operations (for example, addition, subtraction, multiplication and modulo) on the big numbers (over 64 bits) that are used by some encryption algorithms.

For full details of the EEM operation and its API, refer to the HCC Embedded Encryption Manager User's Guide.

# <span id="page-28-1"></span>**Algorithms**

This section describes the different types of algorithm supported. These are provided by the EEM.

#### <span id="page-28-2"></span>**Hash Algorithms**

Hash algorithms are used to calculate the keys of a secure session, or to generate the hash of all messages exchanged between client and server during connection establishment.

The hash algorithms supported by the EEM are MD5, SHA-1, SHA-256, SHA-384 and SHA-512.

#### <span id="page-28-3"></span>**Signature Algorithms**

Signature algorithms are used during connection establishment to exchange session keys between client and server securely, and to verify peer certificates. Usually these algorithms are asymmetrical, based on public/private keys.

The signature algorithms supported by the EEM are RSA, EDH, and DSA.

#### <span id="page-28-4"></span>**Bulk Encryption Algorithms**

Bulk encryption algorithms are used to encrypt data exchanged between client and server after a connection has been established. These algorithms use encryption keys which are negotiated between client and server during connection establishment.

The bulk encryption algorithms supported by the EEM are AES and 3DES (Triple DES).

# <span id="page-29-0"></span>**Certificates**

Three types of certificate are used: host certificates, Certification Authority (CA) certificates, and revoked certificates.

Each certificate is defined in the **config\_tls.c** file by three objects:

- A byte array containing the DER (Distinguished Encoding Rules) encoded certificate (host, CA, or revoked).
- A byte array containing the certificate's private key.
- The structure  $t$  tls certificate, describing the certificate.

Arrays with references to the host, CA, and revoked certificates are initialized in the file **config\_tls.c**. These arrays, g\_tls\_arr\_host\_cert, g\_tls\_arr\_ca\_cert and g\_tls\_arr\_rv\_cert respectively, are referenced by TLS /DTLS when it verifies the peer certificate or authenticates itself with the peer.

Use the [provided public CA certificates](#page-9-0) in your project when you communicate with devices that have signed certificates from these CAs.

# <span id="page-29-1"></span>**Cipher Suites**

A cipher suite defines the combination of hash, signature, and bulk encryption algorithms that can be used by a single TLS/DTLS session.

As the module supports three hash algorithms, three signature algorithms, and four bulk encryption algorithms, theoretically 36 (3\*3\*4) cipher suites can be created. The file **src/api/api\_tls.h** has the full list. The RFC for each version of TLS/DTLS specifies which cipher suites are mandatory and which are optional.

Examples of cipher suites supported by the implementation are shown below. The hex value is the ID of the cipher suite.

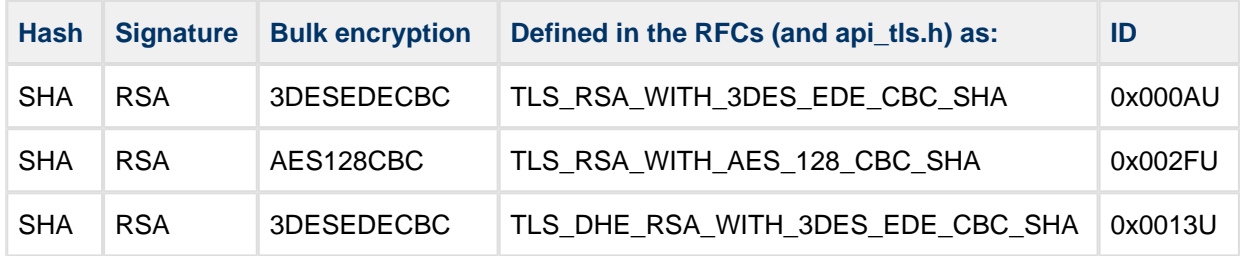

# <span id="page-30-0"></span>**5 Application Programming Interface**

This section describes the Application Programming Interface (API). It includes all the functions that are available to an application program.

# <span id="page-30-1"></span>**5.1 Module Management**

**Note:** You must call any **tls\_register\_xxx()** functions after **tls\_init()** and before **tls\_start()**. Otherwise the module returns an error.

### <span id="page-30-2"></span>**tls\_init**

Use this function to initialize the module. This initializes arrays of connections and sessions, and creates tls\_mutex.

#### **Note:**

- You must start the EEM before calling this function.
- Do not call other TLS/DTLS functions before **tls\_init()**.

#### **Format**

```
t_tls_ret tls_init (void)
```
#### **Arguments**

**Argument** None.

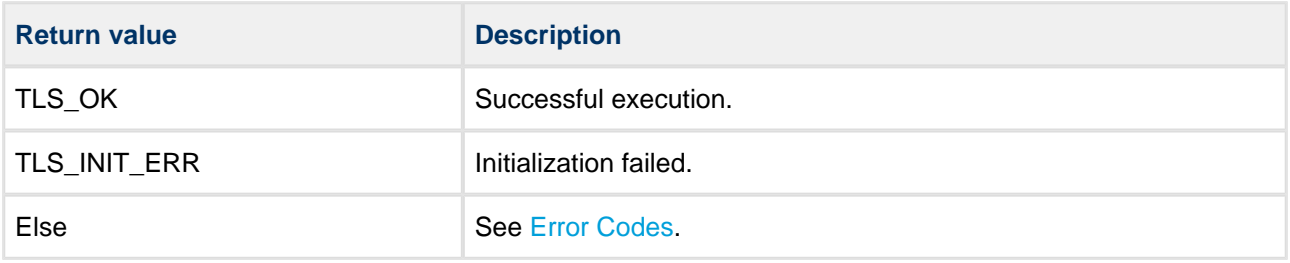

# <span id="page-31-0"></span>**tls\_register\_bulk**

Use this function to register a bulk encryption algorithm with the EEM.

This passes an encryption handle and the id of the bulk algorithm to TLS.

**Note:** Call this function after **tls\_init()** and before **tls\_start()**. Otherwise it returns an error.

#### **Format**

```
t_tls_ret tls_register_bulk (
 t_tls_bulk_algorithm_index idx,
t_enc_ifc_hdl    ifc_hdl,
uint16_t alg_id )
```
#### **Arguments**

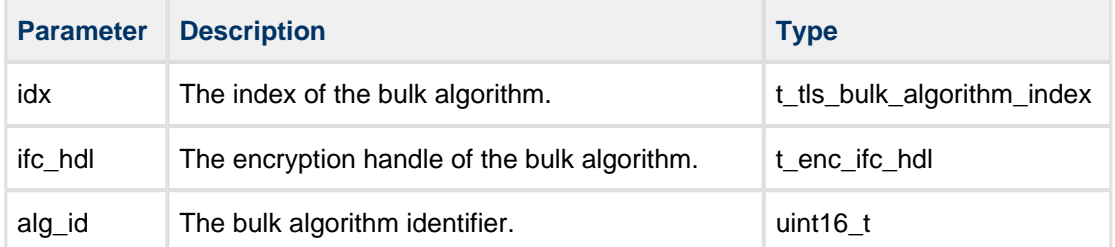

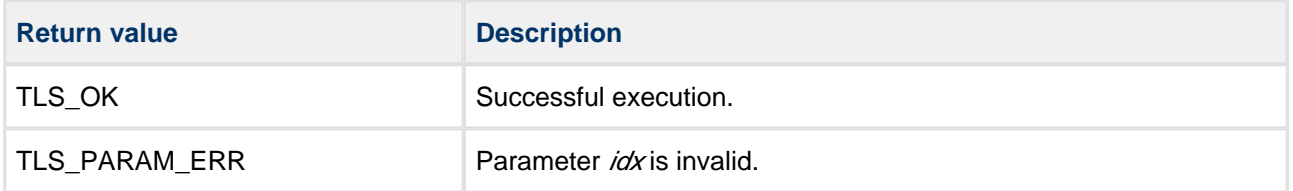

# <span id="page-32-0"></span>**tls\_register\_hash**

Use this function to register a hash algorithm with the EEM.

This passes an encryption handle and the id of the hash algorithm to TLS.

**Note:** Call this function after **tls\_init()** and before **tls\_start()**. Otherwise it returns an error.

#### **Format**

```
t_tls_ret tls_register_hash (
 t_tls_hash_algorithm_index idx,
t_enc_ifc_hdl    ifc_hdl,
uint16_t alg_id )
```
#### **Arguments**

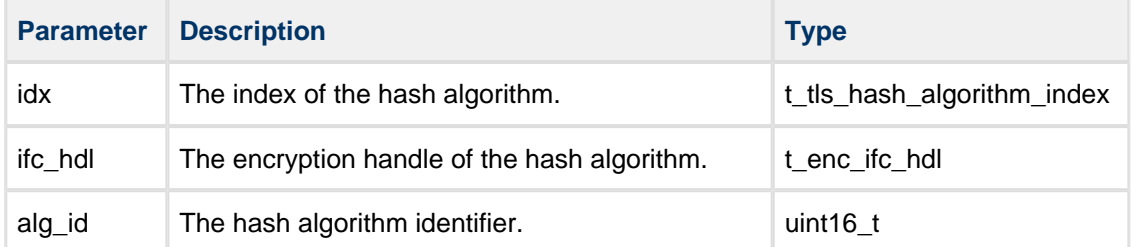

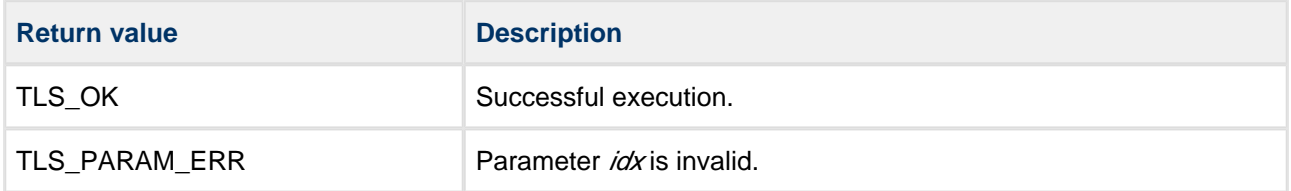

# <span id="page-33-0"></span>**tls\_register\_sign**

Use this function to register a signature algorithm with the EEM.

This passes an encryption handle and the id of the signature algorithm to TLS.

**Note:** Call this function after **tls\_init()** and before **tls\_start()**. Otherwise it returns an error.

If a signature algorithm with the current  $i\alpha x$  is already registered, the function overwrites the previous algorithm with this one.

#### **Format**

```
t_tls_ret tls_register_sign (
 t_tls_sign_algorithm_index idx,
 t_enc_ifc_hdl ifc_hdl,
uint16_t alg_id )
```
#### **Arguments**

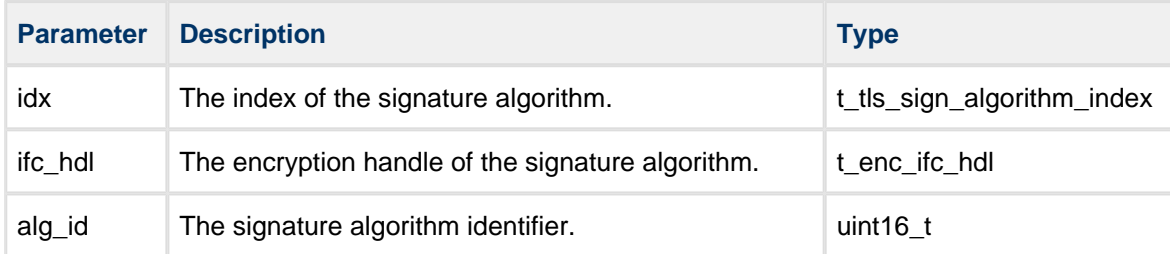

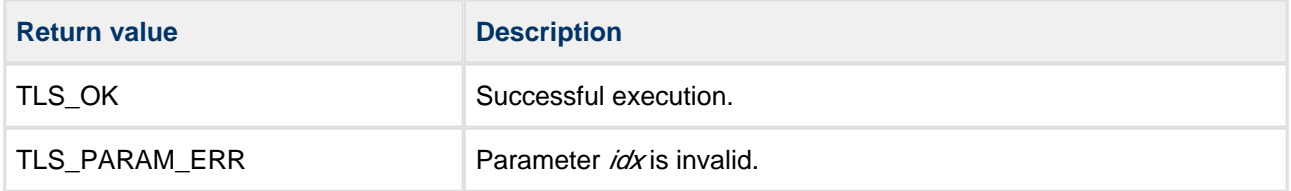

### <span id="page-34-0"></span>**tls\_start**

Use this function to start the module.

This function starts and allocates instances of the EEM drivers used.

#### **Note:**

- Call **tls\_init()** before this to initialize the module.
- You must register all required algorithms before you call this function.
- This function must complete successfully before TLS/DTLS can be used.

#### **Format**

t\_tls\_ret tls\_start ( **void** )

#### **Arguments**

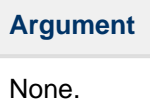

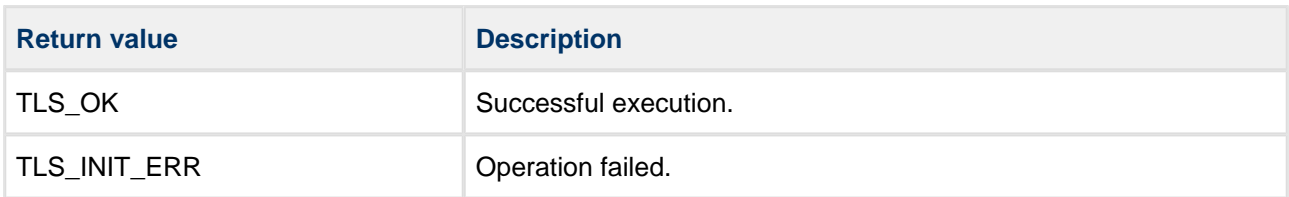

# <span id="page-35-0"></span>**tls\_stop**

Use this function to stop instances of EEM algorithms used by the module.

After this, the module cannot be used until a new call of **tls\_start()** has been successfully completed.

#### **Format**

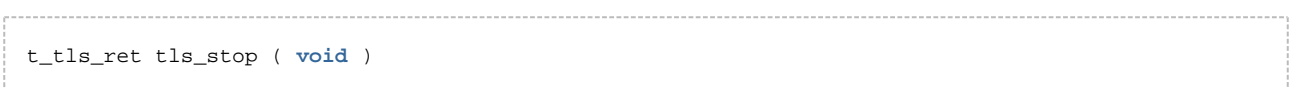

#### **Arguments**

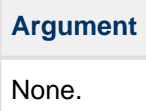

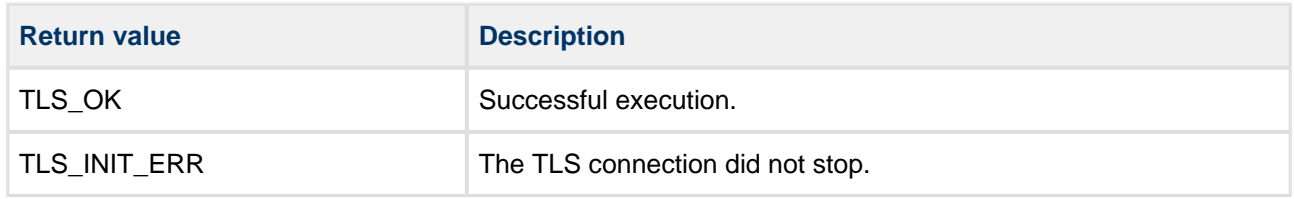
## **tls\_delete**

Use this function to delete the mutex and release the resources used by the module.

**Note:** Only call this after **tls\_stop()** has executed successfully.

#### **Format**

```
t_tls_ret tls_delete ( void )
```
### **Arguments**

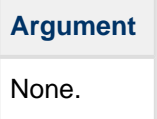

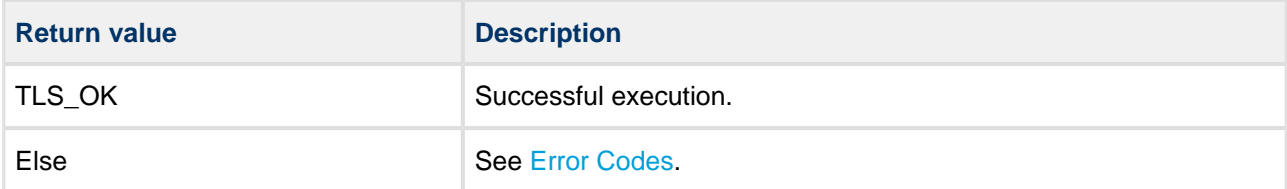

# **5.2 TLS Native TCP Interface**

TLS can use the native TCP functions described in this section to establish the connection with the peer and to send/receive data.

**Note:** These functions are only available if the option [TLS\\_TCPIP\\_IFC\\_ENABLE](#page-14-0) is enabled.

### **tls\_start\_tcp**

Call this function from the client or server application to start the TLS handshake mechanism.

#### **Format**

```
t_tls_ret tls_start_tcp ( t_tcp_conn_hdl conn_hdl )
```
#### **Arguments**

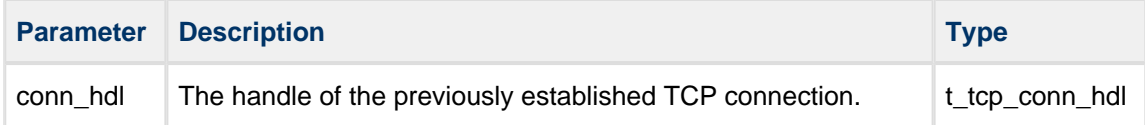

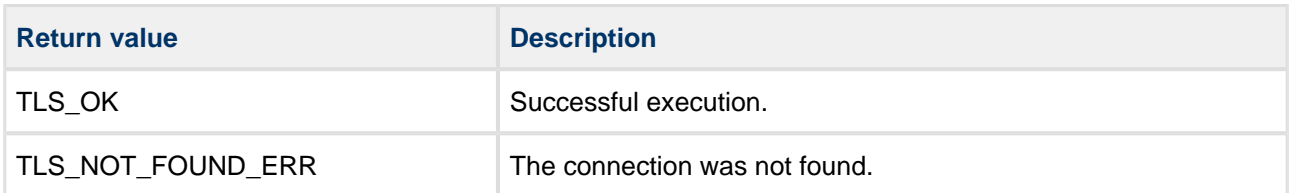

# **tls\_close\_tcp**

Call this function from the client or server application to close the TLS connection.

#### **Format**

```
t_tls_ret tls_close_tcp ( t_tcp_conn_hdl conn_hdl )
```
#### **Arguments**

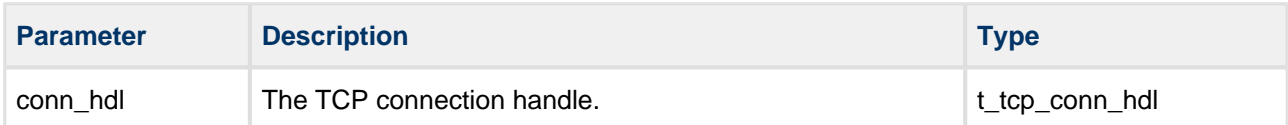

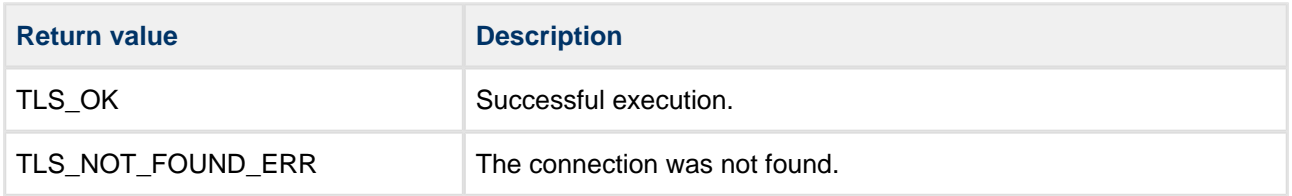

# **tls\_client\_handshake\_tcp**

Call this function from the client application to establish the TLS connection with the server.

This call is non-blocking. The handshake procedure returns TLS\_WAIT status until the handshake is completed. Completion is indicated by the return value TLS\_OK or an error code. Poll the handshake function every time a user module gets a notification from the TCP stack on connection conn\_hdl.

**Note:** TLS does not implement any timeout mechanism for handshake operation. If this is required, your application must provide it.

### **Format**

```
t_tls_ret tls_client_handshake_tcp (
   const t_tcp_conn_hdl conn_hdl,
    const char_t * const p_peer_name,
    const t_tcp_conn_hdl resume_hdl )
```
### **Arguments**

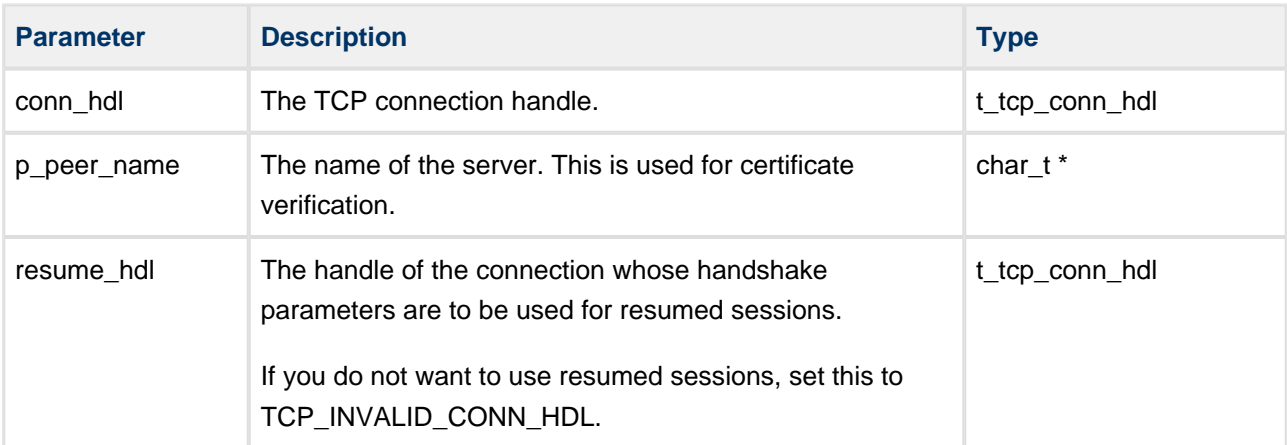

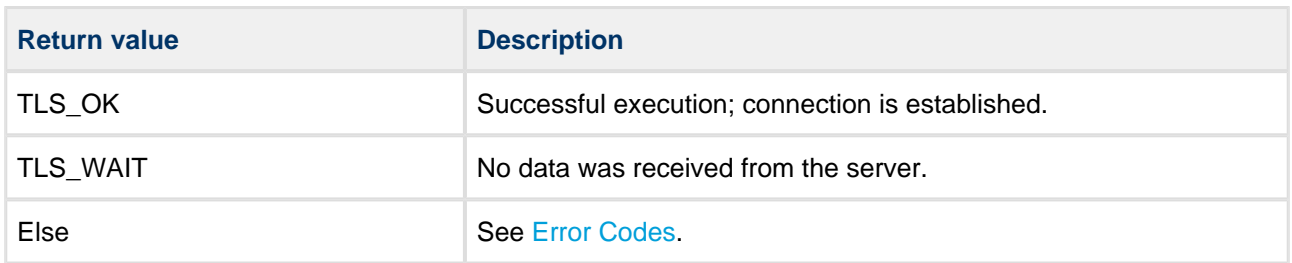

# **tls\_server\_handshake\_tcp**

Call this function from the server application to establish the TLS connection with the client.

This call is non-blocking. The handshake procedure returns TLS\_WAIT status until the handshake is completed. Completion is indicated by the return value TLS\_OK or an error code. Poll the handshake function every time a user module gets a notification from the TCP stack on connection conn\_hdl.

**Note:** TLS does not implement any timeout mechanism for handshake operation. If this is required, your application must provide it.

### **Format**

```
t_tls_ret tls_server_handshake_tcp (
   const t_tcp_conn_hdl conn_hdl,
  uint8_t client_verify,
    const char * const p_peer_name )
```
### **Arguments**

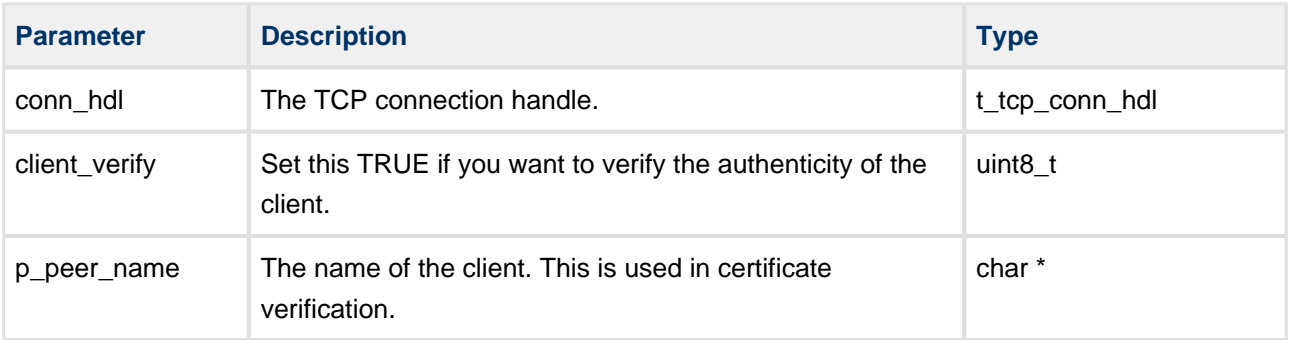

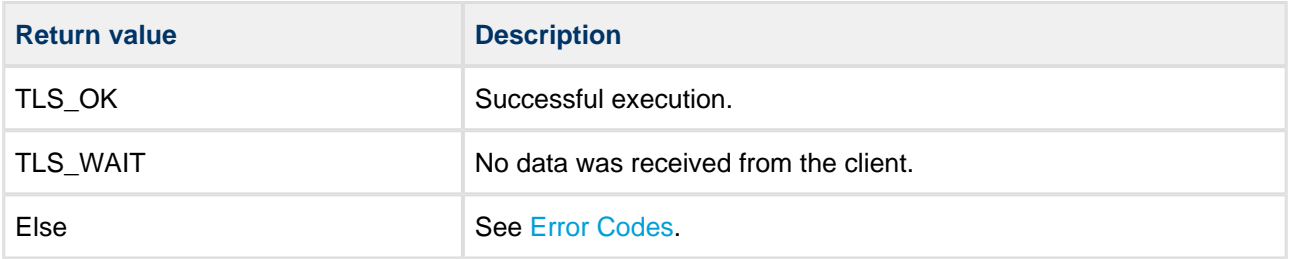

### **tls\_tcp\_accept**

Call this function from the TLS server application to accept a connection from a remote node on a port previously opened with **tcp\_open()**.

If TLS\_TCP\_CONN\_INF\_FLAG\_START is set in the  $t$ \_tls\_conn\_inf structure that  $p$ \_inf points to, the TLS handshake starts immediately after a connection is established. The client is only verified if TLS\_TCP\_CONN\_INF\_FLAG\_VERIFY is set in this structure.

This call is non-blocking. It returns a new connection handle when it succeeds, but this does not mean that the TLS connection is established. You are notified of the result by a callback, reporting a [notification code.](#page-84-0)

**Format**

```
t_ip_ret tls_tcp_accept ( 
  const t_tcp_port_hdl tcp_port_hdl,
   const t_tls_conn_inf * const p_inf,
    t_ip_port * const p_ip_port,
   t_tcp_conn_hdl * const    p_tcp_conn_hdl )
```
### **Arguments**

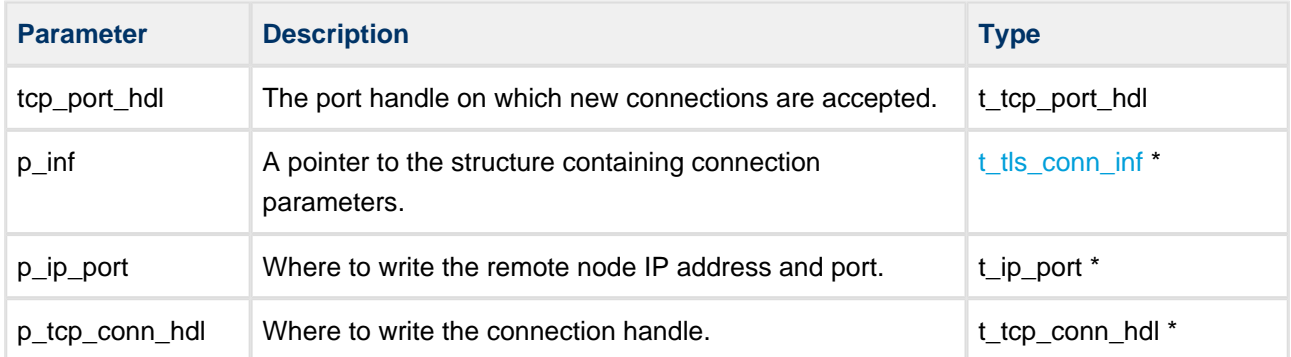

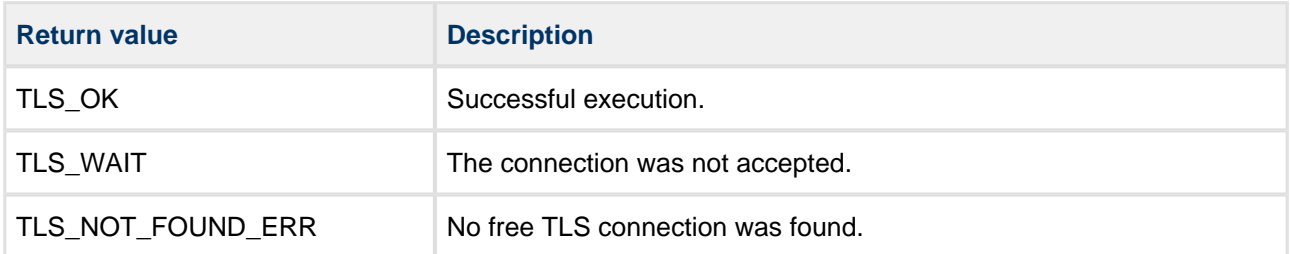

### **tls\_tcp\_connect**

Call this function from the TLS client application to initiate a connection to a remote port using TLS.

If TLS\_TCP\_CONN\_INF\_FLAG\_START is set in the  $t$ \_tls\_conn\_inf structure that  $\rho$ \_inf points to, the TLS handshake starts immediately after a connection is established. In this structure the field  $p_{\perp}$  tci\_peer\_name must be specified; it is needed to verify the server's certificate.

You are notified of the result by a callback, reporting a [notification code](#page-84-0).

#### **Format**

```
t_ip_ret tls_tcp_connect (
  const t_ip_port * p_ip_port,
   const t_tls_conn_inf * const p_inf,
   t_tls_ticket conn_ticket,
   t_tcp_conn_hdl * const    p_tcp_conn_hdl )
```
#### **Arguments**

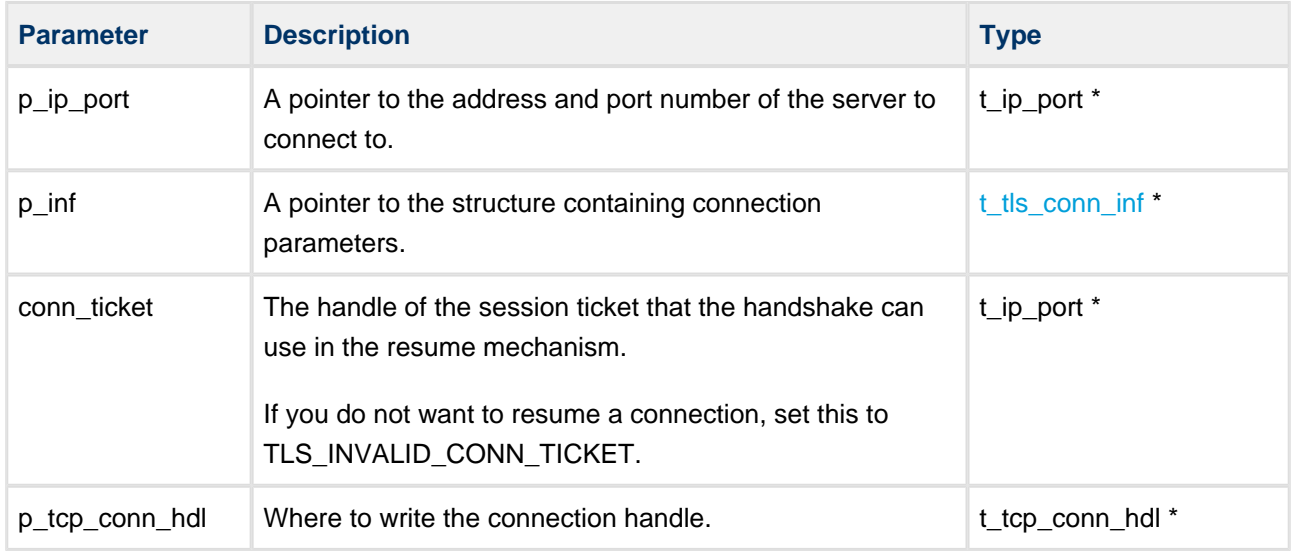

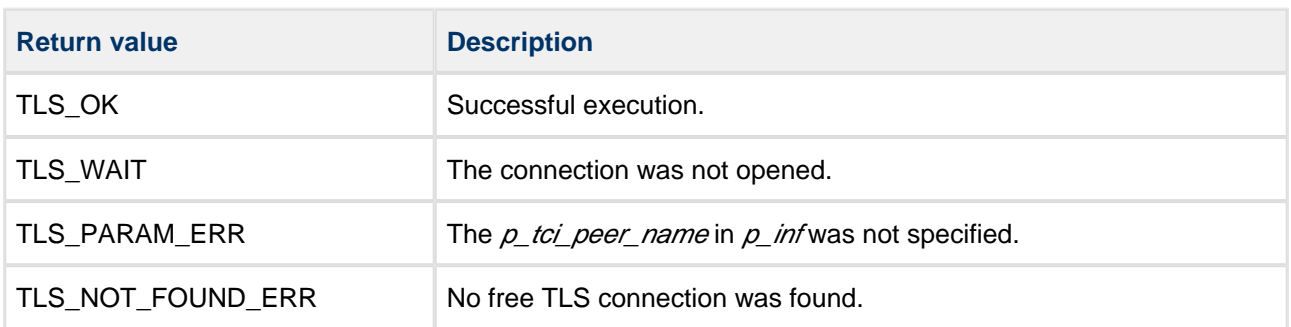

## **tls\_send\_tcp**

Use this function to send data to the peer over a connection.

This function is non-blocking. The TCP task performs encryption and sends the data.

#### **Format**

```
t_tls_ret tls_send_tcp (
   const t_tcp_conn_hdl conn_hdl,
  uint8_t * p_data,
   uint16_t data_len )
          -------------------------------
```
#### **Arguments**

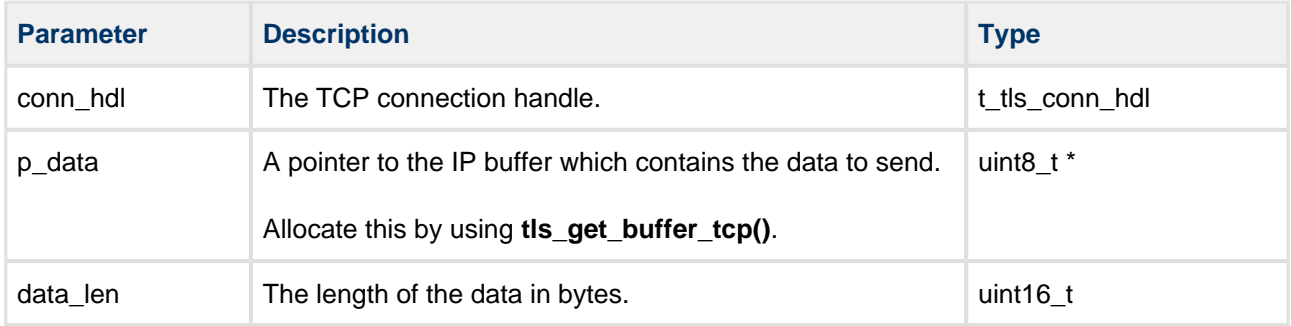

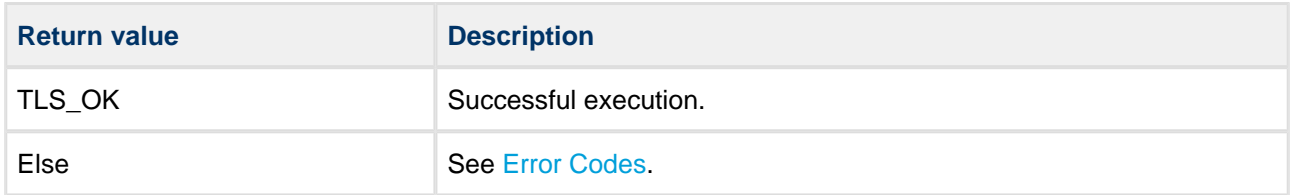

## **tls\_receive\_tcp**

Use this function in either the server or client application to receive data (a PDU) and decode it.

This function is non-blocking. The TCP task performs decryption and notifies the user application that data is ready to read (the code is IP\_NTF\_TX\_RDY). The user application should then call **tls\_receive\_tcp()**.

### **Format**

```
t_tls_ret tls_receive_tcp (
   t_tcp_conn_hndl conn_hdl,
 uint8_t * * pp_buf,
 uint16_t * p_data_len )
```
### **Arguments**

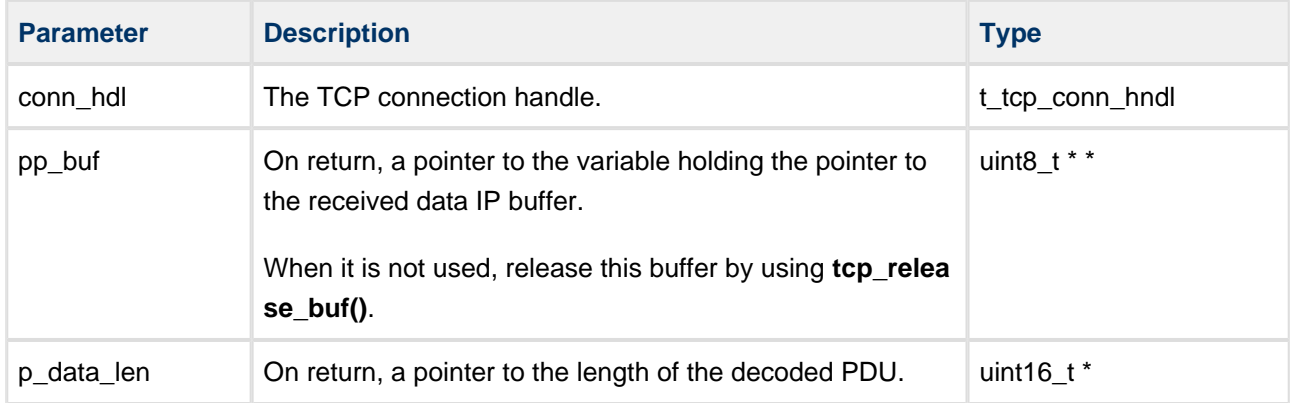

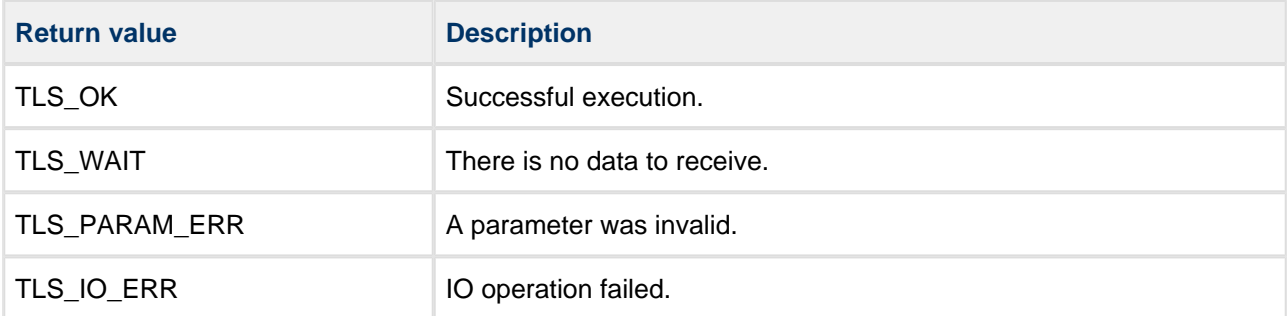

## **tls\_get\_buffer\_tcp**

Use this function to allocate a buffer big enough for the protocol PDU.

If a non-preemptive OS is used, *timeout* is ignored and function execution is non-blocking.

#### **Format**

```
t_tls_ret tls_get_buffer_tcp (
   const t_tcp_conn_hdl conn_hdl,
  uint16_t data_len,
  uint8_t * * pp_buf,
  uint32_t timeout,
 t_ip_ntf * const p_ntf,
 uint16_t * p_buf_len )
```
#### **Arguments**

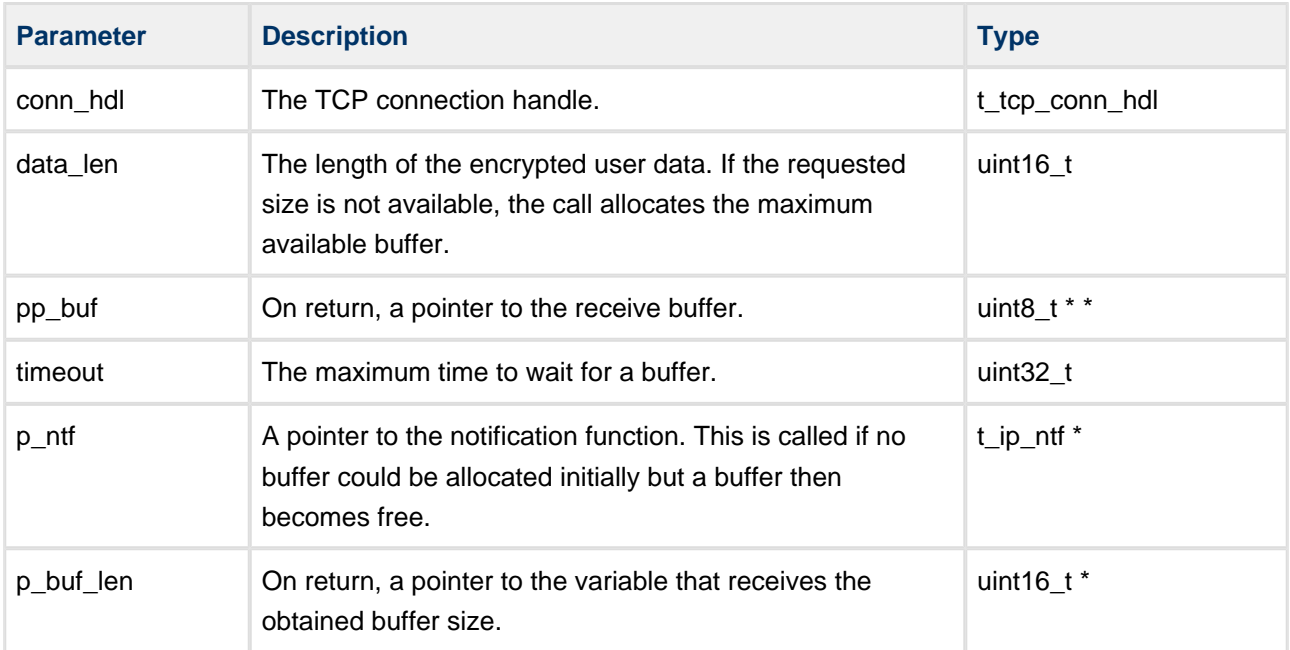

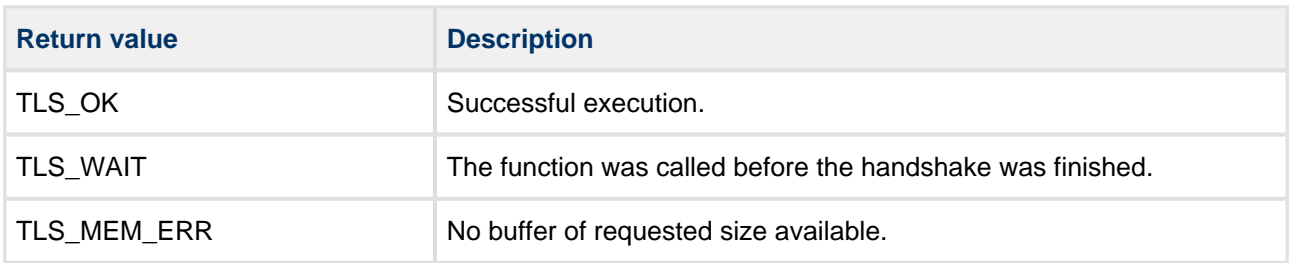

# **tls\_get\_ticket\_tcp**

Use this function to retrieve a ticket that can be used to resume a previously established TCP connection.

#### **Format**

```
t_tls_ret tls_get_ticket_tcp (
    const t_tcp_conn_hdl conn_hdl,
    t_tls_ticket * p_conn_ticket )
```
### **Arguments**

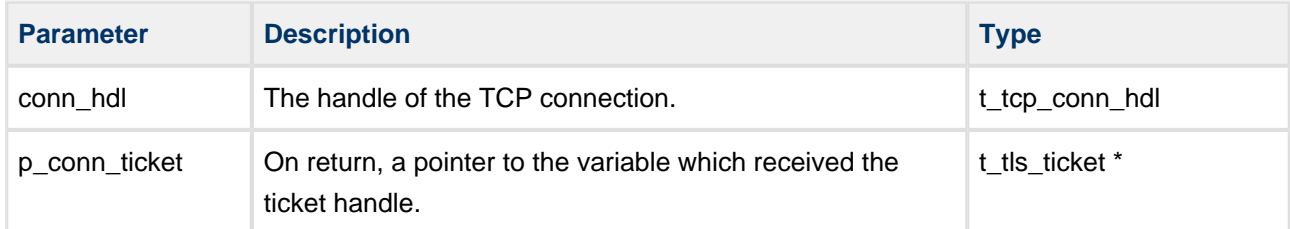

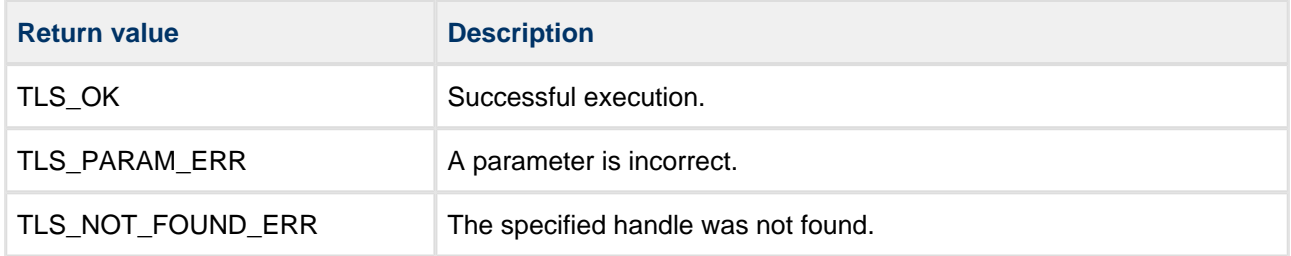

# **tls\_get\_state\_tcp**

Call this function to get the status of a TLS connection.

#### **Format**

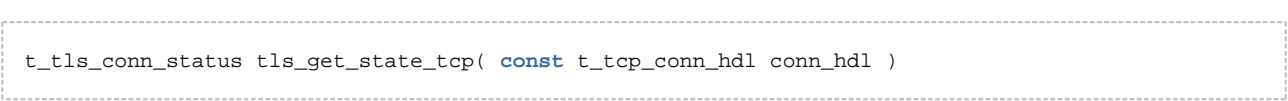

### **Arguments**

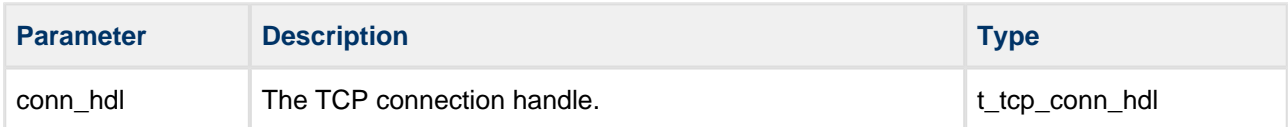

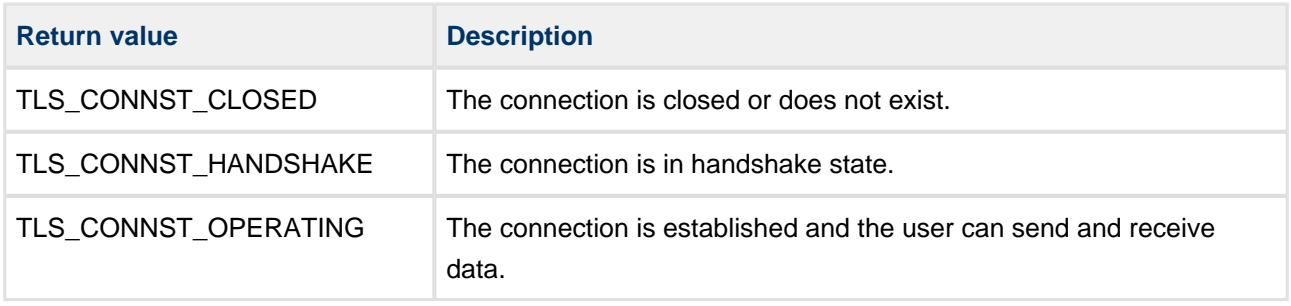

# **5.3 DTLS Native UDP Interface**

DTLS can use the native UDP functions described in this section to establish the connection with the peer and to send/receive the data.

**Note:** These functions are only available when the option [DTLS\\_IFC\\_ENABLE](#page-16-0) is enabled.

# **dtls\_start\_udp**

Call this function from the client or server application to start the DTLS handshake mechanism.

#### **Format**

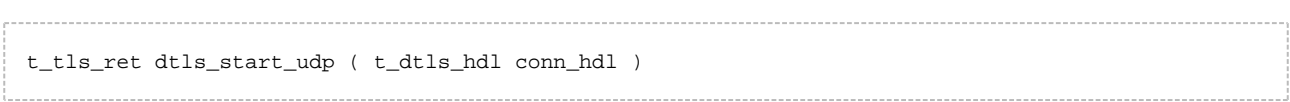

#### **Arguments**

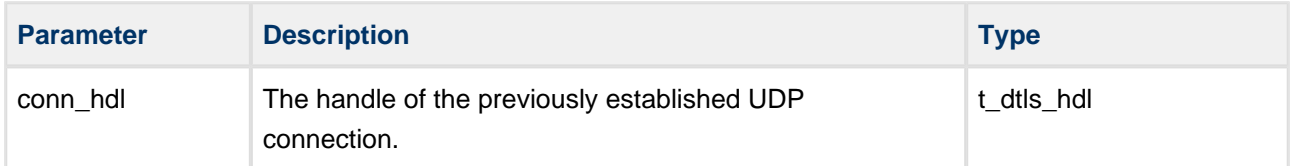

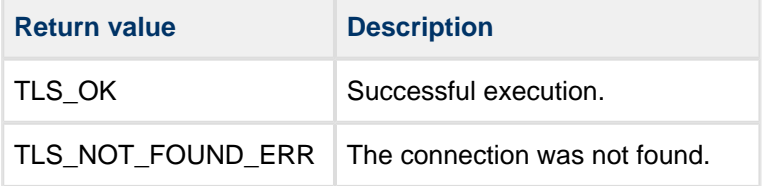

# **dtls\_close\_udp**

Call this function from the client or server application to close the DTLS connection.

### **Format**

t\_tls\_ret dtls\_close\_tcp ( t\_dtls\_hdl conn\_hdl )

### **Arguments**

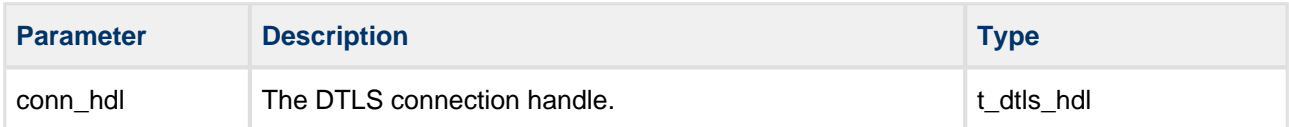

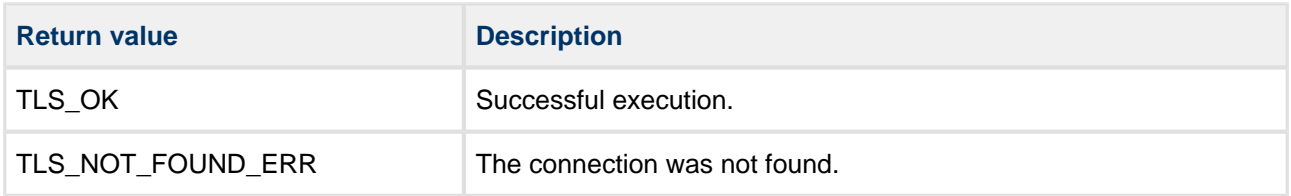

# **dtls\_udp\_srv\_open**

Call this function to start the DTLS server.

#### **Format**

```
t_ip_ret dtls_udp_srv_open ( 
uint16_t port,
 const t_tls_conn_inf * const p_inf,
   t_udp_hdl * const p_conn_hdl )
```
### **Arguments**

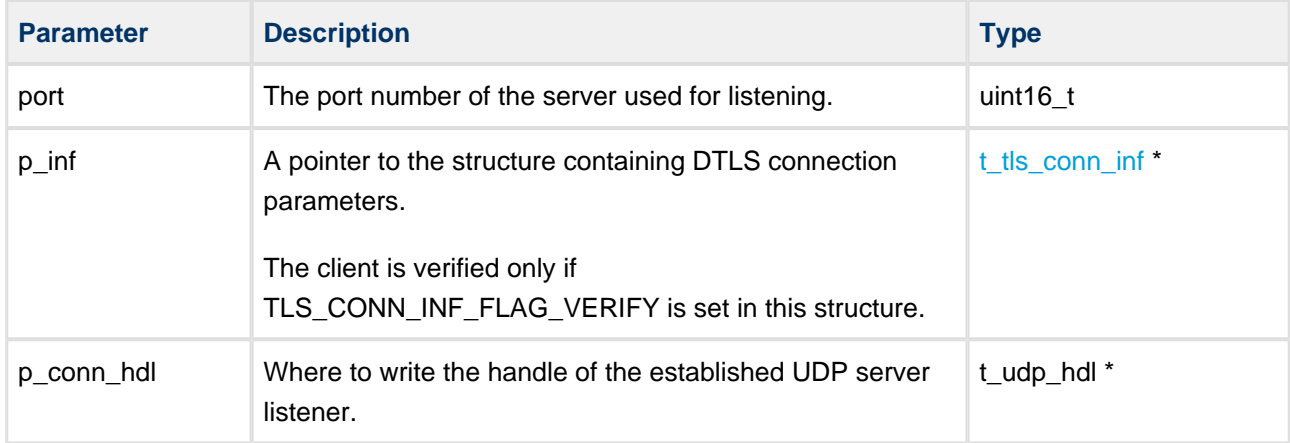

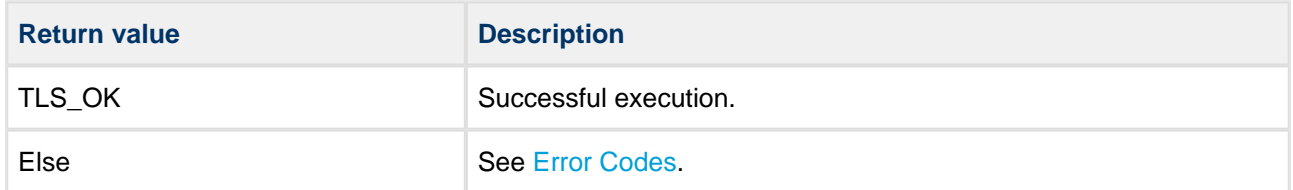

# **dtls\_udp\_srv\_close**

Call this function from the client or server application to close the DTLS server.

This call fails if there are still pending connections on the server.

#### **Format**

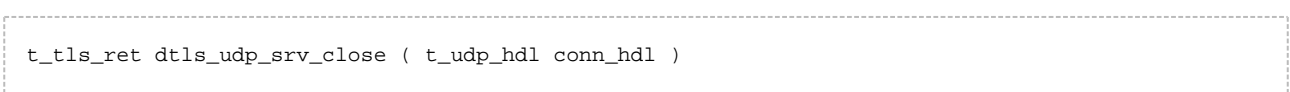

#### **Arguments**

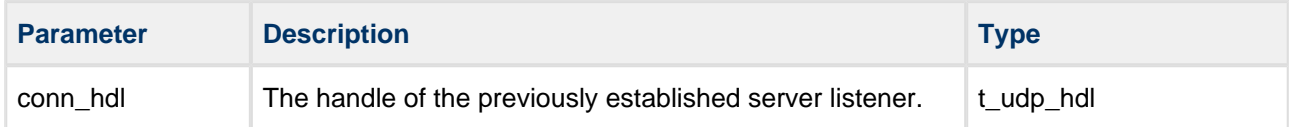

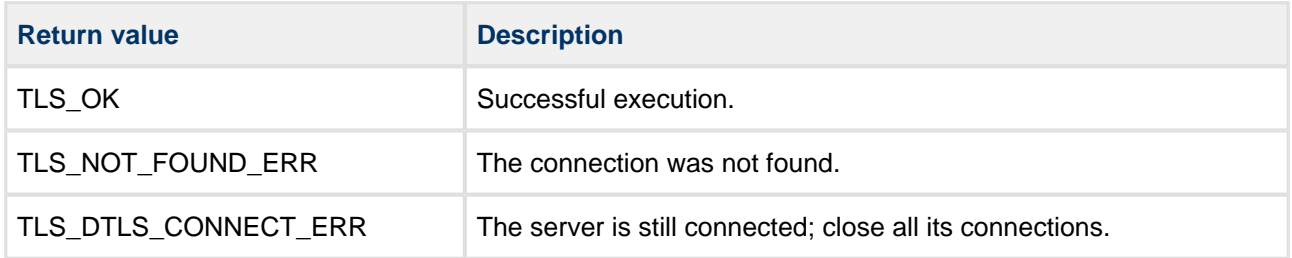

# **dtls\_get\_srv\_conn\_udp**

Call this function to get the last established DTLS connection.

#### **Format**

```
t_tls_ret dtls_get_srv_conn_udp(
    t_udp_hdl srv_hdl,
    t_dtls_hdl * const p_conn_hdl )
```
#### **Arguments**

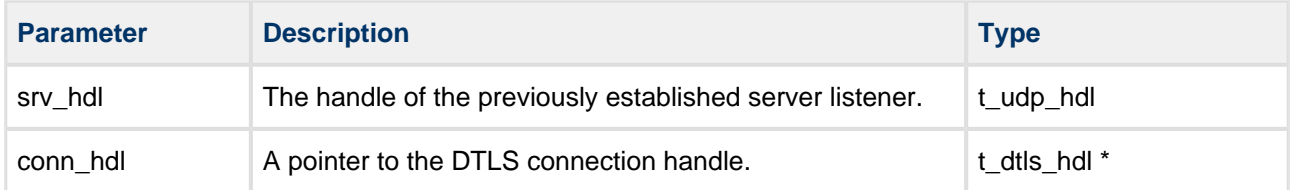

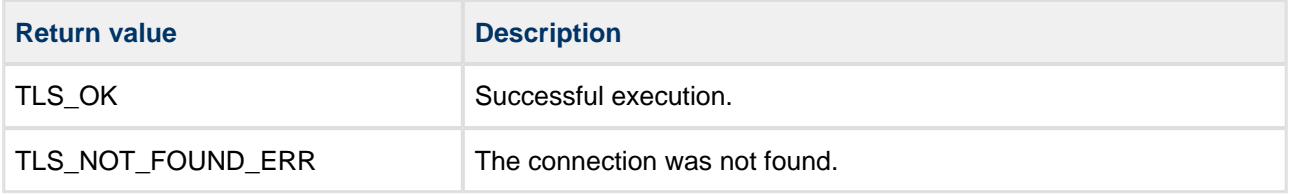

### **dtls\_accept\_udp**

Call this function from the DTLS server application to establish the connection with the client.

If TLS\_TCP\_CONN\_INF\_FLAG\_START is set in the  $t$ \_tls\_conn\_inf structure that  $p$ \_inf points to, the DTLS handshake starts immediately after a connection is established. The client is only verified if TLS\_CONN\_INF\_FLAG\_VERIFY is set in this structure.

This call is non-blocking. It returns a new connection handle when it succeeds, but this does not mean that the DTLS connection is established. You are notified of the result by a callback that reports a [notification](#page-84-0)  [code](#page-84-0).

**Format**

```
t_ip_ret dtls_accept_udp ( 
   const t_udp_port_hdl udp_port_hdl,
    const t_tls_conn_inf * const p_inf,
   t_ip_port * const p_ip_port,
   t_dtls_hdl * const    p_dtls_conn_hdl )
```
#### **Arguments**

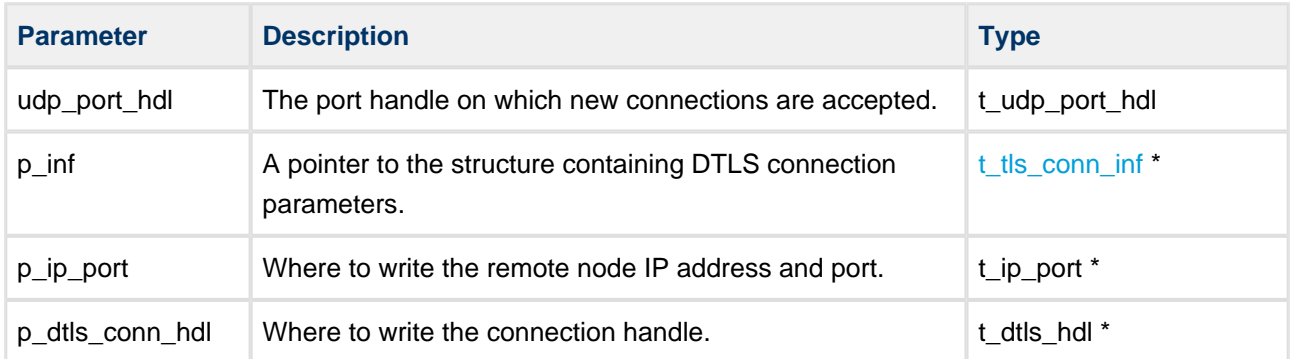

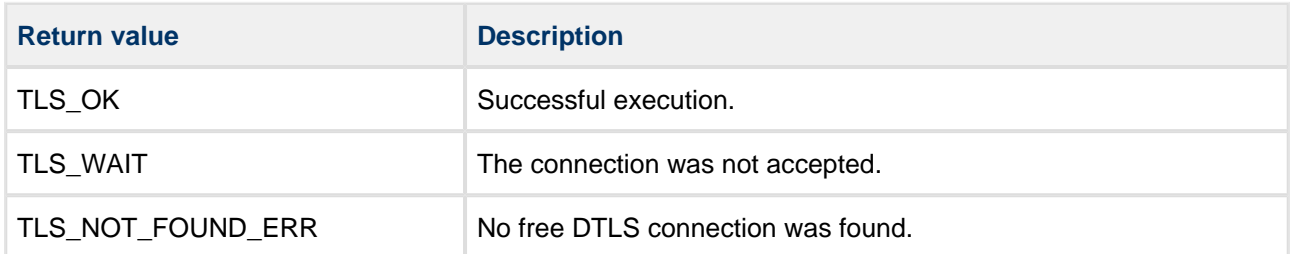

## **dtls\_connect\_udp**

Call this function from the DTLS client application to initiate a connection with the server.

If TLS\_CONN\_INF\_FLAG\_START is set in the  $t_t$  tis\_conn\_inf structure that  $p_t$  inf points to, the DTLS handshake starts immediately after a connection is established. In this structure the field  $p\_tc$  peer\_name must be specified; it is needed to verify the server's certificate.

You are notified of the result by a callback, reporting a [notification code](#page-84-0).

The DTLS connection task also decrypts incoming messages and notifies the user application that data is ready to read (IP\_NTF\_TX\_RDY).

#### **Format**

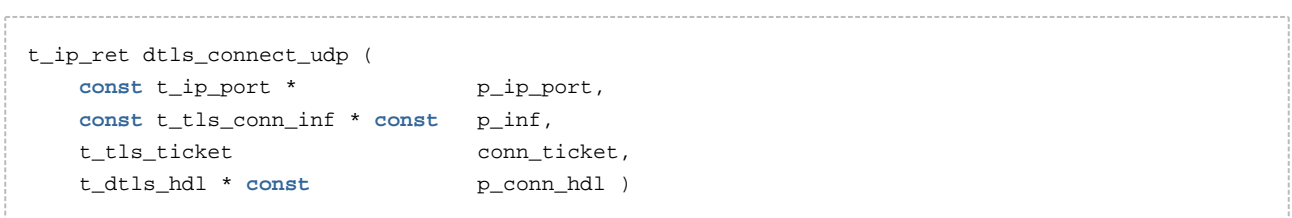

#### **Arguments**

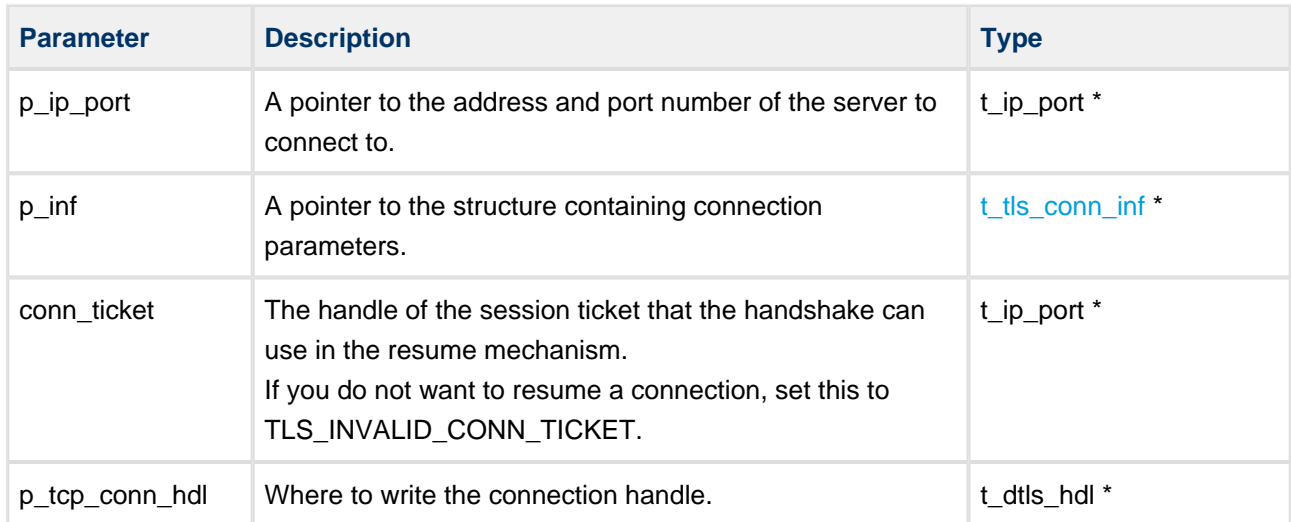

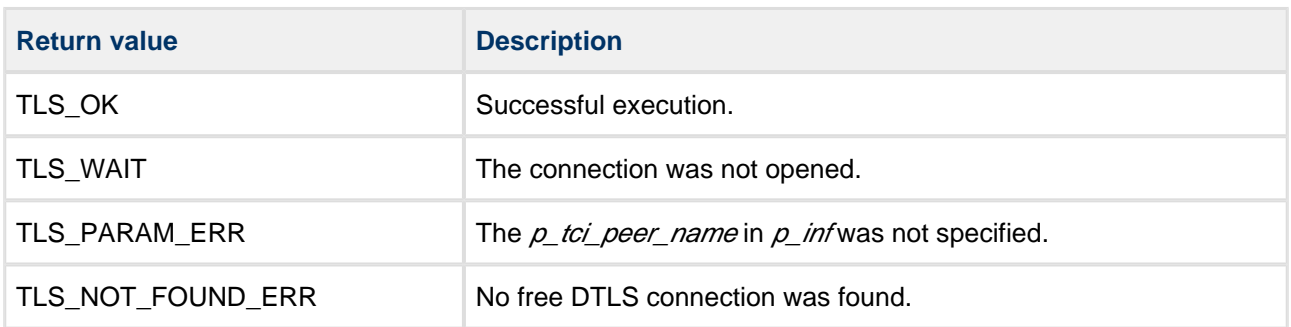

### **dtls\_send\_udp**

Use this function to send data to the peer over a DTLS connection.

This function is non-blocking. The DTLS task performs encryption and sends the data.

If data is sent before the handshake is started, it is not encrypted. You cannot send data when the handshake is in progress.

#### **Format**

```
t_tls_ret dtls_send_udp (
   const t_dtls_hdl conn_hdl,
 uint8_t * p_data,
 uint16_t data_len )
```
#### **Arguments**

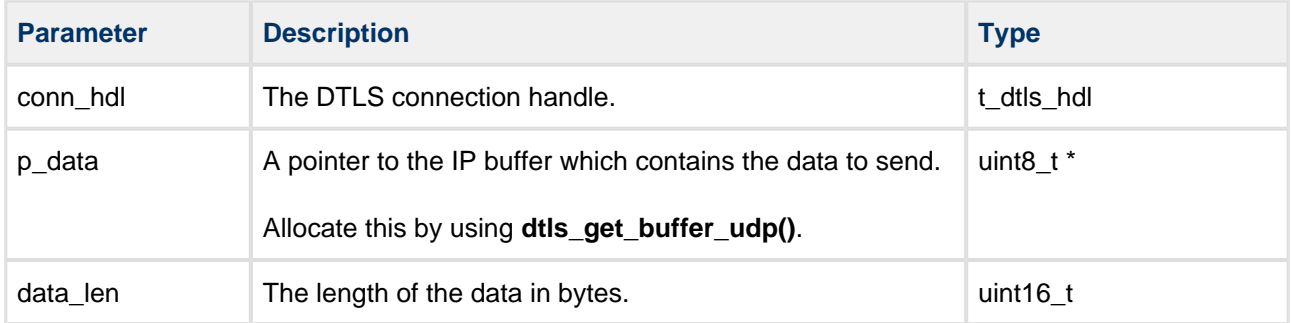

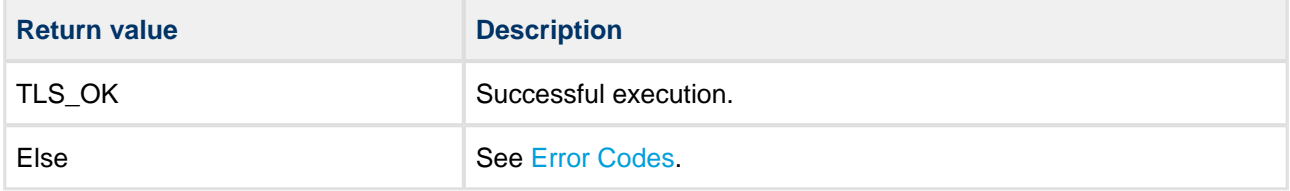

## **dtls\_receive\_udp**

Use this function in either the server or client application to receive the decoded data.

This function is non-blocking. The DTLS task performs decryption and notifies the user application that data is ready to read (the notification code is IP\_NTF\_TX\_RDY). The user application should then call **dtls\_receive\_udp()**.

### **Format**

```
t_tls_ret dtls_receive_udp (
           t_dtls_hndl conn_hdl,
          \begin{minipage}{0.9\linewidth} \begin{tabular}{l} \hline \texttt{uint8\_t} & * & \texttt{pp\_buf}, \end{tabular} \\ \hline \texttt{uint16\_t} & * & \texttt{p\_data\_} \end{tabular} \end{minipage}p_data_len )
```
#### **Arguments**

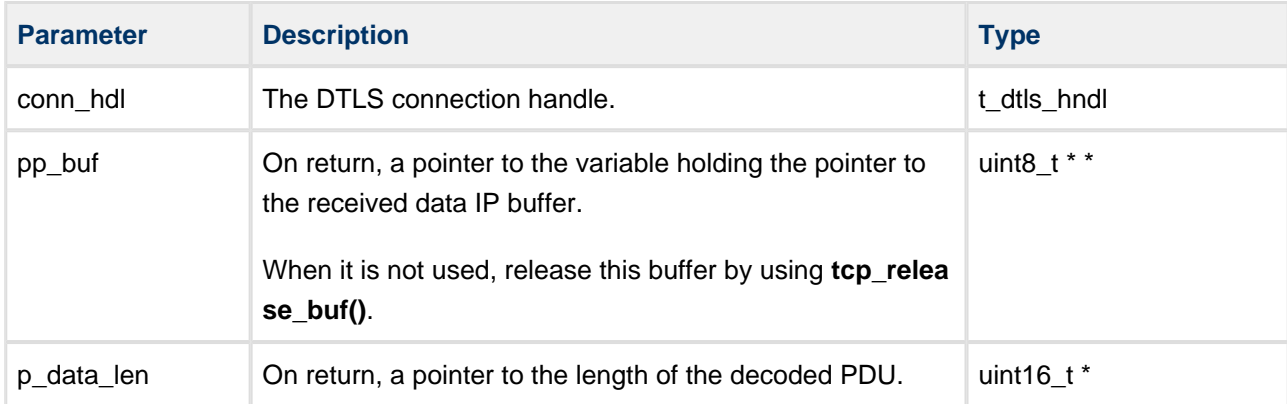

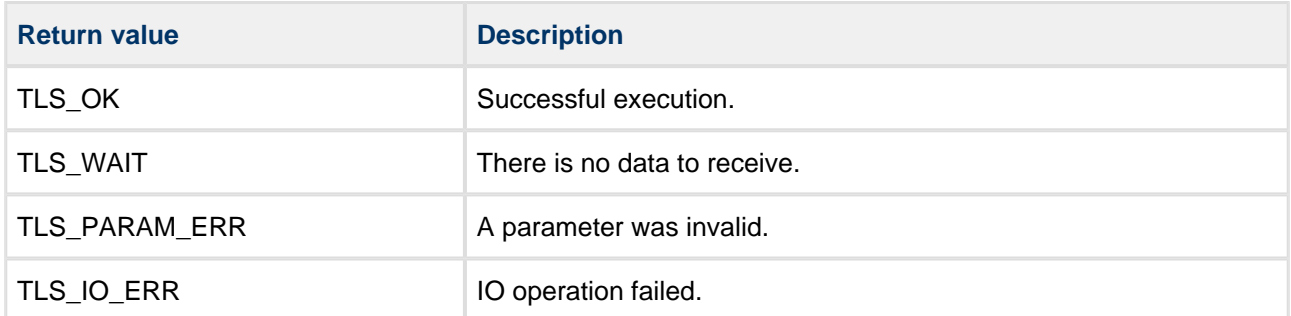

## **dtls\_get\_buffer\_udp**

Use this function to allocate a buffer big enough for the protocol PDU with encrypted user data of size data len.

If a non-preemptive RTOS is used, *timeout* is ignored and function execution is non-blocking.

#### **Format**

```
t_tls_ret dtls_get_buffer_udp (
    const t_dtls_hdl conn_hdl,
 uint16_t data_len,
uint8_t * * pp_buf,
   uint32_t timeout,
    t_ip_ntf * const p_ntf,
   \texttt{uint16\_t *} \qquad \qquad \texttt{p\_buf\_len} \enspace )
```
#### **Arguments**

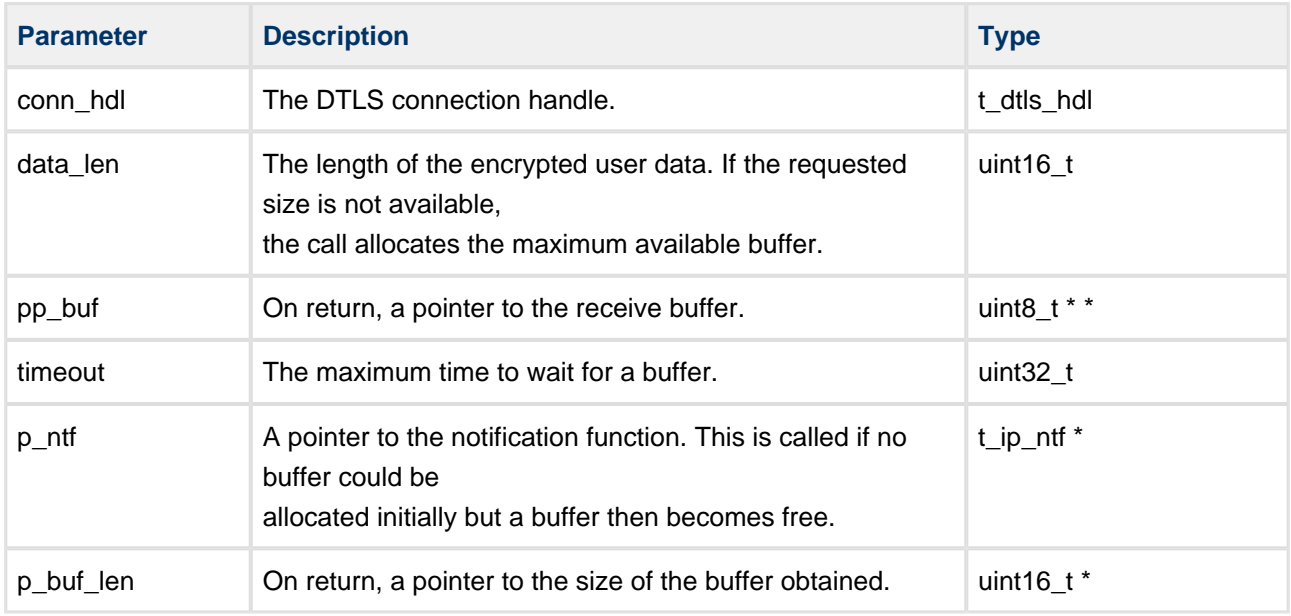

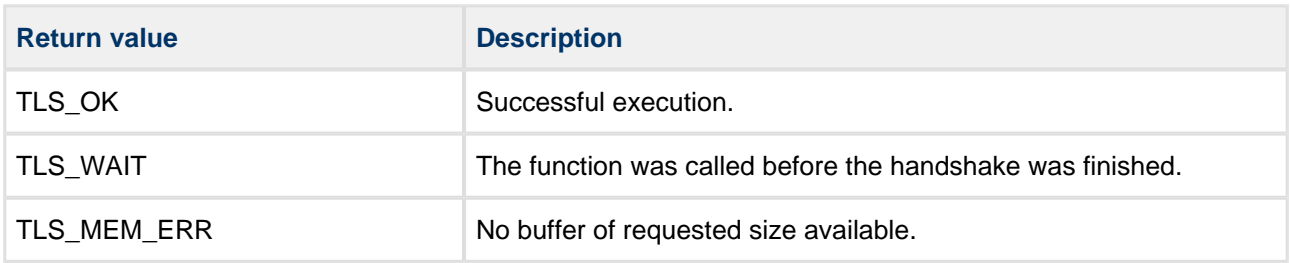

# **dtls\_get\_ticket\_udp**

Use this function to retrieve a ticket that can be used to resume a previously established DTLS connection.

#### **Format**

```
t_tls_ret tls_get_ticket_tcp (
    const t_dtls_hdl conn_hdl,
    t_tls_ticket * p_conn_ticket )
```
#### **Arguments**

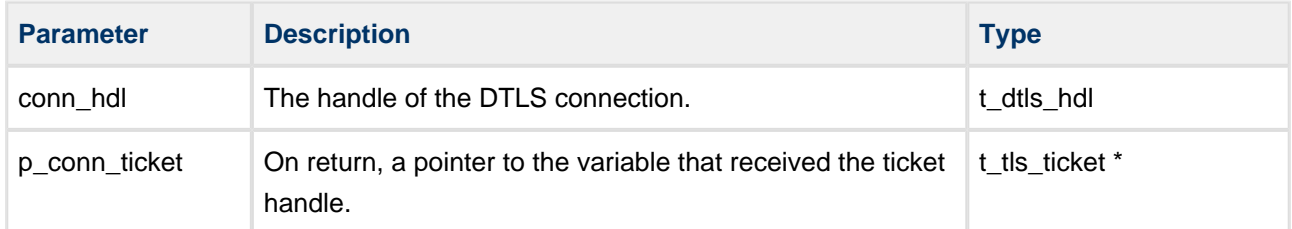

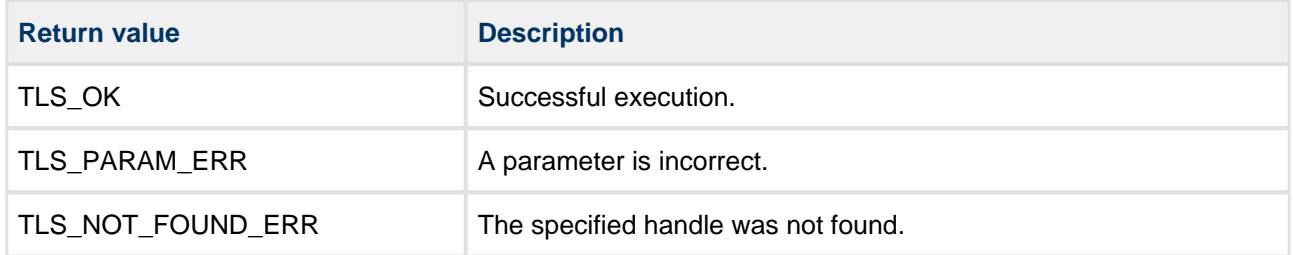

# **dtls\_get\_state\_udp**

Call this function to get the status of a TLS connection.

#### **Format**

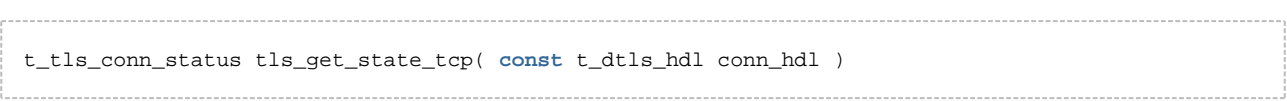

### **Arguments**

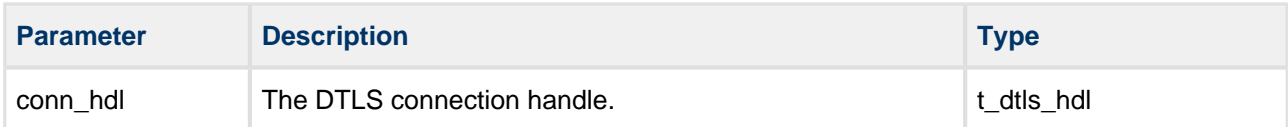

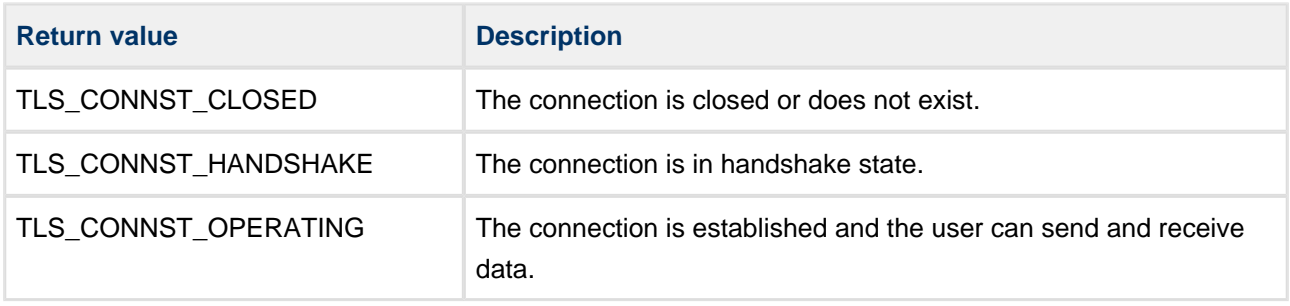

# **5.4 TLS Sockets Interface**

TLS can use the Sockets functions described in this section to establish the connection with the peer and to send/receive data.

**Note:** These functions are only available when the option [TLS\\_SOCKET\\_IFC\\_ENABLE](#page-14-1) is enabled.

## **tls\_client\_handshake\_socket**

Call this function from the client application to establish a connection with the server.

The call operates as follows:

- If the device running TLS is configured to use a preemptive environment, the call is blocking.
- If the device is not running a preemptive OS, the handshake procedure is polled and returns TLS\_WAIT status until it is completed.

**Note:** TLS does not implement any timeout mechanism for handshake operation. If this is required, your application must provide it.

#### **Format**

```
t_tls_ret tls_client_handshake_socket (
   int sockfd,
   const char_t * const p_peer_name, 
    t_tls_ticket conn_ticket )
```
#### **Arguments**

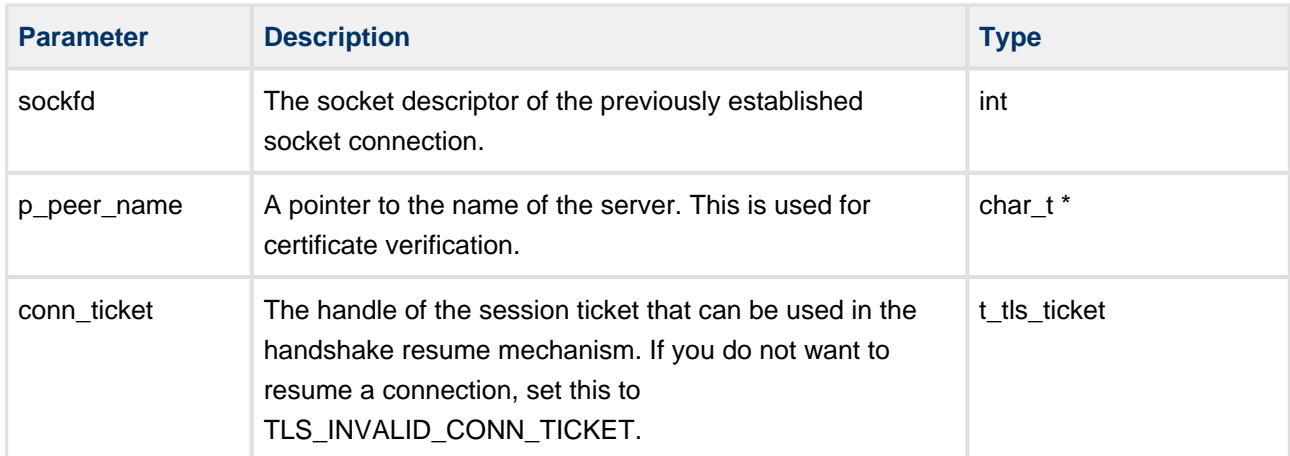

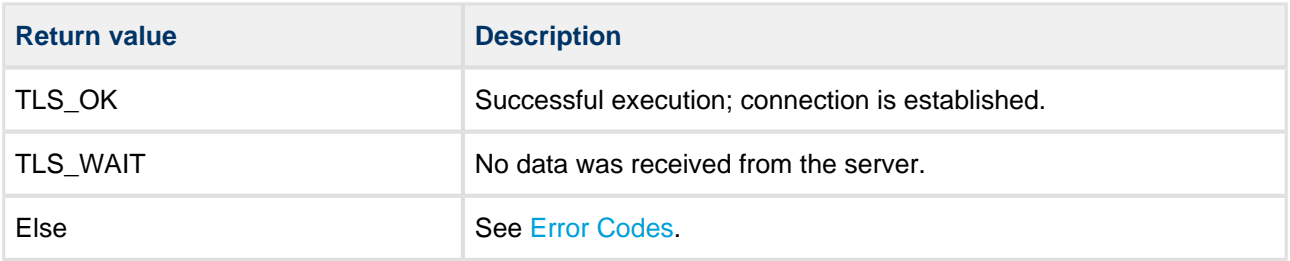

## **tls\_server\_handshake\_socket**

Call this function from the server application to establish the TLS connection with the client.

The call operates as follows:

- If the device running TLS is configured to use a preemptive environment, the call is blocking.
- If the device is not running a preemptive OS, the handshake procedure is polled and returns TLS\_WAIT status until it is completed.

**Note:** TLS does not implement any timeout mechanism for handshake operation. If this is required, your application must provide it.

#### **Format**

```
t_tls_ret tls_server_handshake_socket (
   int sockfd,
  uint8_t b_cli_verify,
   const char * const p_peer_name )
```
#### **Arguments**

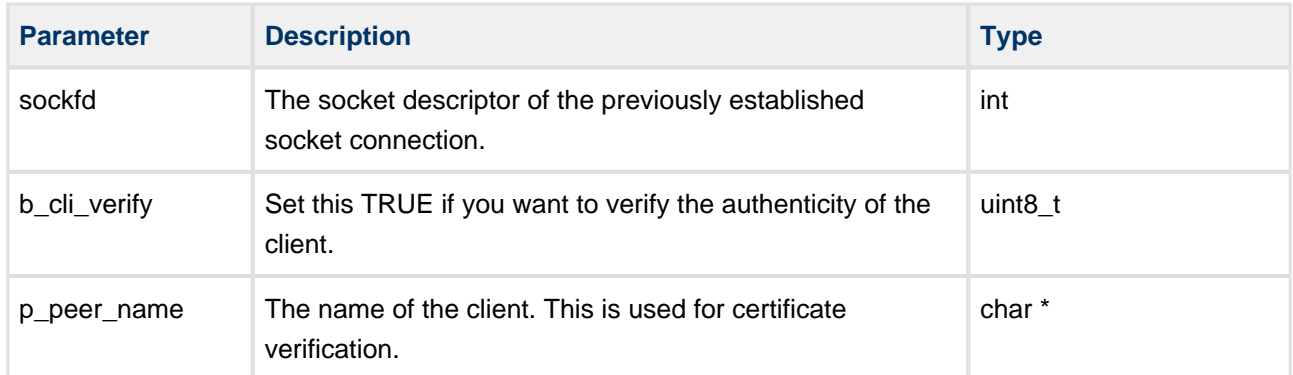

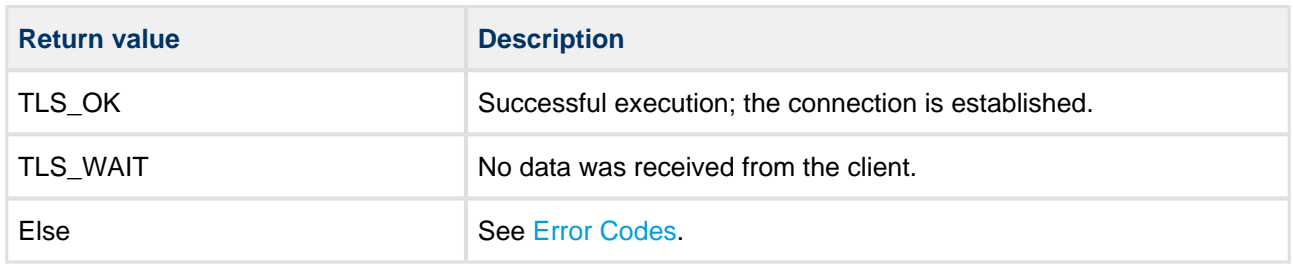

## **tls\_send\_socket**

Use this function to send application data over an established connection.

Before it is sent, the data is encrypted using connection/session parameters associated with sockfd.

#### **Format**

```
t_tls_ret tls_send_socket (
   int sockfd,
   uint8_t * const p_data,
   uint16_t data_len )
```
#### **Arguments**

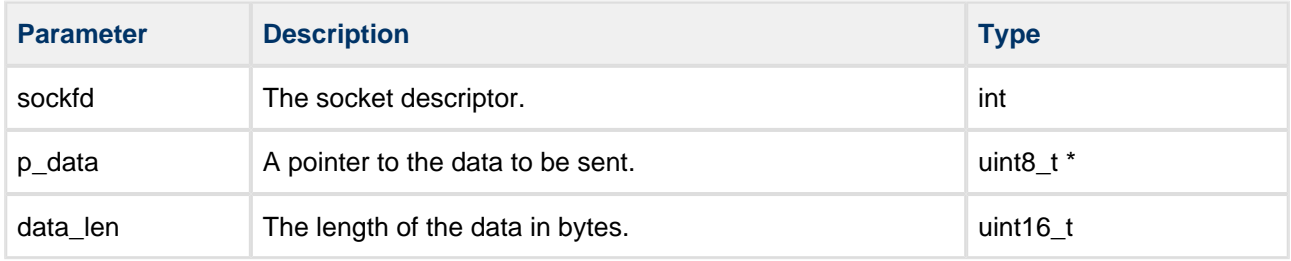

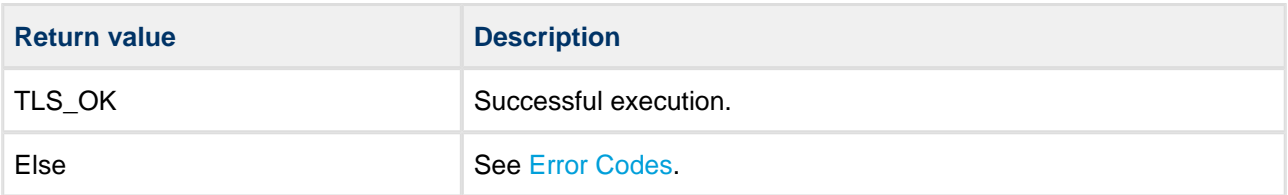

## **tls\_receive\_socket**

Use this function in either the server or client application to receive and decode the data (PDU).

The receive buffer must be provided by the calling application.

### **Format**

```
t_tls_ret tls_receive_socket (
   int sockfd,
   uint8_t * * pp_buf,
 uint16_t buf_size,
 uint16_t * p_data_len )
```
#### **Arguments**

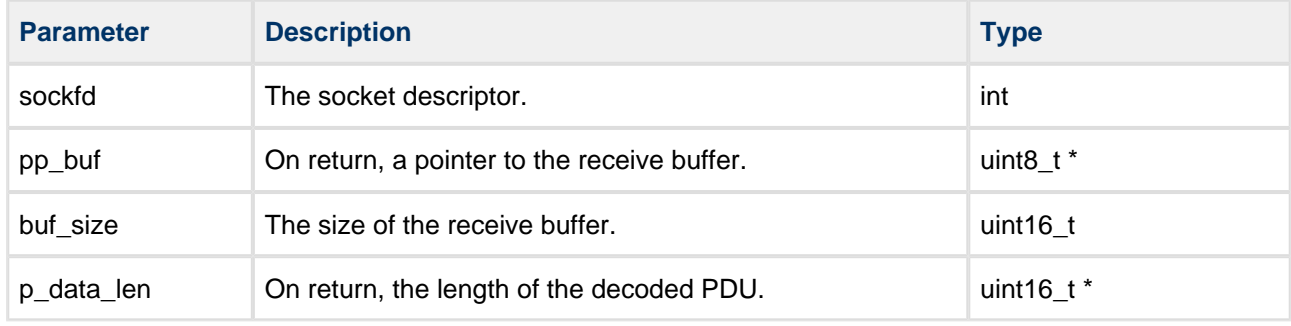

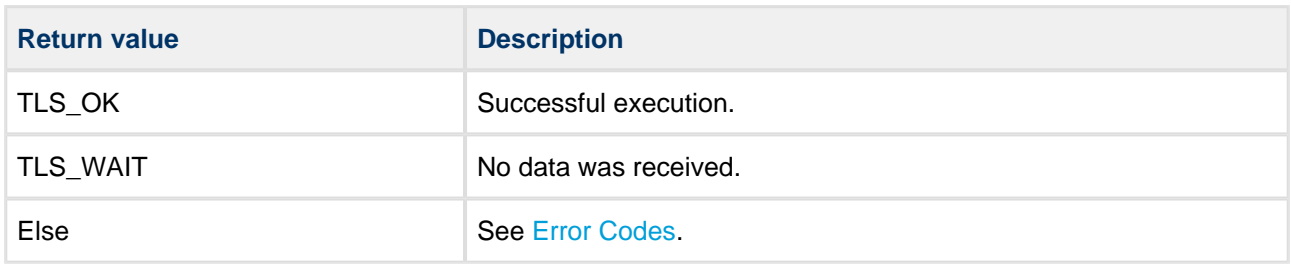

# **tls\_get\_ticket\_socket**

Use this function to retrieve a ticket that can be used to resume a previously established socket connection.

#### **Format**

```
t_tls_ret tls_get_ticket_socket (
    int sockfd,
    t_tls_ticket * p_conn_ticket )
```
#### **Arguments**

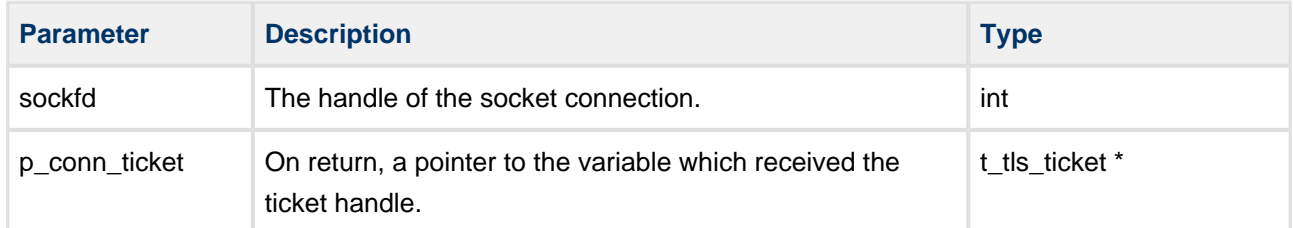

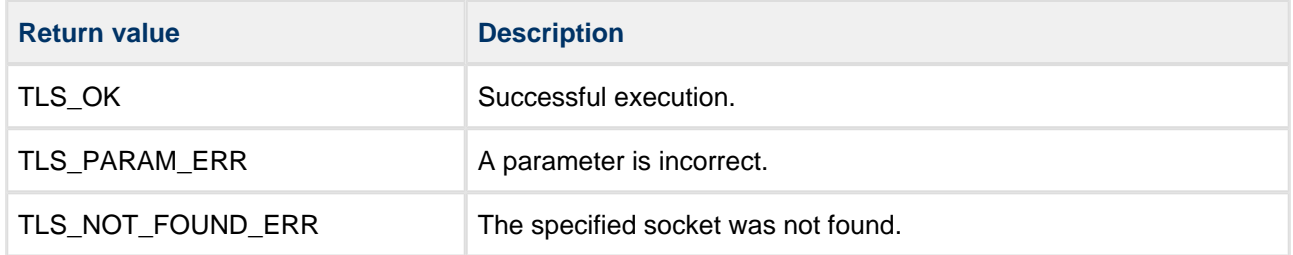

# **tls\_get\_state\_socket**

Call this function to get the status of a TLS connection.

#### **Format**

t\_tls\_conn\_status tls\_get\_state\_socket ( **int** sockfd )

#### **Arguments**

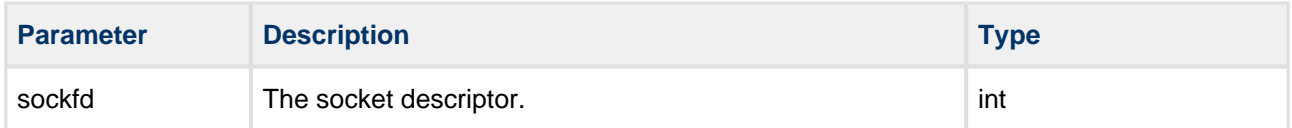

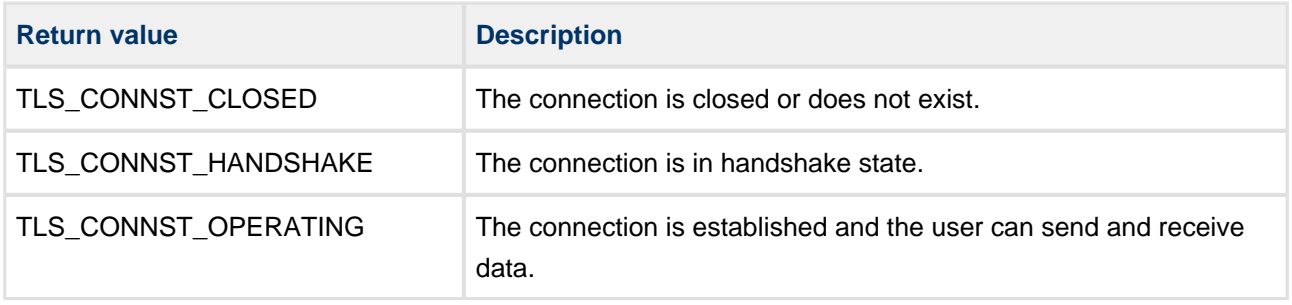

# **tls\_close\_socket**

Call this function from the client or server application to close a TLS connection.

#### **Format**

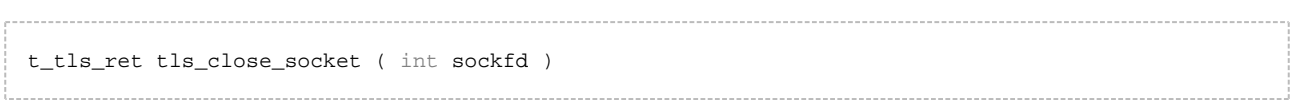

### **Arguments**

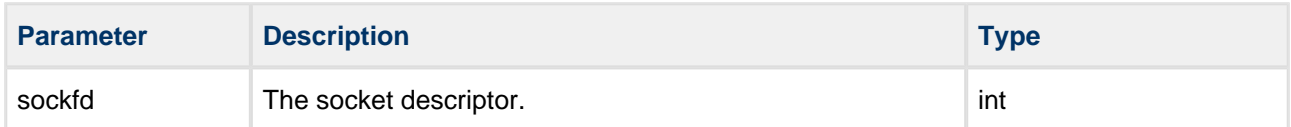

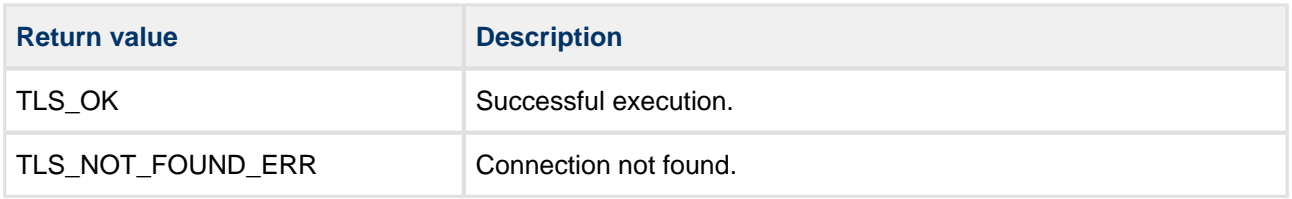

# **5.5 DTLS Sockets Interface**

DTLS can use the Sockets functions described in this section to establish the connection with the peer and to send/receive data.

**Note:** These functions are only available when the option [DTLS\\_SOCKET\\_IFC\\_ENABLE](#page-16-0) is enabled.

### **dtls\_client\_handshake\_socket**

Call this function from the client application to establish a connection with the server.

The call operates as follows:

- If the device running DTLS is configured to use a preemptive environment, the call is blocking.
- If the device is not running a preemptive RTOS, the handshake procedure is polled and returns TLS\_WAIT status until it is completed.

**Note:** DTLS does not implement any timeout mechanism for handshake operation. If this is required, your application must provide it.

#### **Format**

```
t_tls_ret dtls_client_handshake_socket (
   int sockfd,
  const t_ip_port * p_ip_port,
   const char_t * const p_peer_name,
 t_tls_ticket conn_ticket,
 t_dtls_hdl * const p_conn_hdl )
```
#### **Arguments**

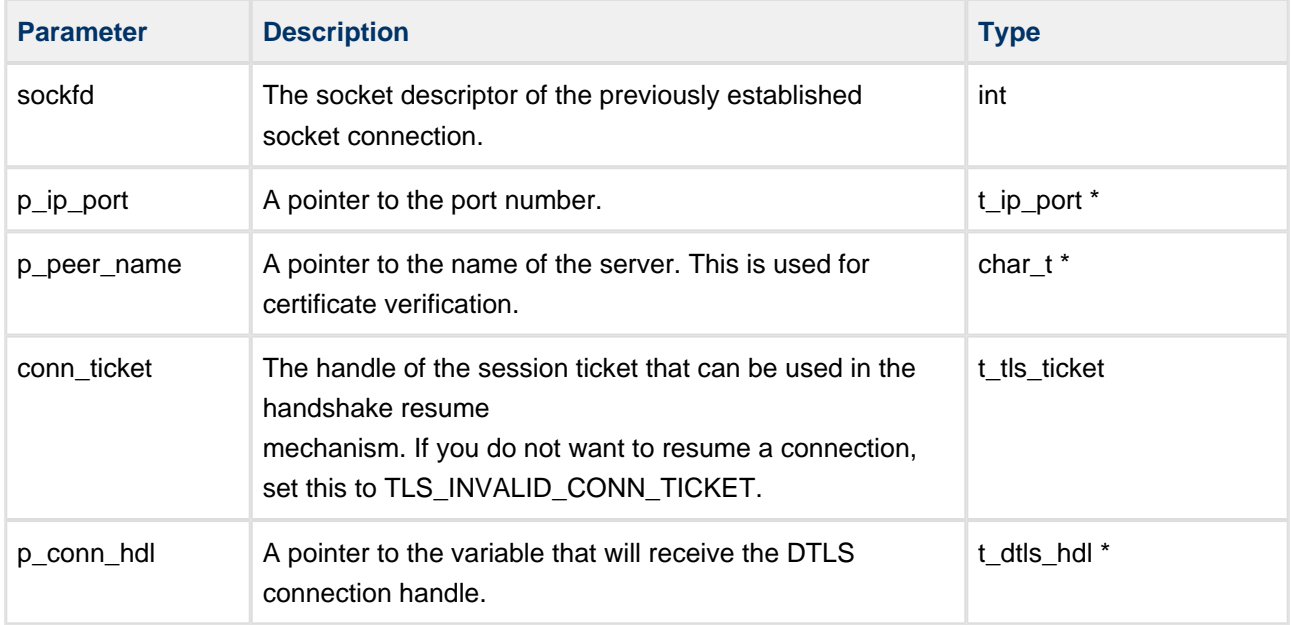

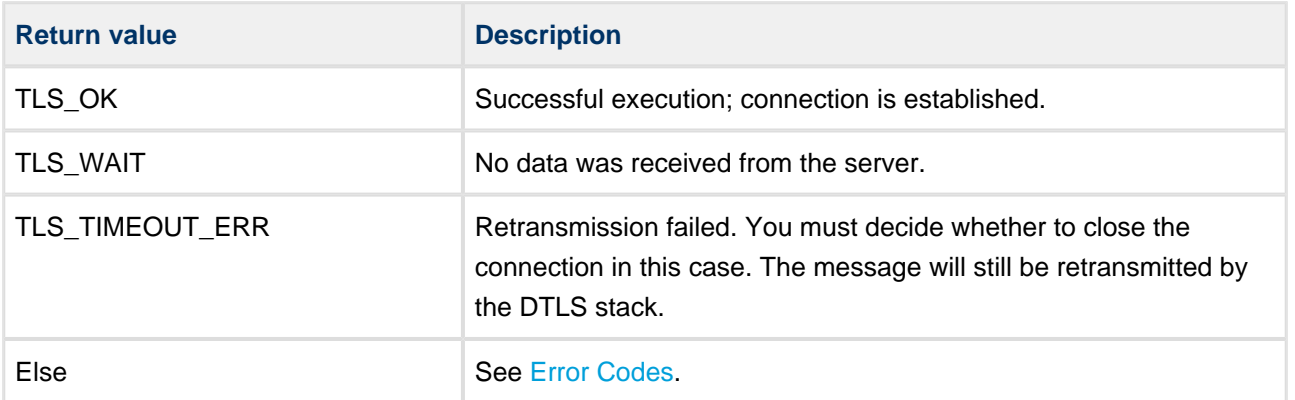
#### **dtls\_server\_handshake\_socket**

Call this function from the server application to establish the TLS connection with the client.

The call operates as follows:

- If the device running TLS is configured to use a preemptive environment, the call is blocking.
- If the device is not running a pre-emptive RTOS, the handshake procedure is polled and returns TLS\_WAIT status until it is completed.

**Note:** TLS does not implement any timeout mechanism for handshake operation. If this is required, your application must provide it.

#### **Format**

```
t_tls_ret dtls_server_handshake_socket (
   int sockfd,
   uint8_t client_verify,
   const char * const p_peer_name,
    t_dtls_socket_hdl * const p_conn_hdl )
```
#### **Arguments**

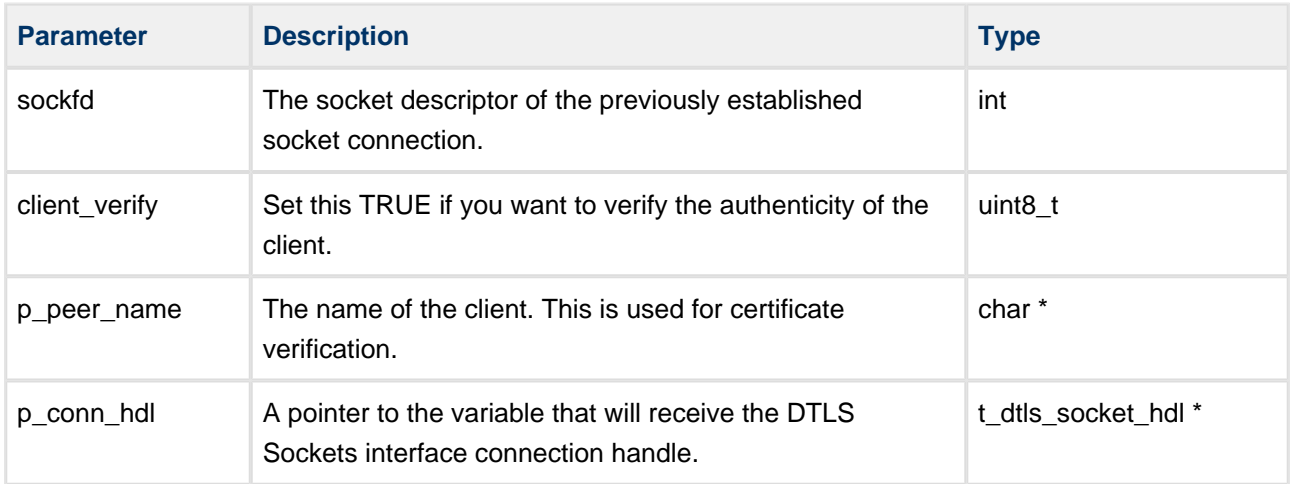

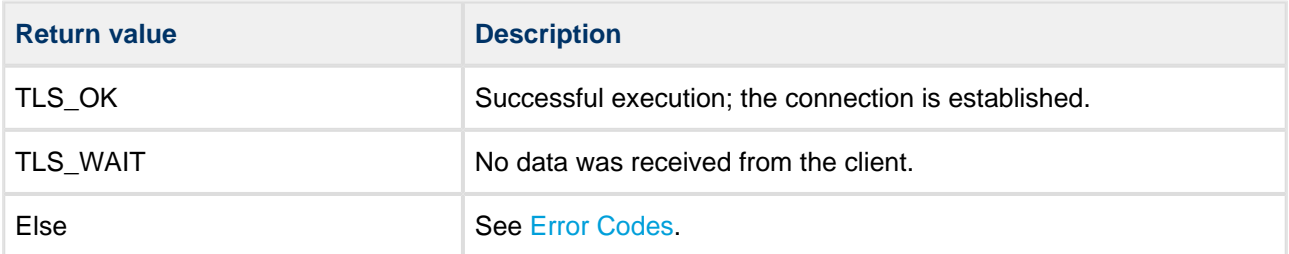

#### **dtls\_send\_socket**

Use this function to send application data over an established connection.

Before it is sent, the data is encrypted using connection/session parameters associated with conn\_hdl.

#### **Format**

```
t_tls_ret dtls_send_socket (
    t_dtls_hdl conn_hdl,
    uint8_t * const p_data,
    uint16_t data_len )
        --------------------------
```
#### **Arguments**

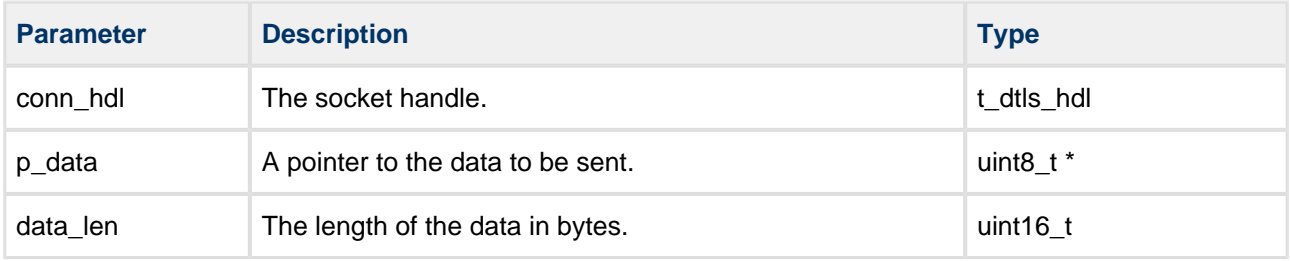

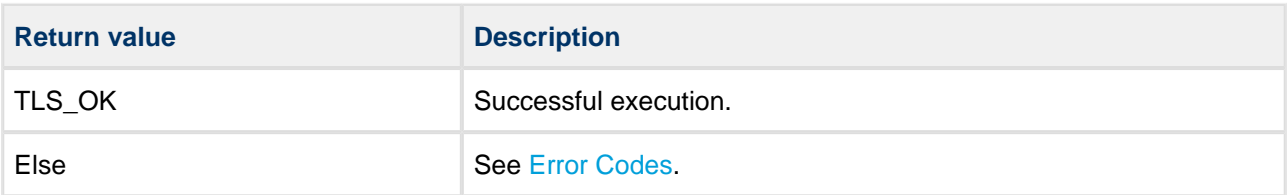

### **dtls\_receive\_socket**

Use this function in either the server or client application to receive the decoded data (PDU).

**Note:** The receive buffer must be provided by the calling application.

#### **Format**

```
t_tls_ret dtls_receive_socket (
   t_dtls_hdl conn_hdl,
 uint8_t * p_buf,
 uint16_t buf_size,
    uint16_t * p_data_len )
```
#### **Arguments**

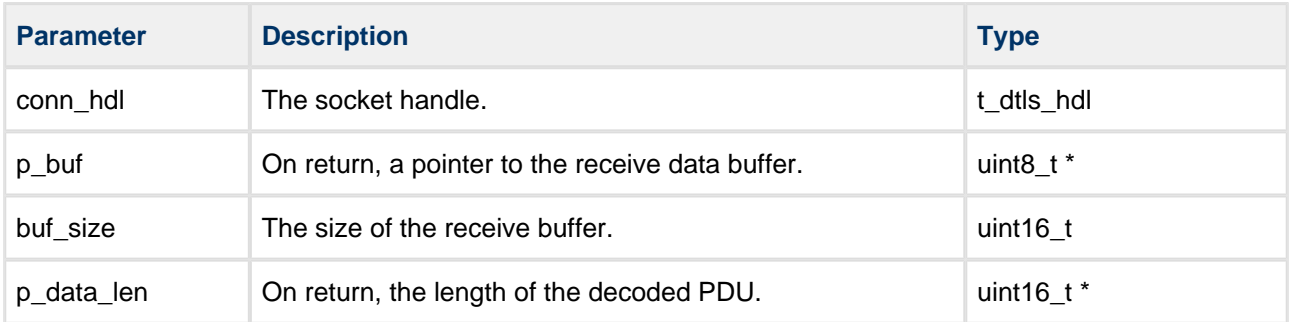

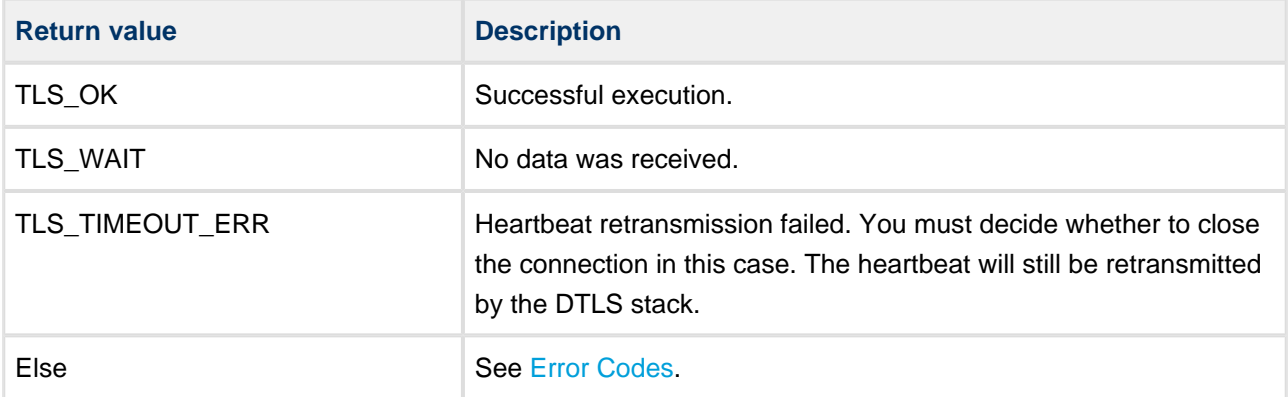

## **dtls\_get\_ticket\_socket**

Use this function to retrieve a ticket that can be used to resume a previously established DTLS connection.

#### **Format**

```
t_tls_ret dtls_get_ticket_socket (
 t_dtls_hdl conn_hdl,
 t_tls_ticket * p_conn_ticket )
```
#### **Arguments**

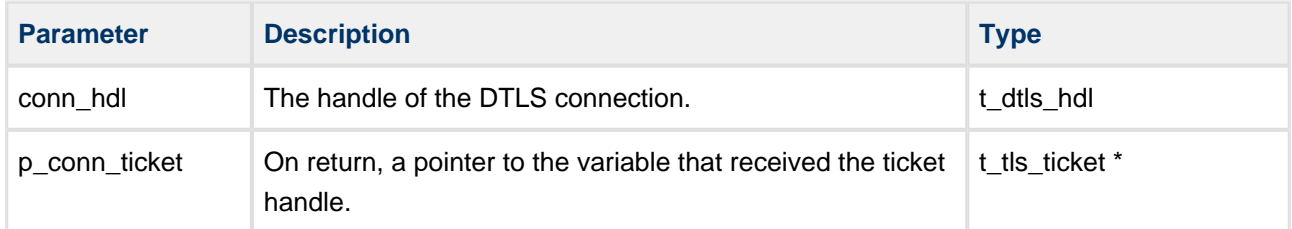

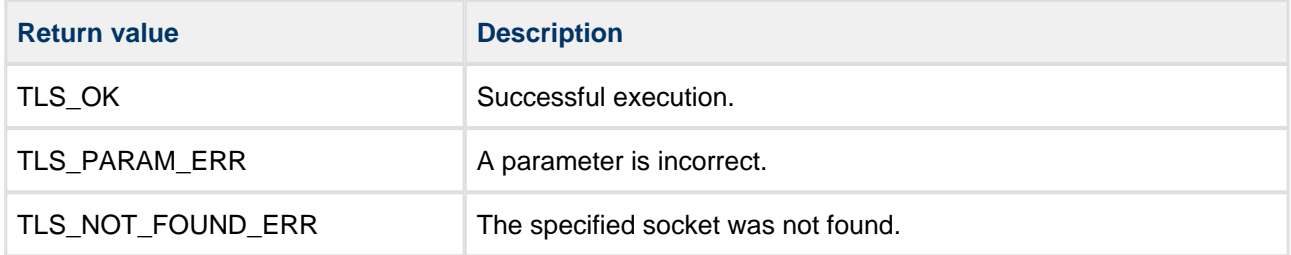

## **dtls\_get\_state\_socket**

Call this function to get the status of a DTLS connection.

#### **Format**

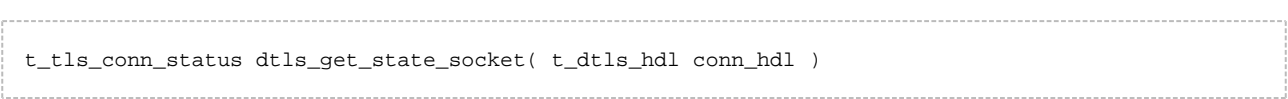

#### **Arguments**

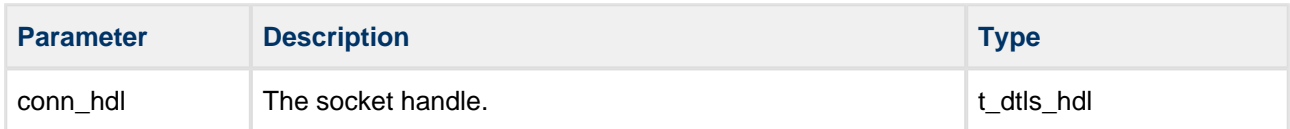

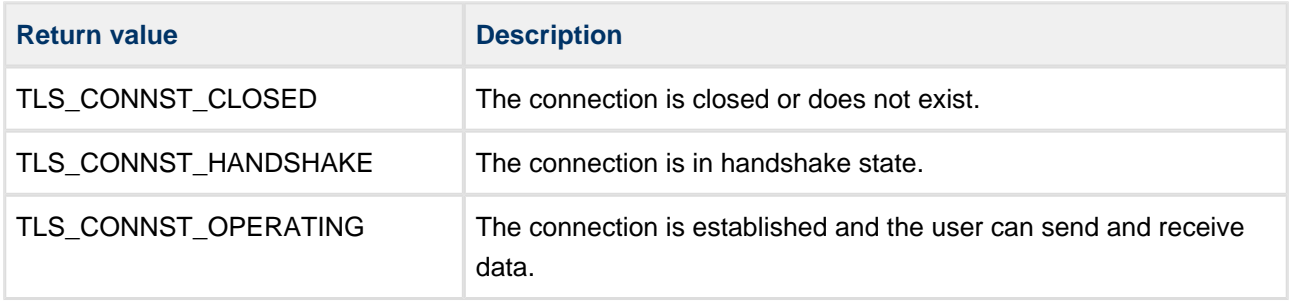

## **dtls\_close\_socket**

Call this function from the client or server application to close a DTLS connection.

#### **Format**

t\_tls\_ret dtls\_close\_socket ( t\_dtls\_socket\_hdl p\_conn\_hdl )

#### **Arguments**

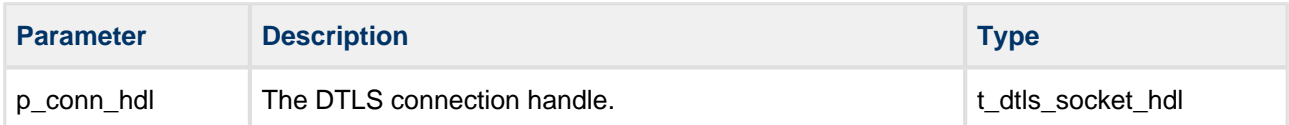

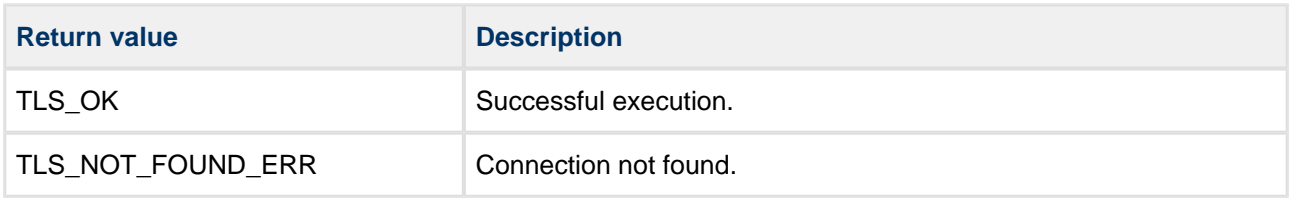

# <span id="page-78-0"></span>**5.6 Error Codes**

The table below lists all the return codes that may be generated by the API calls.

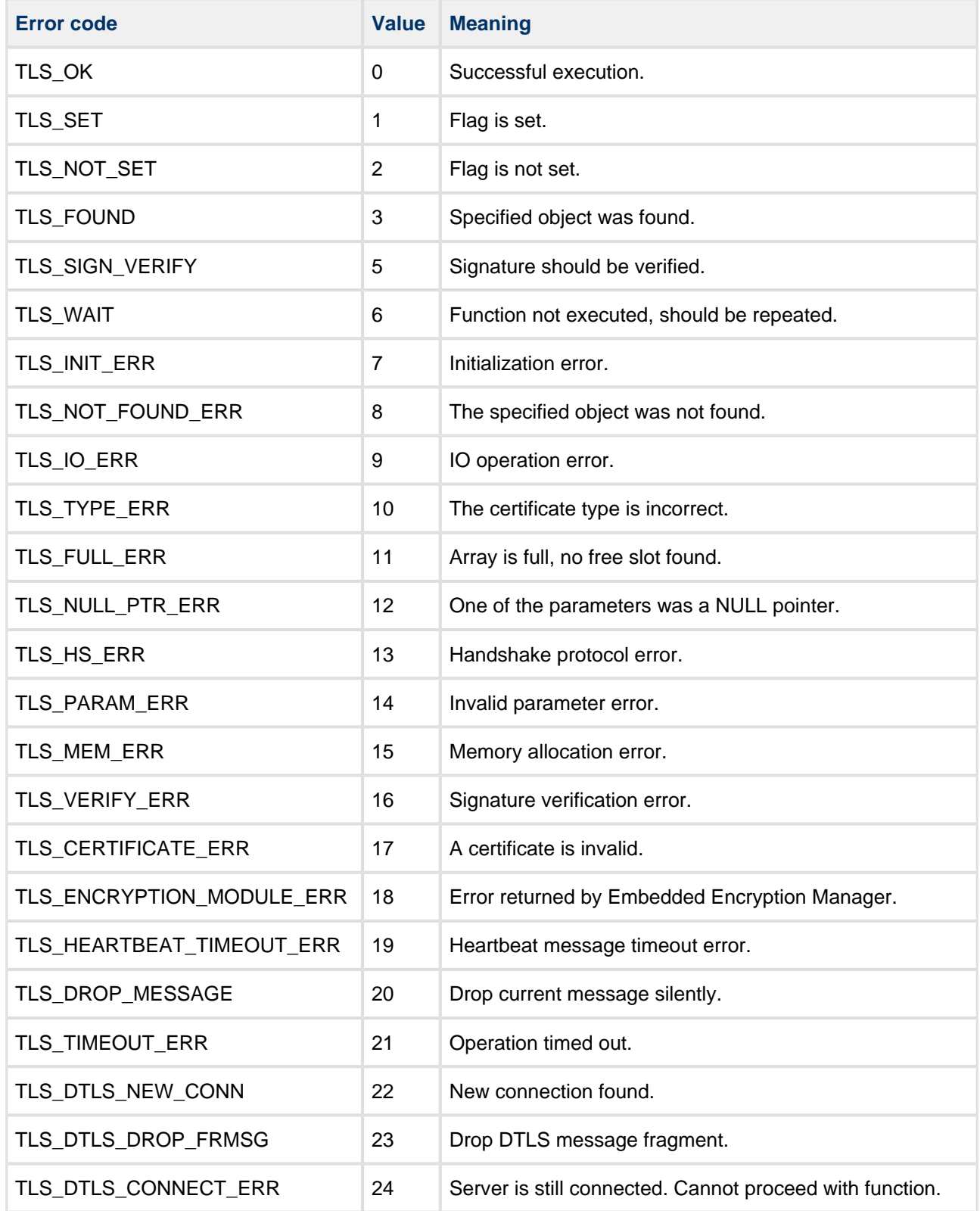

# **5.7 Types and Definitions**

## **t\_tls\_connection**

The  $t$ \_tls\_connection structure takes this form:

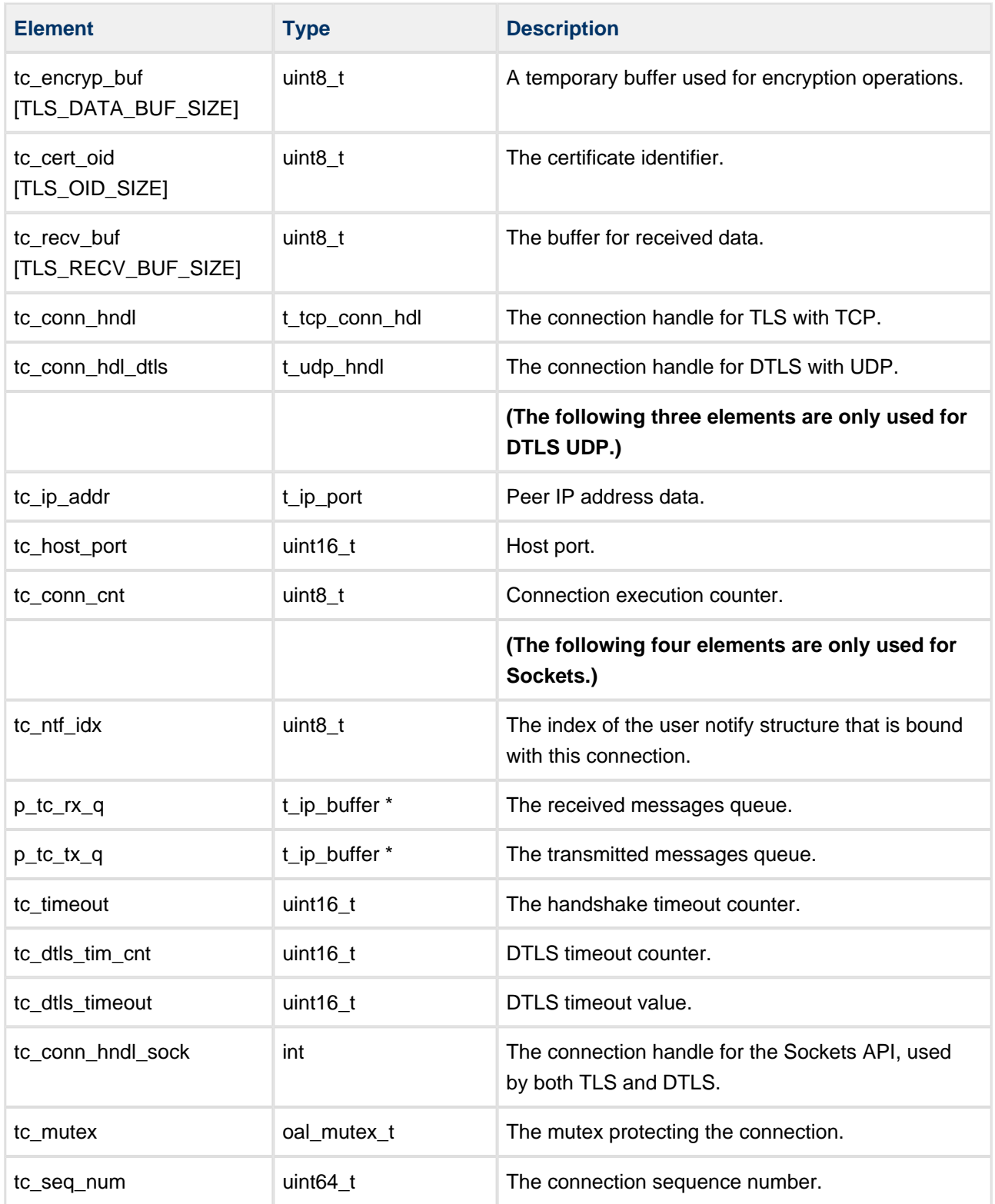

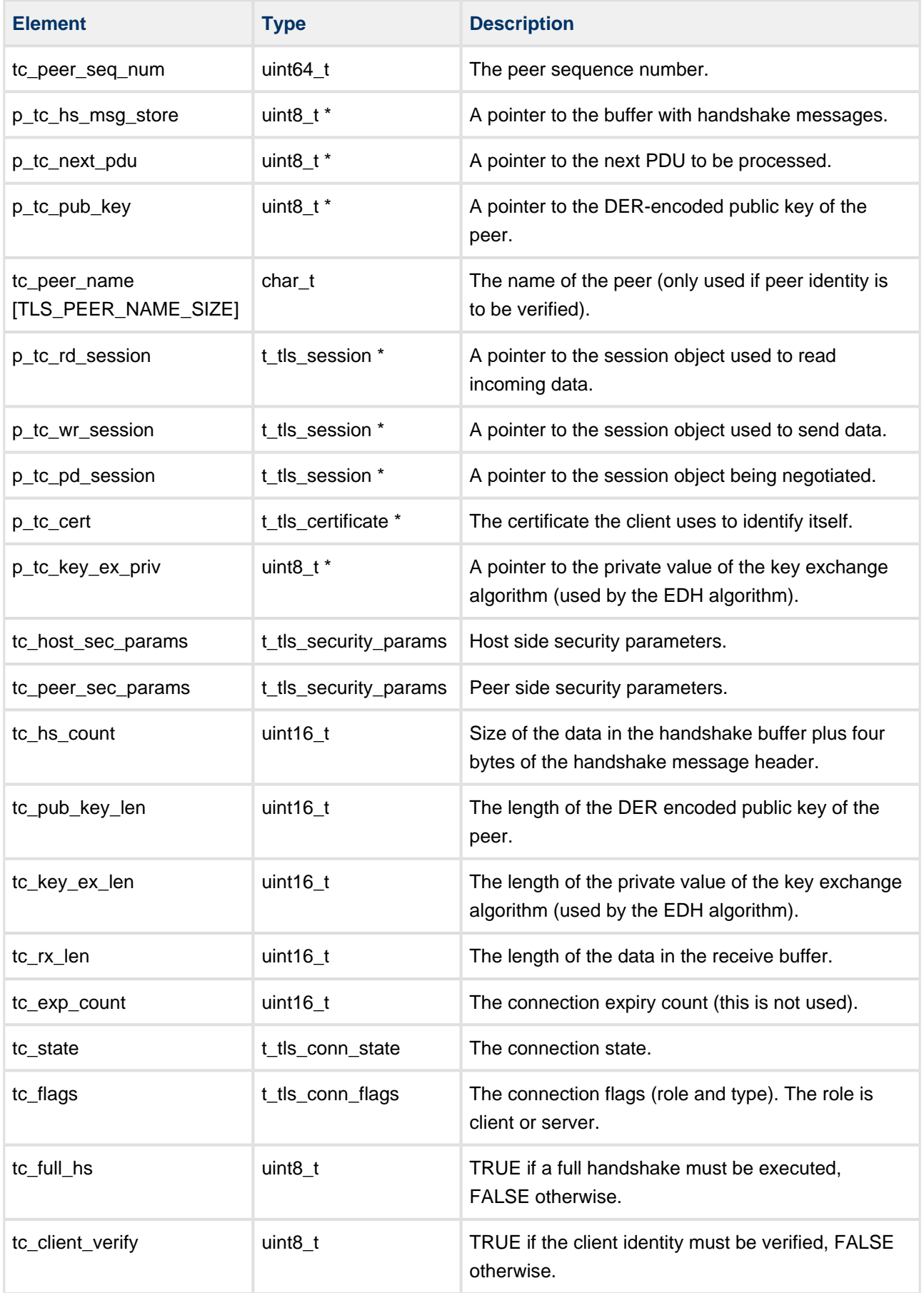

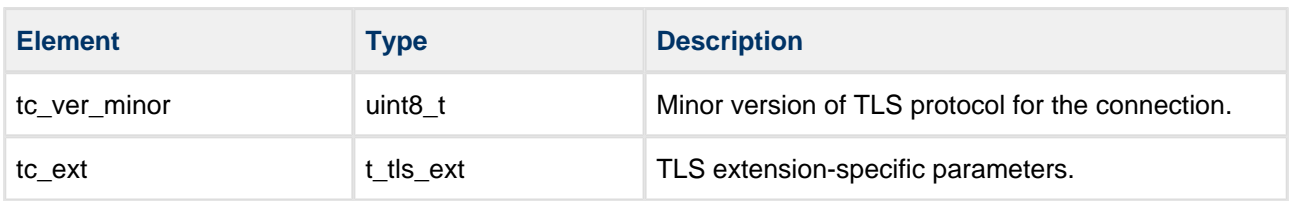

The most important elements of  $t$  tls\_connection are the following:

- The handle of the previously established TCP/IP connection that is used by the application to identify the connection object. This is tc\_conn\_hd/for TLS with TCP, tc\_conn\_hdl\_dt/s for DTLS with UDP, or tc\_conn\_hdl\_sock for either with Sockets.
- Pointers to the read and write TLS sessions. During connection establishment one pending session object is used (p\_tc\_pd\_session). This is initialized with the cipher suite negotiated by the two peers. When the connection is established, the  $p_{\perp}$  tc\_pd\_session object is assigned to variables pointing to the read and write session  $(p_t c_t w_t$  session and  $p_t c_t r_t d_t$  session).
- The security parameters of the host and the connection peer. Read and write sessions are used to encrypt outgoing data and decrypt received data using the keys stored in the host side and peer side security parameter objects (tc\_host\_sec\_params and tc\_peer\_sec\_params).

### **t\_tls\_session**

The  $t$  t/s  $\epsilon$  session structure defines the session, as follows.

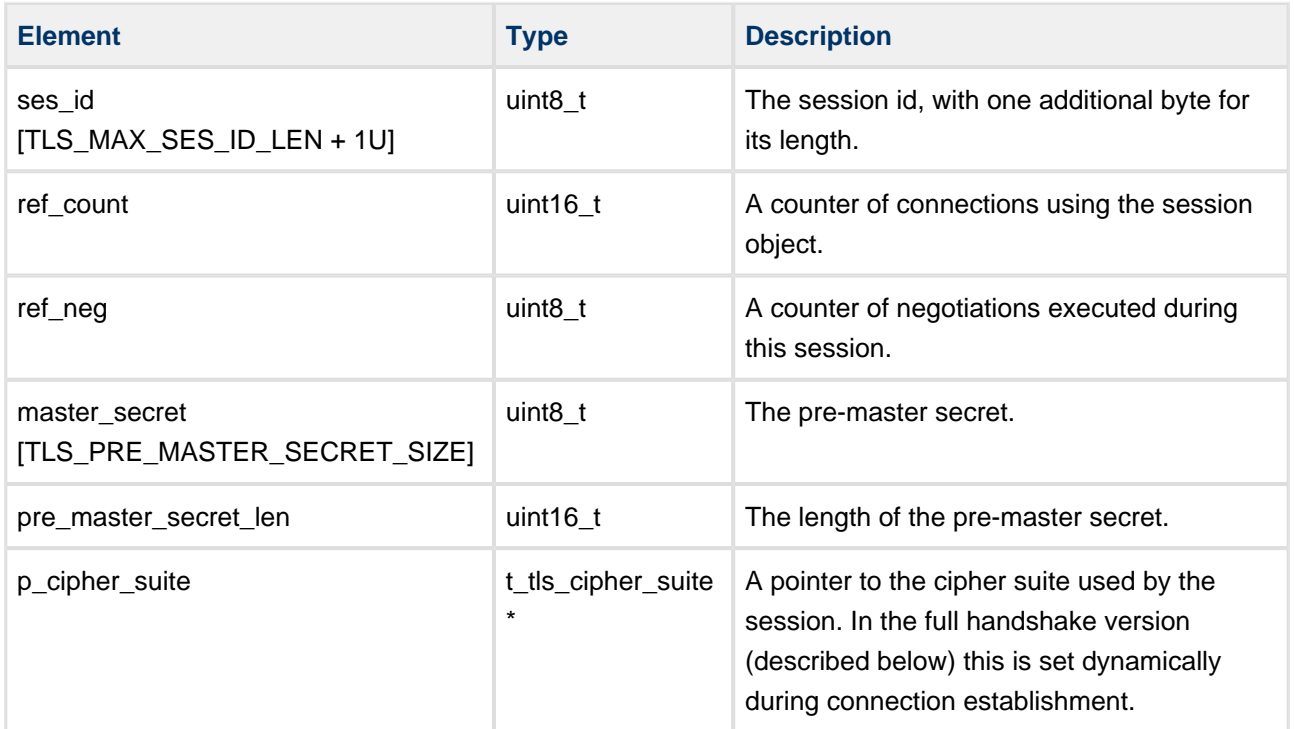

There are two types of session:

- Full handshake a completely new connection is established after handshaking.
- Resumed connection a previously negotiated session is used. The  $ses_id/7$  is used by the client and server when establishing this connection, which means that not all parameters are negotiated. Thus the t\_tls\_session object can be used by more than one connection; ref\_count contains the number of connections using a given session.

#### **t\_tls\_security\_params**

The t\_tls\_security\_params structure defines the four types of security parameter supported, as follows.

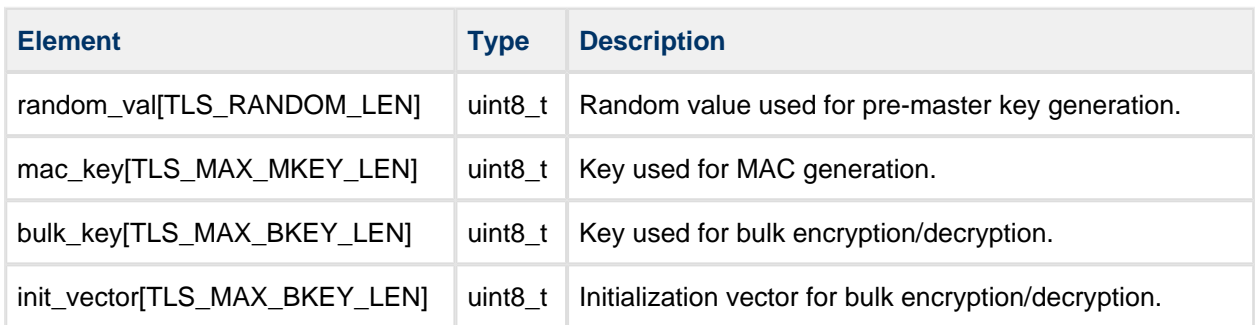

The mac\_key[] is used by the HMAC algorithm to create the hash value appended to the data of the PDU. This is then encrypted by the bulk algorithm using bulk\_key[] and init\_vector[].

#### **t\_tls\_hash\_alg\_attr**

The t\_tls\_hash\_alg\_attr structure defines the hash algorithms, as follows.

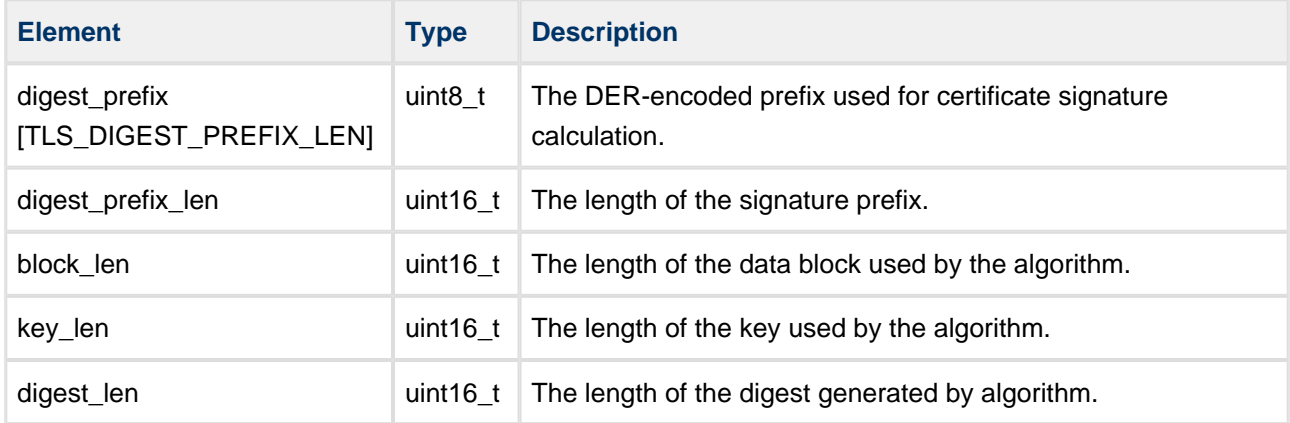

## **t\_tls\_certificate**

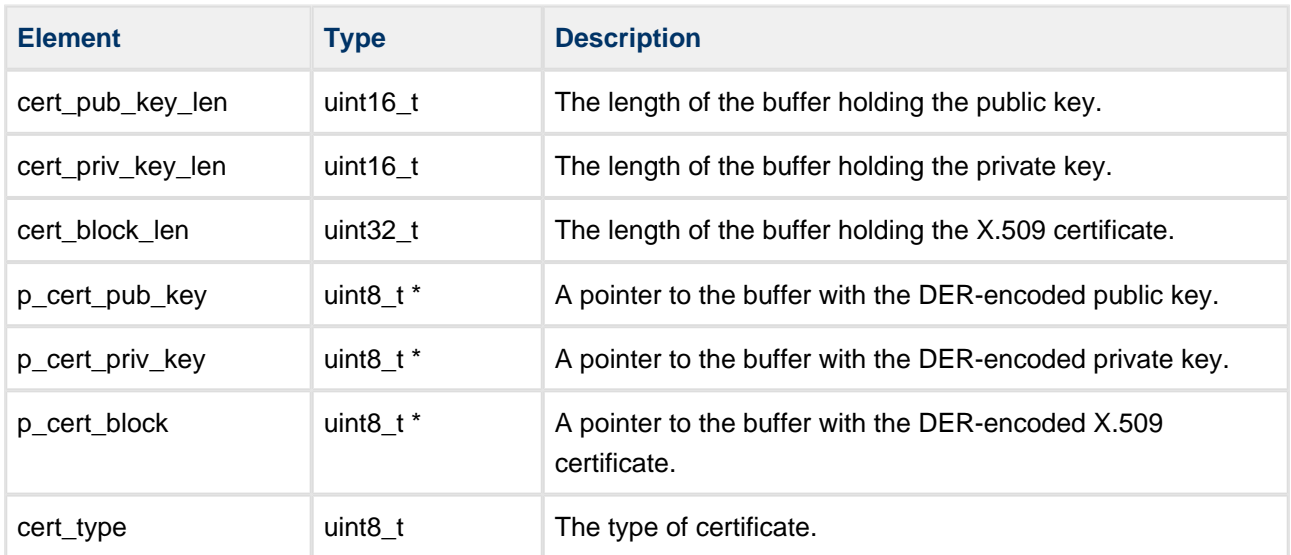

The  $t_t$  ts\_certificate structure defines the X.509 certificates, as follows.

## **Notification Codes**

The callback notification definitions are as follows:

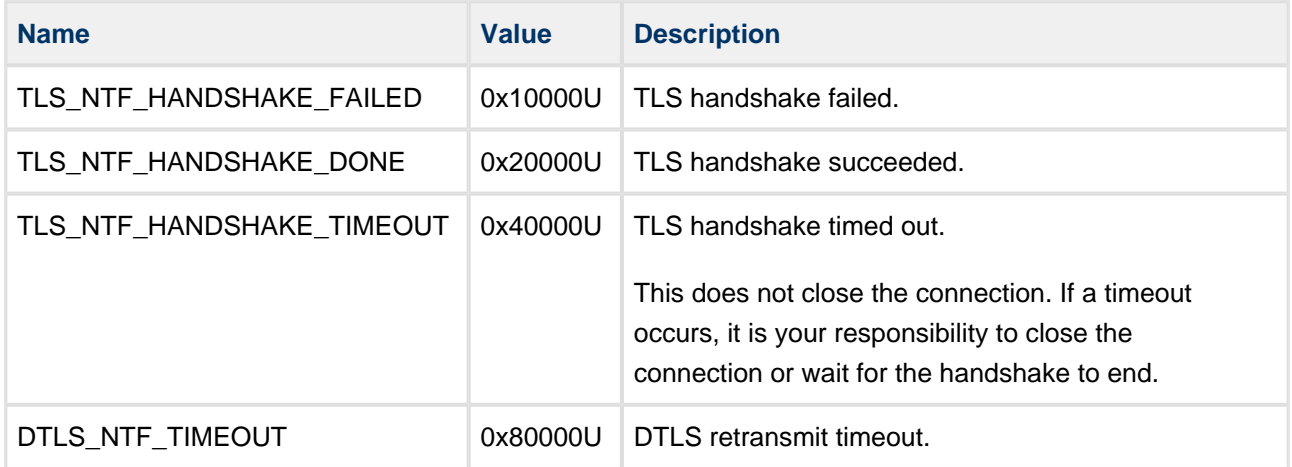

The following TCP/IP notification may be reported by the TCP interface:

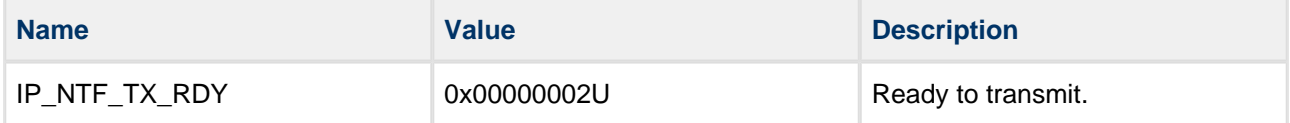

## **t\_tls\_conn\_inf**

The structure  $t_t$  t/s\_conn\_inf is used to encapsulate parameters for TLS and DTLS TCP connections, as follows:

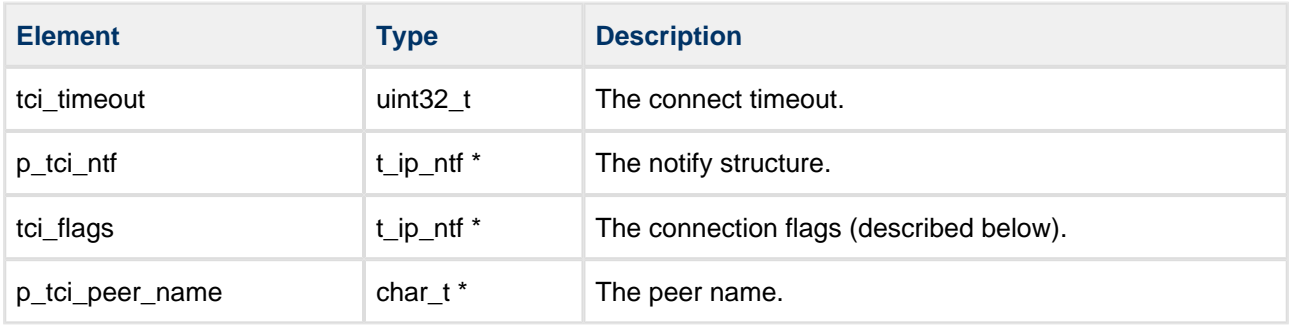

The following tci\_flags flags are used to set connection-specific options:

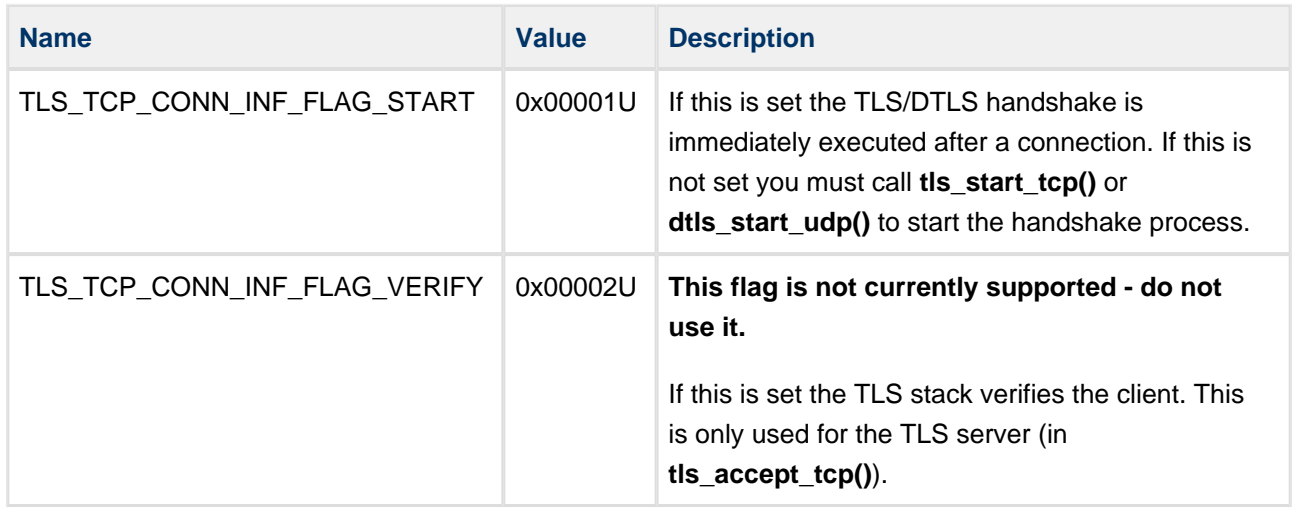

## **t\_dtls\_conn\_data**

The t\_dtls\_conn\_data structure is used to encapsulate parameters used by DTLS connections.

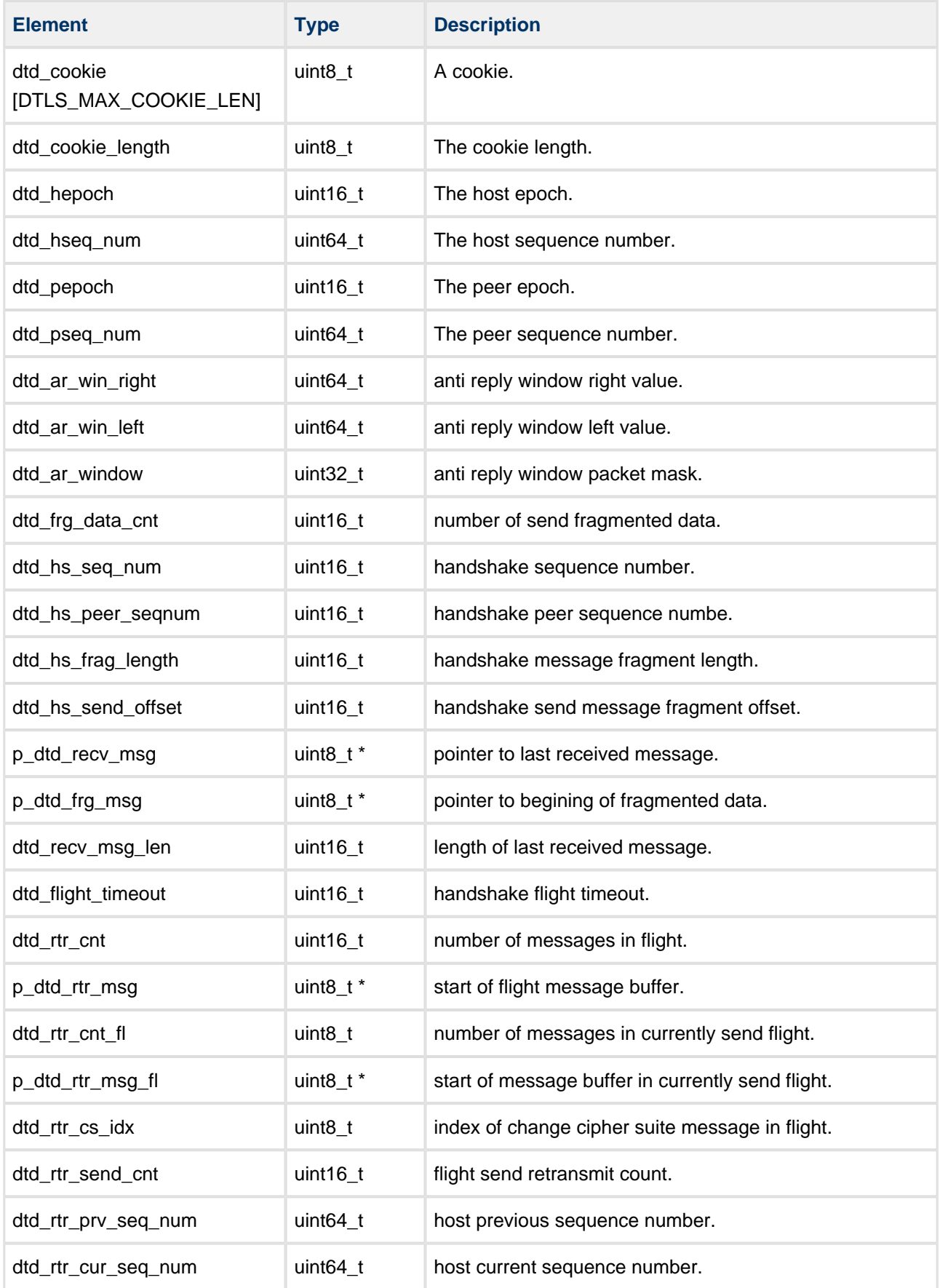

# **6 Integration**

The TLS/DTLS module is designed to be as open and as portable as possible. No assumptions are made about the functionality, the behavior, or even the existence, of the underlying Operating System (OS). For the system to work at its best, perform the porting outlined below. This is a straightforward task for an experienced engineer.

# **6.1 OS Abstraction Layer (OAL)**

The module uses the OS Abstraction Layer (OAL) that allows it to run seamlessly with a wide variety of RTOSes, or without an RTOS.

The module uses the following OAL components:

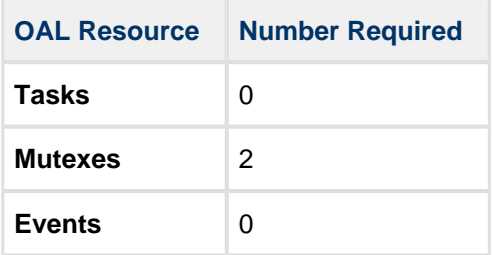

## **6.2 PSP Porting**

The Platform Support Package (PSP) is designed to hold all platform-specific functionality, either because it relies on specific features of a target system, or because this provides the most efficient or flexible solution for the developer. For full details of its functions and macros, see the Platform Support Package (PSP) Base [User Guide](https://doc.hcc-embedded.com/display/PSPt/Base+Platform+Support+Package+User+Guide).

The module makes use of the following standard PSP functions:

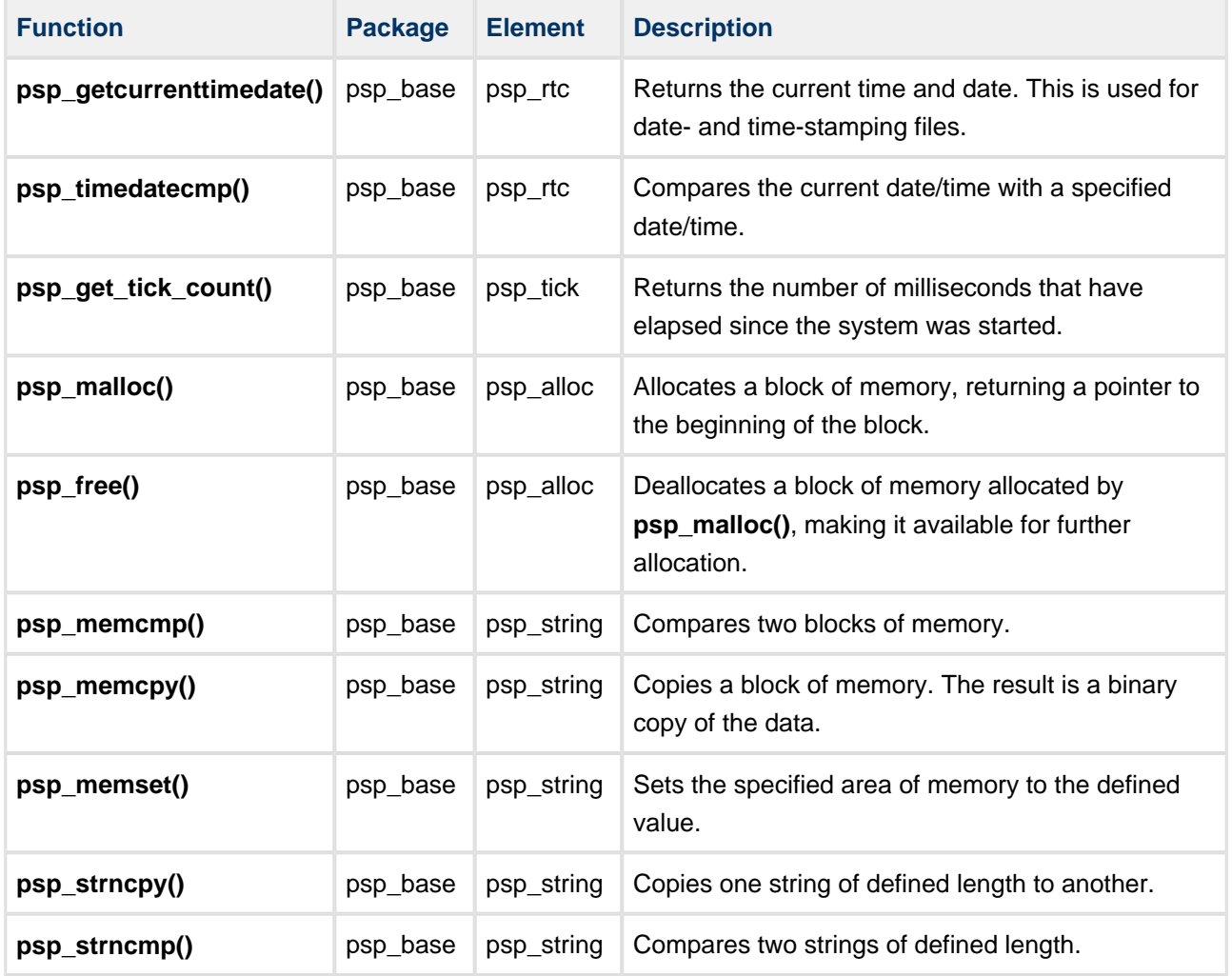

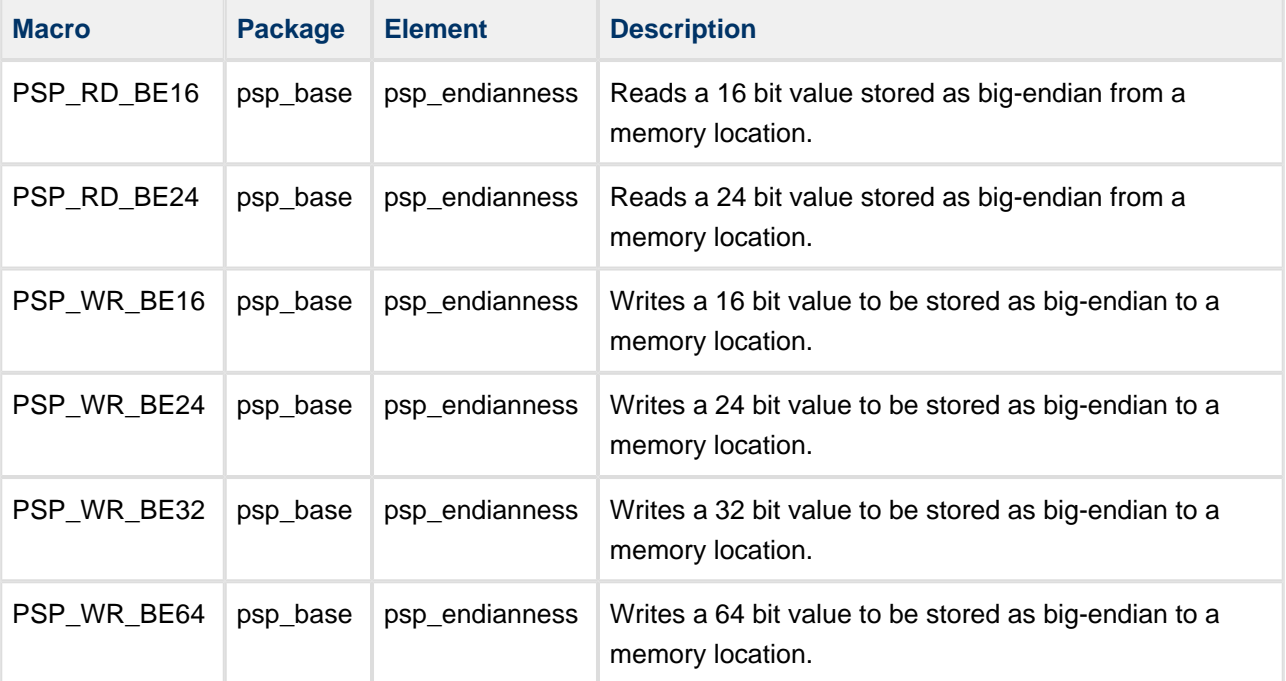

The module makes use of the following standard PSP macros:

# **7 Sample Code**

This section gives example code for the module.

# **7.1 Server Application**

The following examples show each of the server interfaces using TCP then Sockets.

## **TLS Server Interface using Native TCP**

The main steps the TLS server implementation must take are:

- 1. Open a port on which the application accepts TCP connections from clients. TLS implements a special function for accepting a TLS connection.
- 2. When the TCP connection with a client is established, complete the server side TLS handshake. The handshake procedure is executed by the TLS TCP connection task. When the handshake ends, the user application is notified by a callback. TLS sends a receive notification to the user application.
- 3. Read incoming requests from clients in the loop using **tls\_receive\_tcp()** and handle these appropriately.

The following example shows pseudocode for the TLS server application:

```
#define TLS_TEST_EVENT 0x1
static t_ip_ntf g_tls_test_ntf =
{
     tls_test_ntf_fn,
     0U,
     NULL
};
static oal event t g tls test event;
oal_event_create( &( g_tls_test_event ) );
tcp_open( TLS_PORT, 1U, NULL, &g_tls_port_hdl );
tls_tcp_accept( g_tls_port_hdl, &p_inf, &ip_rx_port, &g_tls_rx_conn_hdl );
static void tls_test_ntf_fn ( uint32_t param, uint32_t ntf ) 
{
      (void)param;
     if ( ntf != TLS_NTF_HANDSHAKE_DONE )
      {
          (void)oal_event_set( &g_tls_test_event, TLS_TEST_EVENT, g_tls_test_task_id );
      }
}
OAL_TASK_FN( tls_server_task )
{
     uint8_t * p_rx_buf;
     uint16_t rx_bytes;
     t_tls_ret tls_res;
     oal_event_flags_t event_flags; /* Set event flags */
    oal ret t oal ret; /* Event get return value */
#if OAL_TASK_POLL_MODE == 0
     ip_enter_task();
     for ( ; ; )
#endif
      {
          oal_ret = oal_event_get( &g_tls_test_event, TLS_TEST_EVENT, &event_flags, 
OAL_WAIT_FOREVER ); 
          if ( ( oal_ret == OAL_SUCCESS ) && ( event_flags == TLS_TEST_EVENT ) )
           { /* TLS connection is established */
              rx bytes = 0; tls_res = tls_receive_tcp( conn_hdl, &p_rx_buf, &rx_bytes );
               if ( rx_bytes > 0 )
\left\{ \begin{array}{ccc} 0 & 0 & 0 \\ 0 & 0 & 0 \\ 0 & 0 & 0 \\ 0 & 0 & 0 \\ 0 & 0 & 0 \\ 0 & 0 & 0 \\ 0 & 0 & 0 \\ 0 & 0 & 0 \\ 0 & 0 & 0 \\ 0 & 0 & 0 \\ 0 & 0 & 0 \\ 0 & 0 & 0 \\ 0 & 0 & 0 \\ 0 & 0 & 0 & 0 \\ 0 & 0 & 0 & 0 \\ 0 & 0 & 0 & 0 \\ 0 & 0 & 0 & 0 & 0 \\ 0 & 0 & 0 & 0 & 0 \\ 0 & 0 & 0 & 0 & 0 \\ 0 & 0 & 0 & 0p_r x_b u f [rx_b y t e s] = '0';PRINTF( "%d bytes received: %s\n", rx_bytes, p_rx_buf );
                    if ( tls_send_tcp( conn_hdl, p_rx_buf, rx_bytes ) != TLS_OK )
{
                        tcp_release_buf( p_rx_buf );
 }
              }
         }
     }
}
```
## **DTLS Server Interface using UDP**

The main steps the TLS server implementation must take are:

- 1. Open a port on which the application accepts UDP packets from clients. DTLS implements a special function for creating a server port.
- 2. When the first UDP packet from a client is received, complete the server side DTLS handshake. The handshake procedure is executed by the DTLS connection task. When the handshake ends, the user application is notified by a callback. DTLS sends a receive notification to the user application.
- 3. Read incoming requests from clients in the loop using **dtls\_receive\_udp()** and handle these appropriately.

The following example shows pseudocode for the DTLS server application:

```
#define TLS_TEST_EVENT 0x1
static t_ip_ntf g_tls_test_ntf =
{
     tls_test_ntf_fn,
     0U,
     NULL
};
static oal event t g tls test event;
static t_dtls_hdl g_dtls_rx_conn_hdl;
static t_udp_hdl g_tls_udp_hdl = UDP_INVALID_HDL;
t_tls_conn_inf inf;
oal_event_create( &( g_tls_test_event ) );
inf.p_tci_ntf = &g_tls_test_ntf;
inf.p_tci_peer_name = NULL;
inf.tci_flags = TLS_TCP_CONN_INF_FLAG_START;
tls_res = dtls_udp_srv_open( TLS_PORT, &inf, &g_tls_udp_hdl );
static void tls_test_ntf_fn ( uint32_t param, uint32_t ntf )
{
     (void)param;
     if ( ntf != TLS_NTF_HANDSHAKE_DONE )
     {
          (void)oal_event_set( &g_tls_test_event, TLS_TEST_EVENT, g_tls_test_task_id );
     }
}
OAL_TASK_FN( tls_server_task )
{
    uint8_t * p_rx_buf;
    uint16_t rx_bytes;
     t_tls_ret tls_res;
     oal_event_flags_t event_flags; /* Set event flags */
     oal_ret_t oal_ret; /* Event get return value */
#if OAL_TASK_POLL_MODE == 0
     ip_enter_task();
     for ( ; ; )
#endif
     {
     oal_ret = oal_event_get( &g_tls_test_event, TLS_TEST_EVENT, &event_flags, OAL_WAIT_FOREVER 
); 
          if ( ( oal_ret == OAL_SUCCESS ) && ( event_flags == TLS_TEST_EVENT ) )
             {
               if ( *p_conn_hdl == DTLS_INVALID_UDP_HDL )
\left\{ \begin{array}{ccc} 0 & 0 & 0 \\ 0 & 0 & 0 \\ 0 & 0 & 0 \\ 0 & 0 & 0 \\ 0 & 0 & 0 \\ 0 & 0 & 0 \\ 0 & 0 & 0 \\ 0 & 0 & 0 \\ 0 & 0 & 0 \\ 0 & 0 & 0 \\ 0 & 0 & 0 \\ 0 & 0 & 0 \\ 0 & 0 & 0 \\ 0 & 0 & 0 & 0 \\ 0 & 0 & 0 & 0 \\ 0 & 0 & 0 & 0 \\ 0 & 0 & 0 & 0 & 0 \\ 0 & 0 & 0 & 0 & 0 \\ 0 & 0 & 0 & 0 & 0 \\ 0 & 0 & 0 & 0 oal_ret = dtls_get_srv_conn_udp( g_tls_udp_hdl, &g_dtls_rx_conn_hdl );
 }
          }
          if ( ( oal_ret == OAL_SUCCESS ) && ( event_flags == TLS_TEST_EVENT ) )
          { /* TLS connection is established */
               rx_bytes = 0;
              tls_res = dtls_receive_udp( g_dtls_rx_conn_hdl, &p_rx_buf, &rx_bytes );
               if ( rx_bytes > 0 )
               {
                  p_r x_buf[rx_bytes] = '\0'; PRINTF( "%d bytes received: %s\n", rx_bytes, p_rx_buf );
```

```
\quad ( dtls_send_udp( g_dtls_rx_conn_hdl, p_rx_buf, rx_bytes ) != TLS_OK )\{ udp_release_buf( p_rx_buf );
 }
          }
      }
   }
}
```
## **TLS Server Interface using Sockets**

The main steps the TLS server implementation must take are:

- 1. Open a port on which the application accepts TCP connections from clients.
- 2. When the TCP connection with a client is established, complete the server side TLS handshake. The handshake procedure is polled and returns TLS WAIT status until the handshake is completed; this is indicated by the return code TLS OK or an error code.
- 3. Read incoming requests from clients in the loop using **tls\_receive\_socket()** and handle these appropriately.

The following example shows pseudocode for the TLS server application:

```
struct sockaddr_in sa_addr;
struct sockaddr_in sa_peer_addr;
socklen_t addr_len;
int sd_svr;
int sd_conn;
uint8_t enc_buf[1024];
uint8_t dec_buf[1024];
sd_svr = socket( AF_INET, SOCK_STREAM, 0 );
psp_memset( (char *)&sa_addr, 0, sizeof(sa_addr) );
sa_addr.sin_family = AF_INET;
sa_addr.sin_addr.s_addr = IN_ADDR_ANY ;
sa_addr.sin_port = TLS_PORT;
bind( sd_svr, (struct sockaddr *)&sa_addr, sizeof(sa_addr) );
if (listen( sd\_svr, 4 ) > -1)
     {
         sd_conn = accept( sd_svr, (struct sockaddr *)&sa_peer_addr, &addr_len );
     }
OAL_TASK_FN( tls_server_task )
{
#if OAL_PREEMPTIVE
     tls_res = TLS_WAIT
     while ( tls_res == TLS_WAIT )
#endif /* First establish connection by handshake process */
     {
         tls_res = tls_server_handshake_socket( sd_conn, FALSE, NULL );
     }
#if OAL_PREEMPTIVE
     while ( tls_res == TLS_OK )
#else
    if ( tls_res == TLS_OK )
#endif
     { /* TLS connection is established. For native API buffer size is 0 */
         recv_bytes = 0;
        p_bu f = dec_bu f;
        tls res = tls receive socket( sd_conn, &p_buf, sizeof( dec_buf ), &recv_bytes );
         if ( recv_bytes > 0 )
         {
            p_r x_b u f [rx_b y t e s] = '0'; PRINTF( "%d bytes received: %s\n", rx_bytes, p_rx_buf );
             tls_send_socket( conn_hdl, p_rx_buf, rx_bytes );
             ip_release_proto_buf( p_rx_buf );
         }
     }
}
```
## **DTLS Server Interface using Sockets**

The main steps the DTLS server implementation must take are:

- 1. Open a port on which the application accepts UDP connections from clients.
- 2. When the UDP connection with a client is established, complete the server side DTLS handshake. The handshake procedure is polled and returns TLS WAIT status until the handshake is completed; this is indicated by the return code TLS OK or an error code.
- 3. Read incoming requests from clients in the loop using **dtls\_receive\_socket()** and handle these appropriately.

The following example shows pseudocode for the DTLS server application:

```
struct sockaddr_in sa_addr;
struct sockaddr_in sa_peer_addr;
socklen_t addr_len;
int sd_svr;
t_dtsl_hdl conn_hdl;
uint8_t enc_buf[1024];
uint8_t dec_buf[1024];
sd_svr = socket_open( AF_INET, SOCK_STREAM, 0 );
psp_memset( (char *)&sa_addr, 0, sizeof( sa_addr ) );
sa_addr.sin_family = AF_INET;
sa_addr.sin_addr.s_addr = IN_ADDR_ANY ;
sa_addr.sin_port = TLS_PORT;
socket_bind( sd_svr, (struct sockaddr *)&sa_addr, sizeof( sa_addr ) );
OAL_TASK_FN( tls_server_task )
{
#if OAL_PREEMPTIVE
    tls_res = TLS_WAIT
    while ( tls_res == TLS_WAIT )
#endif /* First establish connection by handshake process */
     {
         tls_res = dtls_server_handshake_socket( sd_svr, FALSE, NULL, &conn_hdl );
     }
#if OAL_PREEMPTIVE
   while ( tls_res = TLS_MAIT ) || ( tls_res = TLS_DTLS_NEW\_conv ) )#else
    if ( tls_res == TLS_OK )
#endif
     { /* TLS connection is established. For native API buffer size is 0. */
        recv_bytes = 0;
       p_b buf = dec_buf;
        tls_res = dtls_receive_socket( conn_hdl, &p_buf, sizeof( dec_buf ), &recv_bytes );
         if ( recv_bytes > 0 )
         {
            p_r x_b u f [rx_b y t e s] = '0'; PRINTF( "%d bytes received: %s\n", rx_bytes, p_rx_buf );
             dtls_send_socket( conn_hdl, p_rx_buf, rx_bytes );
         }
     }
}
```
## **7.2 Client Application**

The following examples show each of the client interfaces using TCP then Sockets.

## **TLS Client Interface using Native TCP**

The main steps the TLS client implementation must take are:

- 1. Establish the TCP socket connection with the server.
- 2. Complete the client side TLS handshake. This means calling **tls\_tcp\_connect()** and waiting for the TLS\_NTF\_HANDSHAKE\_DONE notification.
- 3. Start to send and receive data.

The following example shows pseudocode for the TLS client application:

```
#define TLS TEST EVENT 0x1
static t_ip_ntf g_tls_test_ntf =
{
     tls_test_ntf_fn
      , 0U
      , NULL
};
static oal_event_t g_tls_test_event;
oal_event_create( &( g_tls_test_event ) );
ret_val = tls_tcp_connect( &ip_tx_port,
                                 IP_WAIT_FOREVER,
                                 &g_tls_test_ntf,
                                 "ServerName",
                                 TLS_INVALID_CONN_TICKET,
                                 &g_tls_rx_conn_hdl );
static void tls_test_ntf_fn( uint32_t param, uint32_t ntf );
{
     (void)param;
     if ( ntf != TLS_NTF_HANDSHAKE_DONE )
     {
          (void)oal_event_set( &g_tls_test_event, TLS_TEST_EVENT, g_tls_test_task_id );
     }
}
OAL_TASK_FN( tls_server_task )
{
    uint8_t * p_rx_buf;
     uint16_t rx_bytes;
     t_tls_ret tls_res;
     oal_event_flags_t event_flags; /* Set event flags */
     oal_ret_t oal_ret; /* Event get return value */
#if OAL_TASK_POLL_MODE == 0
     ip_enter_task();
     for ( ; ; )
#endif
     {
          oal_ret = oal_event_get( &g_tls_test_event, TLS_TEST_EVENT, &event_flags, 
OAL_WAIT_FOREVER );
          if ( ( oal_ret == OAL_SUCCESS ) && ( event_flags == TLS_TEST_EVENT ) )
           { /* TLS connection is established */
               rx_bytes = 0;
               tls_res = tls_receive_tcp( conn_hdl, &p_rx_buf, &rx_bytes );
               if ( rx_bytes > 0 )
\left\{ \begin{array}{ccc} 0 & 0 & 0 \\ 0 & 0 & 0 \\ 0 & 0 & 0 \\ 0 & 0 & 0 \\ 0 & 0 & 0 \\ 0 & 0 & 0 \\ 0 & 0 & 0 \\ 0 & 0 & 0 \\ 0 & 0 & 0 \\ 0 & 0 & 0 \\ 0 & 0 & 0 \\ 0 & 0 & 0 \\ 0 & 0 & 0 \\ 0 & 0 & 0 & 0 \\ 0 & 0 & 0 & 0 \\ 0 & 0 & 0 & 0 \\ 0 & 0 & 0 & 0 & 0 \\ 0 & 0 & 0 & 0 & 0 \\ 0 & 0 & 0 & 0 & 0 \\ 0 & 0 & 0 & 0p_r x_buf[rx_bytes] = '\0'; PRINTF( "%d bytes received: %s\n", rx_bytes, p_rx_buf );
                    if ( tls_send_tcp( conn_hdl, p_rx_buf, rx_bytes ) != TLS_OK )
{
                         tcp_release_buf( p_rx_buf );
 }
               }
          }
     }
}
```
## **DTLS Client Interface using UDP**

The main steps the DTLS client implementation must take are:

- 1. Establish the connection with the server.
- 2. Complete the client side DTLS handshake. This means calling **dtls\_connect()** and waiting for the TLS\_NTF\_HANDSHAKE\_DONE notification.
- 3. Start to send and receive data.

The following example shows pseudocode for the DTLS client application:

```
#define TLS_TEST_EVENT 0x1
static t_ip_ntf g_tls_test_ntf =
{
     tls_test_ntf_fn
     , 0U
     , NULL
};
static oal event t g tls test event;
static t_dtls_hdl g_dtls_rx_conn_hdl;
oal_event_create( &( g_tls_test_event ) );
ip_tx_port.ipp_ip_addr = TLS_TEST_SVR_IP_ADDR;
ip_tx_port.ipp_port = TLS_TEST_PORT;
inf.p_tci_ntf = &g_tls_cs_ntf;
inf.p_tci_peer_name = TLS_TEST_PEERNAME;
inf.tci_flags = TLS_TCP_CONN_INF_FLAG_START;
inf.tci_timeout = IP_WAIT_FOREVER;
ret_val = dtls_connect_udp( &ip_tx_port, IP_WAIT_FOREVER, &inf, TLS_INVALID_CONN_TICKET, 
&g_dtls_rx_conn_hdl );
static void tls_test_ntf_fn( uint32_t param, uint32_t ntf );
{
     (void)param;
     if ( ntf != TLS_NTF_HANDSHAKE_DONE )
     {
          (void)oal_event_set( &g_tls_test_event, TLS_TEST_EVENT, g_tls_test_task_id );
     }
}
OAL_TASK_FN( tls_server_task )
{
     uint8_t * p_rx_buf;
     uint16_t rx_bytes;
     t_tls_ret tls_res;
 oal_event_flags_t event_flags; /* Set event flags */
 oal_ret_t oal_ret; /* Event get return value */
#if OAL_TASK_POLL_MODE == 0
     ip_enter_task();
     for ( ; ; )
#endif
     {
          oal_ret = oal_event_get( &g_tls_test_event, TLS_TEST_EVENT, &event_flags, 
OAL_WAIT_FOREVER );
          if ( ( oal_ret == OAL_SUCCESS ) && ( event_flags == TLS_TEST_EVENT ) )
          { /* TLS connection is established */
              rx_bytes = 0;
             tls_res = dtls_receive_udp( g_tls_rx_conn_hdl, &p_rx_buf, &rx_bytes );
             if (x \times y)\left\{ \begin{array}{ccc} 0 & 0 & 0 \\ 0 & 0 & 0 \\ 0 & 0 & 0 \\ 0 & 0 & 0 \\ 0 & 0 & 0 \\ 0 & 0 & 0 \\ 0 & 0 & 0 \\ 0 & 0 & 0 \\ 0 & 0 & 0 \\ 0 & 0 & 0 \\ 0 & 0 & 0 \\ 0 & 0 & 0 \\ 0 & 0 & 0 \\ 0 & 0 & 0 & 0 \\ 0 & 0 & 0 & 0 \\ 0 & 0 & 0 & 0 \\ 0 & 0 & 0 & 0 & 0 \\ 0 & 0 & 0 & 0 & 0 \\ 0 & 0 & 0 & 0 & 0 \\ 0 & 0 & 0 & 0p_r x_buf[rx_bytes] = '\0';PRINTF( "%d bytes received: %s\n", rx_bytes, p_rx_buf );
                   if ( dtls_send_udp( g_tls_rx_conn_hdl, p_rx_buf, rx_bytes ) != TLS_OK )
{
                        udp_release_buf( p_rx_buf );
 }
```
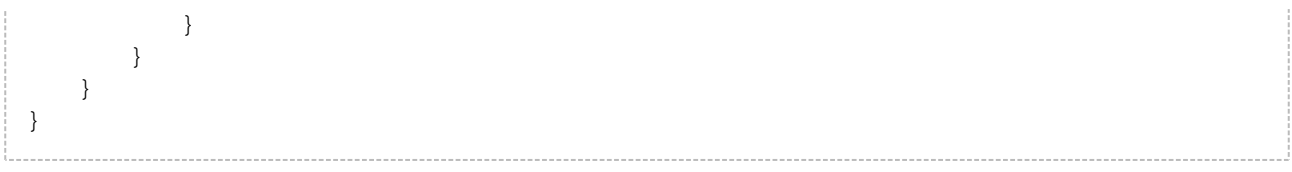

## **TLS Client Interface using Sockets**

The main steps the TLS client implementation must take are:

- 1. Establish the TCP Sockets connection with the server.
- 2. Complete the client side TLS handshake.

The following example shows pseudocode for the TLS client application:

```
int sd_conn;
uint8_t enc_buf[1024];
uint8 t dec buf[1024];
sd_conn = socket( AF_INET, SOCK_STREAM, 0 )
memset( (char *)&sa_addr, 0, sizeof(sa_addr) );
sa_addr.sin_family = AF_INET;
sa_addr.sin_addr.s_addr = TLS_SVR_IP_ADDR;
sa_addr.sin_port = TLS_PORT;
connect( sd_conn, (struct sockaddr *)&sa_addr, sizeof(sa_addr) );
OAL_TASK_FN( tls_client_task )
{
#if OAL_PREEMPTIVE
    tls_res = TLS_WAIT
    while ( tls_res == TLS_WAIT )
#endif /* First establish connection using handshake process */
     {
         tls_res = tls_client_handshake_socket( sd_conn, "ServerName", TLS_INVALID_CONN_TICKET );
     }
#if OAL_PREEMPTIVE
    while ( tls_res == TLS_OK )
#else
     if ( tls_res == TLS_OK )
#endif
     { /* TLS connection is established. For native API buffer size is 0 */
        recv_bytes = 0;
       p_buf = dec_buf; tls_res = tls_receive_socket( sd_conn, &p_buf, sizeof( dec_buf ), &recv_bytes );
         if ( recv_bytes > 0 )
         {
            p_r x_b u f [rx_b y t e s] = '0'; PRINTF( "%d bytes received: %s\n", rx_bytes, p_rx_buf );
             tls_send_socket( conn_hdl, p_rx_buf, rx_bytes );
             ip_release_proto_buf( p_rx_buf );
         }
     }
}
```
## **DTLS Client Interface using Sockets**

The main steps the DTLS client implementation must take are:

- 1. Establish the UDP Socket connection with the server.
- 2. Complete the client side DTLS handshake.

The following example shows pseudocode for the DTLS client application:

```
int sd_conn;
static t_dtls_hdl q_dtls_rx_conn_hdl;
uint8 t enc buf[1024];
uint8_t dec_buf[1024];
sd_conn = socket( AF_INET, SOCK_DGRAM, 0 )
memset( (char *)&sa_addr, 0, sizeof(sa_addr) );
sa_addr.sin_family = AF_INET;
sa_addr.sin_addr.s_addr = TLS_SVR_IP_ADDR;
sa_addr.sin_port = TLS_PORT;
socket_bind( sd_conn, (struct sockaddr *)&sa_addr, sizeof( sa_addr ) );
OAL TASK FN( tls client task )
{
#if OAL_PREEMPTIVE
    tls_res = TLS_WAIT
    while ( tls res == TLS WAIT )
#endif /* First establish connection using handshake process */
    \left\{ \right. tls_res = dtls_client_handshake_socket( sd_conn, "ServerName", TLS_INVALID_CONN_TICKET, 
&g_dtls_rx_conn_hdl );
    }
#if OAL_PREEMPTIVE
    while ( tls_res == TLS_OK )
#else
     if ( tls_res == TLS_OK )
#endif
    \{ /* TLS connection is established. For native API buffer size is 0 */
        recv_bytes = 0;
       p_b buf = dec buf;
        tls_res = dtls_receive_socket( g_dtls_rx_conn_hdl, &p_buf, sizeof( dec_buf ), 
&recv_bytes );
         if ( recv_bytes > 0 )
         {
            p_r x_b u f [rx_b y t e s] = '0';PRINTF( "%d bytes received: %s\n", rx_bytes, p_rx_buf );
             dtls_send_socket( g_dtls_rx_conn_hdl, p_rx_buf, rx_bytes );
         }
     }
}
```